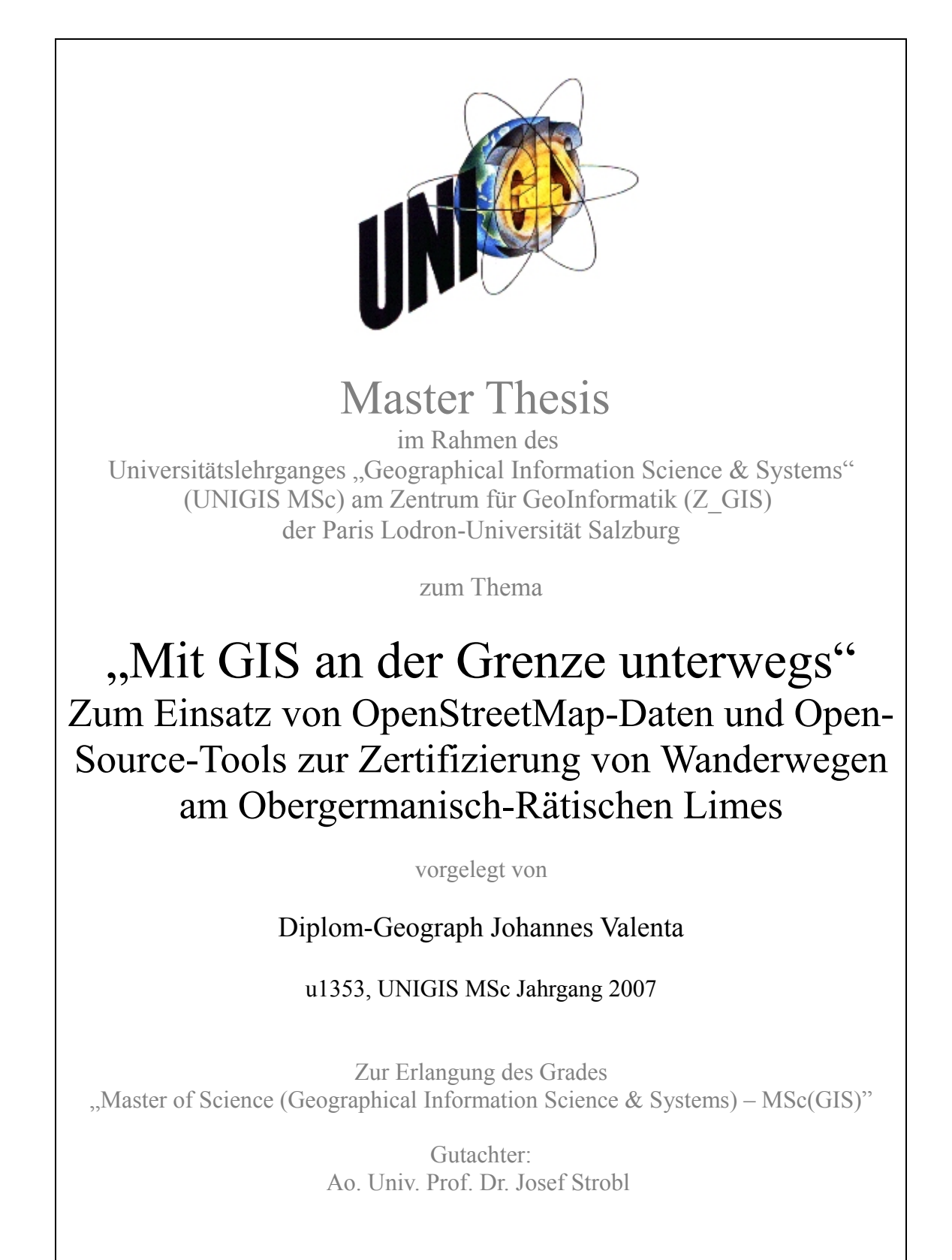

*München, 16.11.2009*

# *Erklärung über eigenständige Arbeit und Plagiarismus*

"Ich versichere, diese Master Thesis ohne fremde Hilfe und ohne Verwendung anderer als der angeführten Quellen angefertigt zu haben, und dass die Arbeit in gleicher oder ähnlicher Form noch keiner anderen Prüfungsbehörde vorgelegen hat. Alle Ausführungen der Arbeit die wörtlich oder sinngemäß übernommen wurden sind entsprechend gekennzeichnet."

Johannes Valenta München, 16.11.2009

## *Kurzfassung*

Gegenstand der Untersuchung sind die Möglichkeiten und Grenzen der Verarbeitung von Kriterien des Deutschen Wanderverbands zur Zertifizierung von Wanderwegen mit Mitteln der Geoinformatik. Im Rahmen einer Vorstudie zur Zertifizierung eines neuen Wanderwegs in der Nähe des Weltkulturerbes Obergermanisch-Rätischer Limes (ORL) werden im Landkreis Weißenburg-Gunzenhausen entlang des ORL Bereiche definiert, innerhalb derer Wanderwege geplant werden könnten. Die Eignung der dort vorhandenen Infrastruktur für die Wegeführung im Sinne des Wanderverbands wird untersucht. Dabei soll eine automatische Gewichtung einzelner Streckenabschnitte in Abhängigkeit ausgewählter Zertifizierungskriterien in eine räumliche Datenbank implementiert werden. Als Rahmenbedingung wird der Einsatz frei verfügbarer Geobasisdaten und freier GIS-Software festgelegt: Daten aus dem OpenStreetMap-Projekt (OSM) dienen als Grundlage und werden auf ihre Eignung überprüft. Es zeigen sich Schwächen in der Attributierung, vor allem für die Landnutzung. Deshalb werden CORINE-Landcover-Daten (CLC) als alternative Datengrundlage herangezogen. Open-Source-Werkzeuge wie das objektrelationale Datenbankmanagementsystem PostgreSQL, seine räumliche Erweiterung PostGIS sowie das Desktop-GIS gvSIG werden eingesetzt, um die automatische Gewichtung der Kriterien durchzuführen. Dabei wird besonders auf die Aktualisierung der OSM-Daten innerhalb der PostGIS-Datenbank geachtet.

## *Abstract*

The *Deutsche Wanderverband* provides criteria of certification for trekking routes. Investigating possibilities and limitations for processing those criteria by means of geoinformatics is subject of this thesis.

In the district of *Weißenburg-Gunzenhausen* in *Bavaria* the certification of a new trekking route in the vicinity of the world cultural heritage site *Obergermanisch-Rätischer Limes (ORL)* is planned. Within a preliminary study, areas along the ORL where trekking routes could possibly be planned in are defined. Also the suitability of the local infrastructure for route configuration is scrutinized.

An automatic weighting of individual sections based on selected certification criteria is implemented into a spatial database. As basic condition the employment of freely available geodata and Open Source GIS software is specified: Data from the OpenStreetMap project (OSM) serve as basis and are analyzed regarding their suitability. Shortcomings in the assignment of features particularly concering land use are found. Therefore CORINE Landcover data (CLC) are consulted as alternative data basis. Open Source tools like the object-relational data base management system PostgreSQL, its spatial extension PostGIS as well as the Desktop GIS gvSIG are used in order to accomplish the automatic weighting of the criteria. Updating OSM data within the PostGIS database is emphasized.

# Inhalt

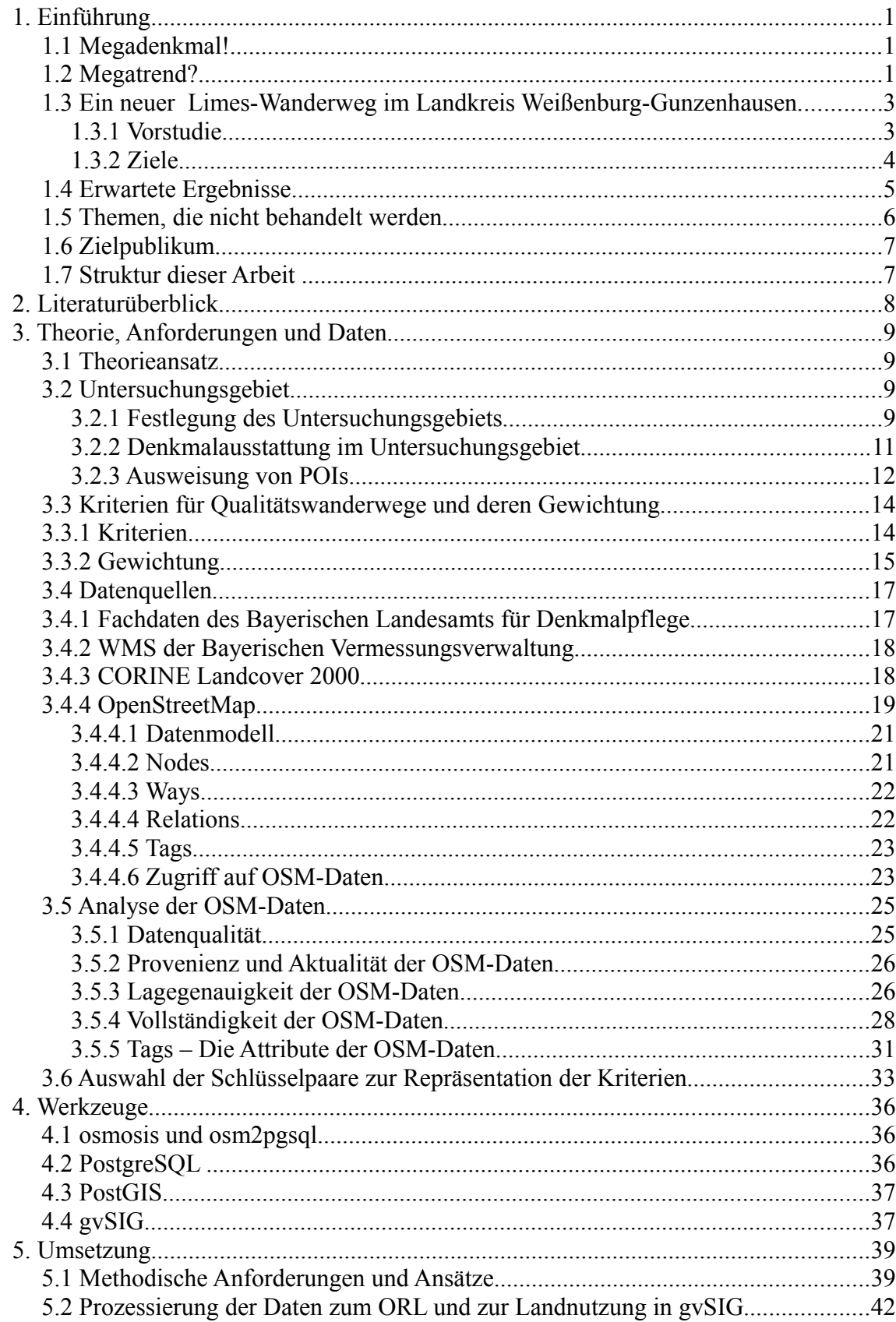

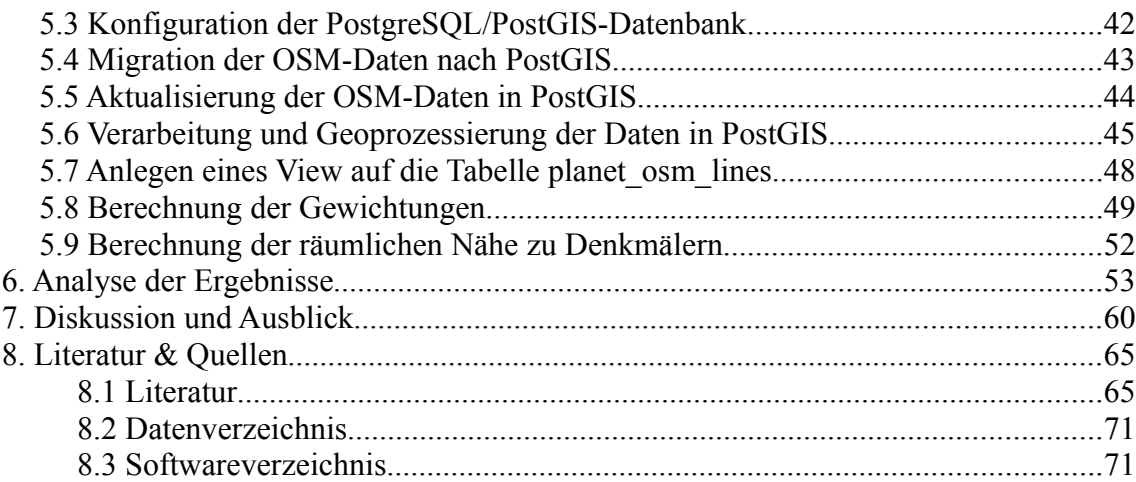

# **Abbildungsverzeichnis**

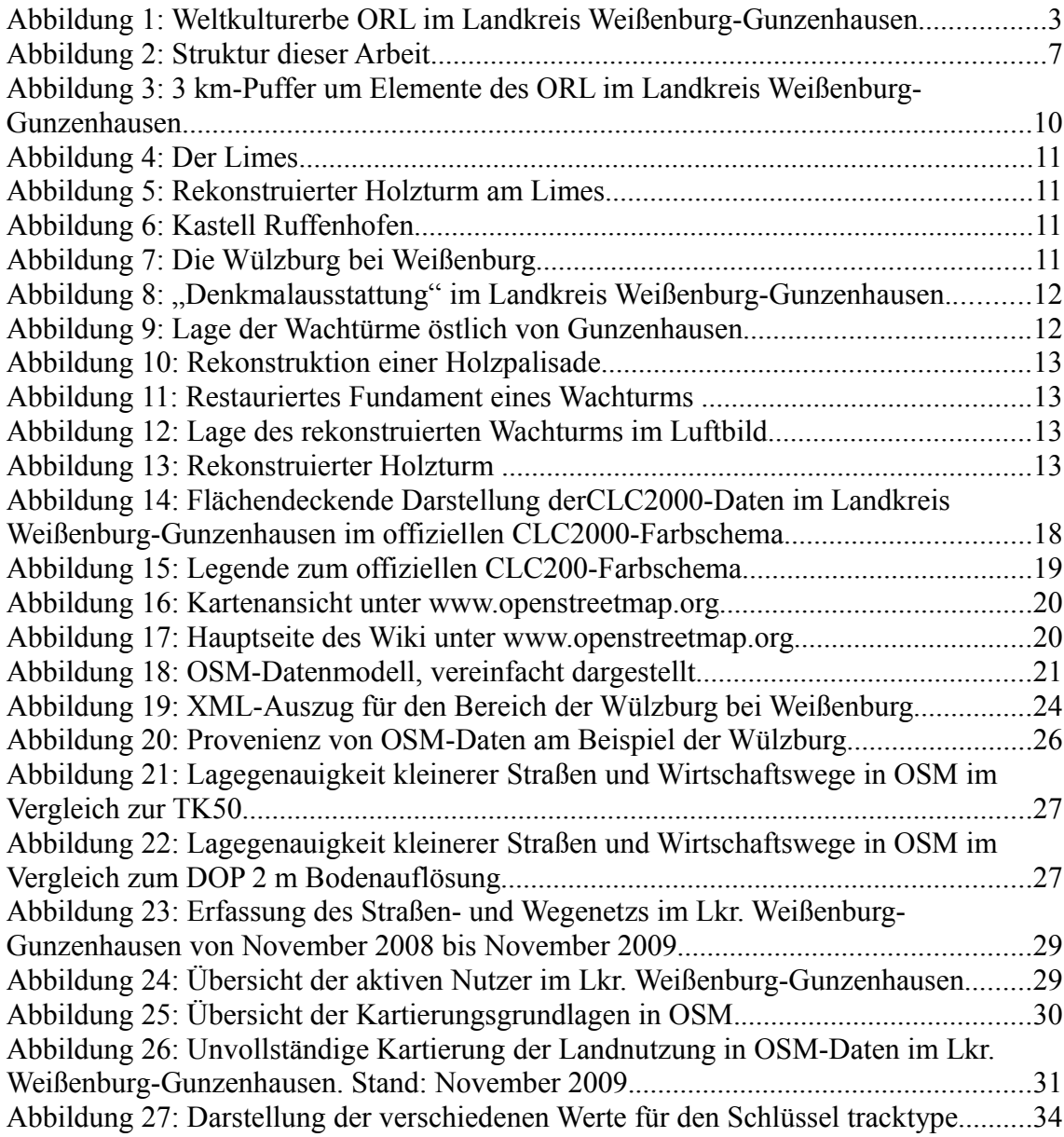

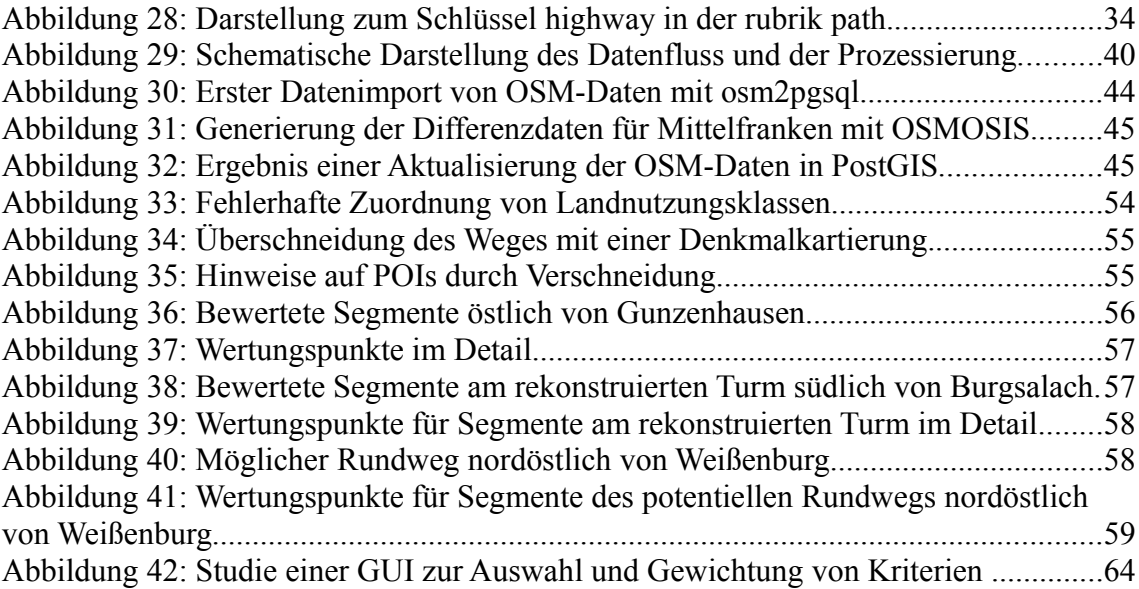

# **Tabellenverzeichnis**

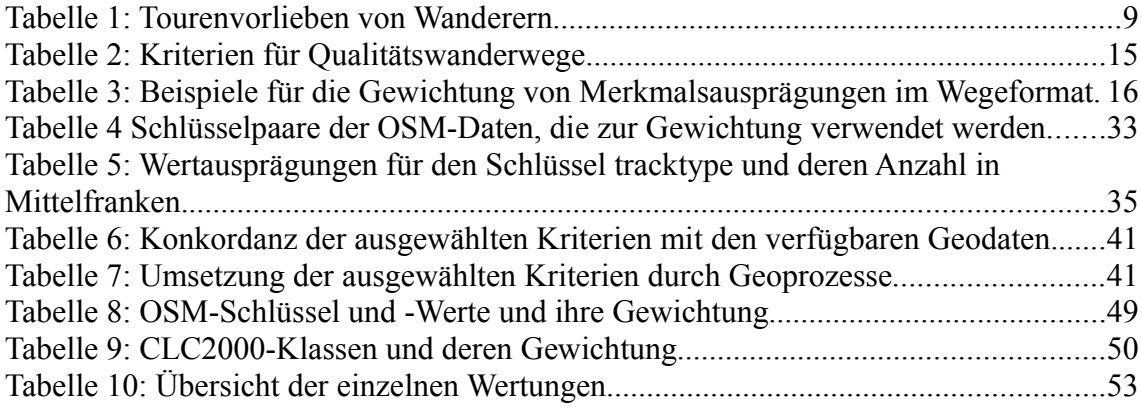

# *Abkürzungsverzeichnis*

ATKIS: Allgemeines Topographisch-Kartographisches Informationssystem

BLfD: Bayerisches Landesamt für Denkmalpflege

BVV: Bayerische Vermessungsverwaltung

CLC: CORINE Land Cover

CORINE: Coordination of Information on the Environment

EEA: European Environment Agency

EPSG: European Petrol Survey Group

GTOPO30: Globales Höhenmodell in einer Auflösung von 30 Bogensekunden

LIDAR: Light detection and ranging

OGC: Open Geospatial Consortium

ORL: Obergermanisch-Rätischer Limes

OSM: OpenStreetMap-Projekt

OT: Ortsteil

POI: Point Of Interest

SRTM: Shuttle Radar Topography Mission

TIGER: Topologically Integrated Geographic Encoding and Referencing

WMS: Web Map Service

WFS: Web Feature Service

## *Allgemeine Hinweise*

Das Copyright aller gezeigten topographischen Karten und Luftbildprodukte liegt bei der Bayerischen Vermessungsverwaltung (BVV, www.geodaten.bayern.de) und wird an Ort und Stelle nicht mehr aufgeführt.

Das Copyright aller gezeigten denkmalfachlichen Kartierungen liegt beim Bayerischen Landesamt für Denkmalpflege (BLfD, www.blfd.bayern.de) und wird an Ort und Stelle nicht mehr aufgeführt. Die Kartierungen sind nicht rechtsverbindlich; deren Verwendung ersetzt nicht die Beteiligung der zuständigen Genehmigungs- und Denkmalfachbehörden.

# **1. Einführung**

## **1.1 Megadenkmal!**

Der römische Limes - das längste Bodendenkmal der Welt! Auf 550 km Länge durchzieht er Europa; 170 km davon verlaufen auf bayerischem Gebiet. Dieser Abschnitt, der Obergermanisch-Rätische Limes (ORL), wurde 2005 zum Weltkulturerbe ernannt (vgl. Sommer 2005a). Schon 1987 erhielt die Hadrian's Wall, der britische Abschnitt, diese Auszeichnung; 2008 folgte die schottische Antonine Wall (UNESCO 2009). Neben der eigentlichen Grenzbefestigung mit Mauern, Wällen, Gräben und Türmen zählen auch Kastelle im Hinterland des Limes zum Weltkulturerbe Obergermanisch-Rätischer Limes.

Die Erhaltung, Pflege und auch die touristische Inwertsetzung von Bodendenkmälern dieser Größenordnung verlangen eine transnationale Koordination. So werden seit der Ernennung des ORL zum Weltkulturerbe in den Anrainer-Bundesländern Limes-Managementpläne erarbeitet. Bayern veröffentlichte 2006 den Limes-Entwicklungsplan LiEP (Faber & Schmidt 2006). Dieser sieht unter anderem vor, die Bevölkerung für denkmalpflegerische Belange zu sensibilisieren und den Limes in seiner Bedeutung als schützenswertes Kulturgut im Bewusstsein der Menschen zu verankern (Faber & Schmidt 2006, S.9). Als eine der wichtigsten Maßnahmen zur Umsetzung dieser Ziele wird die *"Qualitätsoffensive zum Limeswanderweg mit dem Ziel der Zertifizierung"* des Weges genannt (Faber & Schmidt 2006, S.12)*.*

Was hat es mit dieser Zertifizierung von Wanderwegen auf sich?

#### **1.2 Megatrend?**

*"Spätestens seit den 90er Jahren befand sich der Natursport Wandern im Aufwind: Jährlich stieg die Zahl gelegentlich oder häufig wandernder Deutscher um eine halbe bis eine Million. In den Boomjahren 2004/05 erreichte sie [...] ein Maximum von rund 40 Mio und damit von über 60% der Deutschen: ein Megatrend. Wandern ist damit eines der größten Segmente im Freizeit- und Tourismusmarkt Deutschlands."* (Brämer 2009, S.3)

So beschreiben die Experten vom deutschen Wanderinstitut um R. BRÄMER die Entwicklung einer eher "angestaubten" Freizeitaktivität zu einer Massenbeschäftigung, die

immer mehr Menschen begeistert. Allerdings stellen sie auch fest, dass "*Wandern [...] die letzte massenhafte Freizeitaktivität [ist], die noch nicht hinreichend mit professionellen Angeboten versorgt ist. Qualitätsbewusstsein im Sinne einer konsequenten Ausrichtung des Angebots auf die Bedürfnisse des Wandergastes muss erst noch geschaffen, Qualitätsmaßstäbe müssen entwickelt und durchgesetzt werden. Von der möglichst zügigen Befriedigung dieses Nachholbedarfs hängt letztlich die Konkurrenzfähigkeit großer Teile des Inlandstourismus auf dem internationalen Reisemarkt ab.*" (Brämer & Gruber 2001, S.3)

Deshalb entwickeln sie seit Anfang der 90er Jahren ein Regelwerk zur Zertifizierung von Wanderwegen. Als Forschungsprojekt "Wandern und Natur" am Institut für Erziehungs- und Sportwissenschaften der Philipps-Universität Marburg begonnen, werden die Arbeiten und Forschungen bis heute im Deutschen Wanderinstitut e.V. fortgeführt. Regelmäßige Befragungen, sog. "Profilstudien", ergaben seit 1998 eine Fülle von Erkenntnissen zu den Gewohnheiten und Wünschen von Wanderern (vgl. Brämer 2009; Brämer & Gruber 2009; wanderforschung.de 2009).

Demnach ist vor allem die Wegequalität ausschlaggebend für die Güte der landschaftlichen Eindrücke, die der Wanderer gewinnt - sie entspricht aber häufig nicht seinen Ansprüchen (vgl. Brämer & Gruber 2001, S.2)

Mittlerweile gibt es in Deutschland zwei Gütesiegel für Wanderwege:

Das Prädikat "Qualitätswanderweg" und die Auszeichnung "Premiumweg".

Die Unterschiede zwischen den beiden liegen in der Zahl der zu berücksichtigenden Kriterien und in deren räumlicher Auflösung:

- Während für einen Qualitätsweg 22 Kriterien gültig sind, werden beim Premiumweg 34 Kriterien geprüft.
- Der Qualitätsweg wird in 4 km-Segmente unterteilt, in denen jeweils eine gewisse Anzahl von Kriterien erfüllt sein müssen; ein Premiumweg muss diesen auf jedem einzelnen Kilometer entsprechen.

Die Zertifizierung eines Qualitätswanderwegs wird vom Deutschen Wanderverband vorgenommen - die eines Premiumwegs vom Deutschen Wanderinstitut. Dabei werden entweder bereits vorhandene Wanderwege von Experten "abgelaufen" und nach den Kriterien bewertet oder neue Routen entsprechend den Gütekriterien erprobt (für eine praxisnahe Beschreibung der Vorgehensweise siehe (Jordan & Peiter 2007)).

Die Kern- und Wahlkriterien sind thematisch in folgende Blöcke aufgeteilt:

- Wegeformat (= die Beschaffenheit der Weges)
- Natur/Landschaft
- Kultur/Zivilisation
- Wanderleitsystem

In beiden Qualitätsstufen entfällt die Hälfte der Kernkriterien auf das Wegeformat, was dessen hohen Stellenwert bei der Ausarbeitung von Wanderrouten verdeutlicht.

# **1.3 Ein neuer Limes-Wanderweg im Landkreis Weißenburg-Gunzenhausen**

### **1.3.1 Vorstudie**

Im Landkreis Weißenburg-Gunzenhausen ist geplant, einen neuen Limes-Wanderweg mit dem Ziel der Zertifizierung als Qualitäts- oder Premiumweg anzulegen. Dabei wird die Erschließung kulturhistorisch bedeutender Stätten in der Nähe des Weltkulturerbes angestrebt.

Es soll eine Vorstudie erstellt werden, in der

- Bereiche entlang des ORL definiert werden, innerhalb derer Wanderwege geplant werden könnten und
- die Eignung der vorhandenen Infrastruktur für die Wegeführung im Sinne der Zertifizierungskriterien untersucht wird.

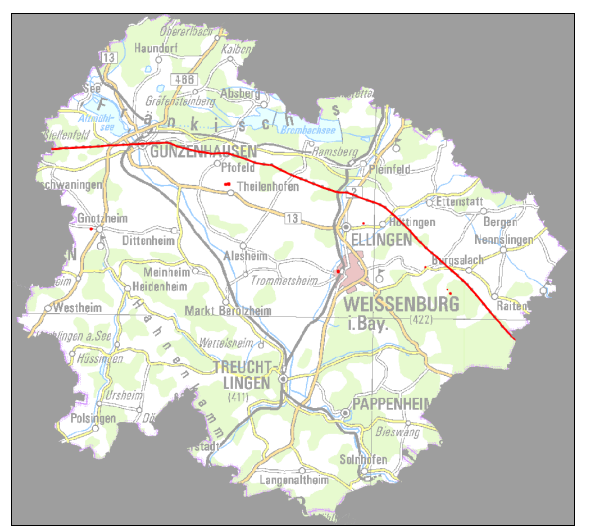

*Abbildung 1: Weltkulturerbe ORL (rot) im Landkreis Weißenburg-Gunzenhausen*

Die Vorstudie wird zu einem großen Teil vom BLfD finanziert werden. Dabei besteht großes Interesse, die touristische Inwertsetzung des Weltkulturerbes und den Schutz und den Erhalt von Bodendenkmälern in Einklang zu bringen. Außerdem sollen Boden- und Baudenkmäler als Points Of Interest (POIs) in die Konzeption eingebracht werden.

Die vorliegende Arbeit untersucht die Möglichkeiten, solche Anforderungen mit Mitteln der Geoinformatik zu bearbeiten. Als Rahmenbedingung wird die Verwendung frei verfügbarer Geobasisdaten und freier GIS-Software festgelegt. Dies geschieht erstens aus wirtschaftlichen Gründen und zweitens aufgrund des persönlichen Interesses des Autors an Open-Source-Software sowie an frei verwendbaren Geobasisdaten:

Bei der Verarbeitung flächenhaft raumwirksamer Phänomene spielen die Anschaffungskosten der Geobasisdaten eine wichtige Rolle. Deshalb werden frei verfügbare Geobasisdaten wie Daten aus dem OpenStreetMap-Projekt (OSM) oder CORINE-Landcover-Daten (CLC) als Grundlage zur Verarbeitung der Kriterien zur Zertifizierung von Wanderwegen verwendet.

Freie (GIS-)Software hat mittlerweile einen Entwicklungsstand erreicht, der sie zu einer vollwertigen Alternative zu proprietären Produkten macht. Open-Source-Werkzeuge wie PostgreSQL/PostGIS und das Desktop-GIS gvSIG werden eingesetzt, um eine räumliche Analyse durchzuführen. Dabei sollen Wegabschnitte gefunden werden, die nach dem Bewertungsschema des Wanderverbands besonders für einen Qualitätswanderweg geeignet sind. Die automatische Gewichtung der einzelnen Streckenabschnitte in Abhängigkeit der Merkmalsausprägungen der einzelnen Attribute soll implementiert werden.

#### **1.3.2 Ziele**

Im Rahmen dieser Arbeit werden mehrere Aspekte beleuchtet:

Zuerst stellt sich die Frage nach der Definition der zu untersuchenden Bereiche. Dafür werden Erkenntnisse des Wanderinstituts zu den Wandergewohnheiten respektive den Vorlieben moderner Wandertouristen berücksichtigt.

Dann werden die Kriterien des Wanderverbands und deren Gewichtung erläutert - dabei ist grundsätzlich davon auszugehen, dass diese Kriterien als Attribute räumlicher Objekte aufzufassen sind beziehungsweise als Ergebnisse räumlicher Analysemethoden modelliert, verarbeitet und gewichtet werden können. Die räumliche Analyse kann mit Methoden der algorithmischen Geometrie vektorbasiert durchgeführt werden.

Dafür werden OSM-Daten verwendet. Zunächst werden deren allgemeinen Charakteristika erläutert und die Daten anschließend nach ausgewählten Aspekten der Qualitätskontrolle für Geodaten untersucht. Dann werden die Anforderungen des Wanderverbands auf die Struktur und den Inhalt der OSM-Daten übertragen. Dabei wird untersucht, welche Kriterien bearbeitet mit OSM-Daten bearbeitet werden können.

Da OSM-Daten nicht für die Umsetzung aller Kriterien geeignet sind, kommen auch CORINE Landcover 2000-Daten (CLC2000) zum Einsatz.

Zur Ausweisung von POIs werden Fachdaten der Denkmalpflege verwendet.

Die Umsetzung der geforderten Aspekte erfolgt in einer PostGIS-Datenbank. Dazu werden die Daten aus den unterschiedlichen Quellen in der Datenbank fusioniert. Hier ist zu beachten, dass möglichst alle Geoprozesse, vor allem die Bewertung der Kriterien, unabhängig von den Clients (Desktop-GIS) in der Datenbank verarbeitet werden können. Außerdem ist die Aktualisierung der OSM-Daten zu berücksichtigen.

Es werden Möglichkeiten aufgezeigt, ausgewählte Wegabschnitte und POIs zu kombinieren.

Die Ergebnisse der Analyse werden hinsichtlich der Übertragbarkeit auf den gesamten Verlauf des Limes diskutiert.Die Möglichkeiten und Grenzen sowie diePerspektiven des Einsatz von OSM-Daten werden besonders beachtet.

## **1.4 Erwartete Ergebnisse**

In der vorliegenden Arbeit sollen Antworten auf folgende Fragen gefunden werden:

- Können OSM-Daten und andere freie Geobasisdaten grundsätzlich zur Konzeption von Wanderwegen verwendet werden?
- Können Kriterien des Wanderverbands in Berechnungsroutinen umgesetzt werden?
- Kann diese Berechnung der Kriterien auf den gesamten Verlauf des Limes in Bayern angewendet werden?
- Wie ist der Einsatz von Open-Source-Programmen für derartige Fragestellungen zu bewerten?

### **1.5 Themen, die nicht behandelt werden**

In dieser Arbeit werden Daten aus dem OpenStreetMap-Projekt verwendet. Diese sind als benutzergenerierter Inhalt (user generated content UGC) aufzufassen. Die Entwicklung und Bedeutung von UGC werden hier nicht erläutert (weiterführend: (Wunsch-Vincent & Vickery 2007) Benutzergenerierte Geodaten können als Forschungsgegenstand der Neogeography betrachtet werden Auf diese und deren Diskussion als möglicher Teilbereich der allgemeinen Geographie soll nicht näher eingegangen werden (weiterführend: Turner 2006; Goodchild 2007; Goodchild 2009).

Zur Einführung in die Denkmalpflege und die Definition von Denkmälern wird auf die Abschnitte II und III des Bayerischen Denkmalschutzgesetzes verwiesen (siehe: Bayerisches Landesamt für Denkmalpflege 2009).

Nicht im Fokus der Arbeit sind Untersuchungen zur Verfügbarkeit und Bewertung von naturschutzfachlichen Informationen. Zur vollständigen Erarbeitung einer Machbarkeitsstudie zur Anlage eines zertifizierten Wanderwegs sind solche Daten wichtig (vgl. Kriterien). Hier steht jedoch der Aspekt der Denkmalpflege im Vordergrund.

Ebenso sind Informationen zur Topographie und zum Relief für die Ausweisung geeigneter Wanderrouten und zur Durchführung von Sichtbarkeitsanalysen wichtig, allerdings liegen LIDAR-Daten in entsprechender Auflösung am BLfD nur für die unmittelbaren Welterbebereiche vor. Frei verfügbare digitale Geländemodelle wie SRTM oder GTOPO30 erreichen nicht die erforderliche Genauigkeit. Deshalb werden diese Aspekte in der Arbeit nicht behandelt.

Weiterhin finden die Umsetzung eines Wegeleitsystems und die Markierung von Wanderwegen in dieser Arbeit keine Beachtung.

Grundsätzlich ist zur Auswahl und Gewichtung der Kriterien folgendes anzumerken: Die Grundlage für diese Kriterien bilden empirische Untersuchungen auf Wanderwegen in den deutschen Mittelgebirgen. Unter Umständen müssten die Kriterien und deren Bewertung an andere Landschaftstypen angepasst werden (Brämer & Gruber 2001, S.4). Diesem Umstand wird in der Arbeit, die die grundsätzliche Umsetzung prüfen soll, nicht Rechnung getragen.

Die Konzeption und Erstellung einer grafischen Benutzeroberfläche zur Eingabe von Berechnungs- und Gewichtungsparametern sowie der Datenauswahl ist nicht Inhalt der vorliegenden Untersuchung.

# **1.6 Zielpublikum**

Diese Arbeit richtet sich zunächst an die Verantwortlichen für das Management des Weltkulturerbes ORL am BLfD und im Landkreis Weißenburg-Gunzenhausen. Sie soll einen Überblick geben, was in diesem Themenfeld mit GI-Methoden realisiert werden kann – und was (noch) nicht.

Darüber hinaus gibt sie einen Einblick in die Möglichkeiten und Grenzen der raumanalytischen Verwendung von OSM-Daten über die Kartendarstellung im Internet hinaus und ist so für alle interessant, die frei verfügbare Geobasisdaten wissenschaftlich oder kommerziell nutzen wollen.

Außerdem ist diese Arbeit ein Versuch, Methoden der Geoinformatik im Bereich der Wanderwegsplanung zu erproben, um neue Ansätze in der Modellierung und Umsetzung von Zertifizierungsvorhaben zu liefern. Gerade die Kombination von frei verfügbaren Geobasisdaten und freier GIS-Software könnte interessant sein für diejenigen, die sich ehrenamtlich oder im Rahmen nicht-staatlicher Organisationen mit dem Thema der Erschließung von Wanderwegen beschäftigen.

# **1.7 Struktur dieser Arbeit**

Die vorliegende Arbeit ist in vier große Teile gegliedert. Im ersten Teil werden neben der verwendeten Literatur die Kriterien des Wanderverbands als Grundlage der Arbeit erläutert und die verwendeten Daten vorgestellt. Im zweiten Teil werden OSM-Daten hinsichtlich ihrer Datengüte und der Verwendbarkeit für die Umsetzung der Ziele analysiert. Dabei werden Anforderungen, die implementiert werden sollen,formuliert. Der dritte Teil befasst sich zunächst mit den verwendeten Werkzeuge und beschreibt dann die technische Umsetzung der Anforderungen. Abschließend werden die Er-gebnisse, die Vorgehensweise und die Perspektiven, die sich daraus ergeben, diskutiert.

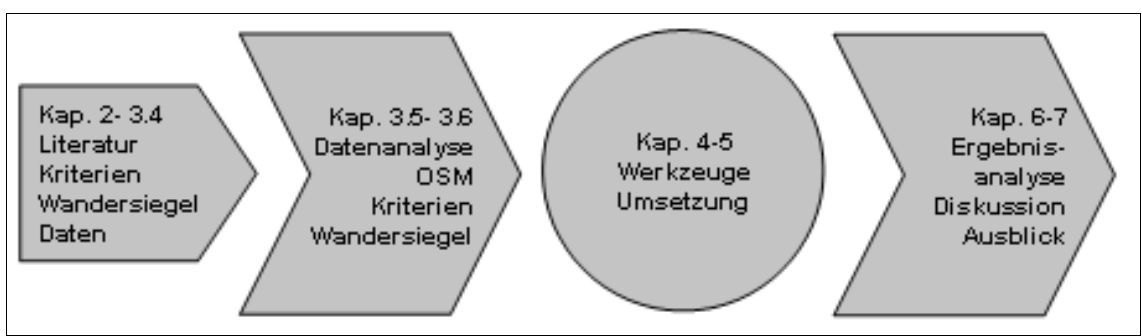

*Abbildung 2: Struktur dieser Arbeit*

# **2. Literaturüberblick**

Zu den inhaltlich-thematischen Aspekten dieser Arbeit, i.e. Informationen zum Weltkulturerbe Obergermanisch-Raetischer Limes sind die Publikationen von SOMMER , FABER & SCHMIDT, dem LVA BADEN-WÜRTTEMBERG, THIEL, der UNESCO und von FISCHER & RIEDMEIER-FISCHER herangezogen worden. Sie beschreiben die Grundlagen für die Bestrebungen dieser Arbeit aber auch für die touristischen Konzepte im Landkreis Weißenburg-Gunzenhausen.

Für die Ausweisung und Zertifizierung von Qualitätswanderwegen sind vor allem die Publikationen von BRÄMER et al. anzuführen, auf deren Arbeiten die Einführung dieser Gütesiegel zurückgeführt werden kann. Der Leitfaden zur Qualitätsoffensive des Dt. Tourismusverbands und des Dt. Wanderverbands vermittelt die wichtigsten Aspekte zur Zertifizierung.

Zum OpenStreetMap-Projekt ist die Publikation von Ramm & Topf eine wertvolle gedruckte Informationsquelle, wobei die Dokumentation und Information über dieses Projekt im wesentlichen im Internet vorgehalten wird. Dabei sind neben dem Einträgen im Wiki unter www.openstreetmap.org auch zahlreiche Mailinglisten zu beachten, die, wenn sie verwendet wurden, entsprechend im Quellenverzeichnis aufgeführt sind. Der Einsatz von OSM-Daten für Anwendungen außerhalb des OSM-Projekts wurde bereits auf den zurückliegenden AGIT-Konferenzen in Salzburg thematisiert; hier sind die Aufsätze von KRAMPE und OVER besonders zu erwähnen. Zur Datenqualität hat HAKLAY einen fundierten Beitrag geleistet; gleichwohl ist die Analyse der OSM-Daten hinsichtlich ihrer Genauigkeit sicherlich noch nicht erschöpfend behandelt worden. Zum Thema der benutzergenerierten Geodaten und deren mögliche Vor-und Nachteile stellen DE SMITH, COLEMAN und GOODCHILD grundsätzliche Überlegungen an.

Auch das Wissen um die Open-Source-Softwares PostgreSQL, PostGIS und gvSIG liegt hauptsächlich im Netz vor und wird über deren Dokumentationsseiten erschlossen. Hier sind Mailinglisten und Benutzerforen die Hauptmedien der Kommunikation und werden entsprechend aufgeführt. Für PostGIS ist Anfang 2010 die Publikation eines ersten Benutzerhandbuchs geplant.

Zu gvSIG wird an dieser Stelle auf das deutschsprachige Anwender-Wiki verwiesen, das zahlreiche hilfreiche Informationen zur Benutzung der Software bereitstellt (Tiller & Qual 2009).

# **3. Theorie, Anforderungen und Daten**

## **3.1 Theorieansatz**

Bei der Untersuchung wird angenommen, dass Kriterien des Wanderverbands als Attribute räumlicher Objekte aufzufassen sind beziehungsweise als Ergebnisse räumlicher Analysemethoden modelliert, verarbeitet und gewichtet werden können. Die räumliche Analyse wird mit (Standard-)Methoden der algorithmischen Geometrie vektorbasiert durchgeführt. Zur Repräsentation der Kriterien werden Vektordaten aus dem Open-StreetMap-Projekt verwendet, die durch Attribute inhaltlich definiert werden. Diese Attribute sind prinzipiell dafür geeignet, bestimmte Eigenschaften von Wander-wegen abzubilden.

### **3.2 Untersuchungsgebiet**

#### **3.2.1 Festlegung des Untersuchungsgebiets**

Die Ausweisung eines neuen Limes-Wanderwegs erfordert zunächst eine thematische Schwerpunktsetzung auf Elemente des Weltkulturerbes und auf andere Denkmäler ohne Welterbestatus in räumlicher Nähe des ORL. Damit einher geht die Überlegung, welche Ausdehnung ein Planungsraum oder ein Einzugsgebiet rund um diese Elemente haben könnte: Allgemein wird davon ausgegangen, dass Wanderer in der Stunde, je nach Geländebeschaffenheit und Gepäck zwischen 3 und 5 km zurücklegen. Aus den Studien von BRÄMER et. al geht hervor, dass moderne Wanderer nicht besonders daran interessiert sind, möglichst früh am Tage aufzubrechen und möglichst viele Kilometer auf einem Fernwanderweg zu bewältigen; vielmehr geht der Trend zu kürzeren Tagesbeziehungsweise Halbtagestouren, beispielsweise in Form von Rundwanderungen (vgl. Brämer 2008). Tabelle 1 zeigt die Ergebnisse aus der Profilstudie '08 des Wanderinstituts.

| <b>Tourentypen</b>             | Bevorzugung in % |
|--------------------------------|------------------|
| Tagestour                      | ۵۱               |
| Halbtagestour                  | ۴۲               |
| Mehrtagestour Y-Y Tage         | ۱۸               |
| Mehrtagestour \ Woche und mehr | ٩                |
| Rundwanderung                  | $\hat{\tau}$     |
| Streckenwanderung              | ۲Δ               |
| Individuelle Wanderung         | ۵۵               |
| Geführte Wanderung             | ٨                |

*Tabelle 1: Tourenvorlieben von Wanderern*

*nach: Brämer 2008, S.1)*

Basierend auf diesen Ergebnissen wird ein Puffer von 3 km um die Elemente des ORL als Grundlage für die weiteren Untersuchungen festgelegt. Damit dürfte der wesentliche Teil der potentiellen Wandergebiete rund um den ORL abgedeckt sein. Diese Festlegung wird keiner weiteren empirischen Auswertung unterzogen und geht zunächst als Variable in die Untersuchung ein. Abbildung 3 zeigt den 3 km-Puffer um den ORL im Landkreis Weißenburg-Gunzenhausen.

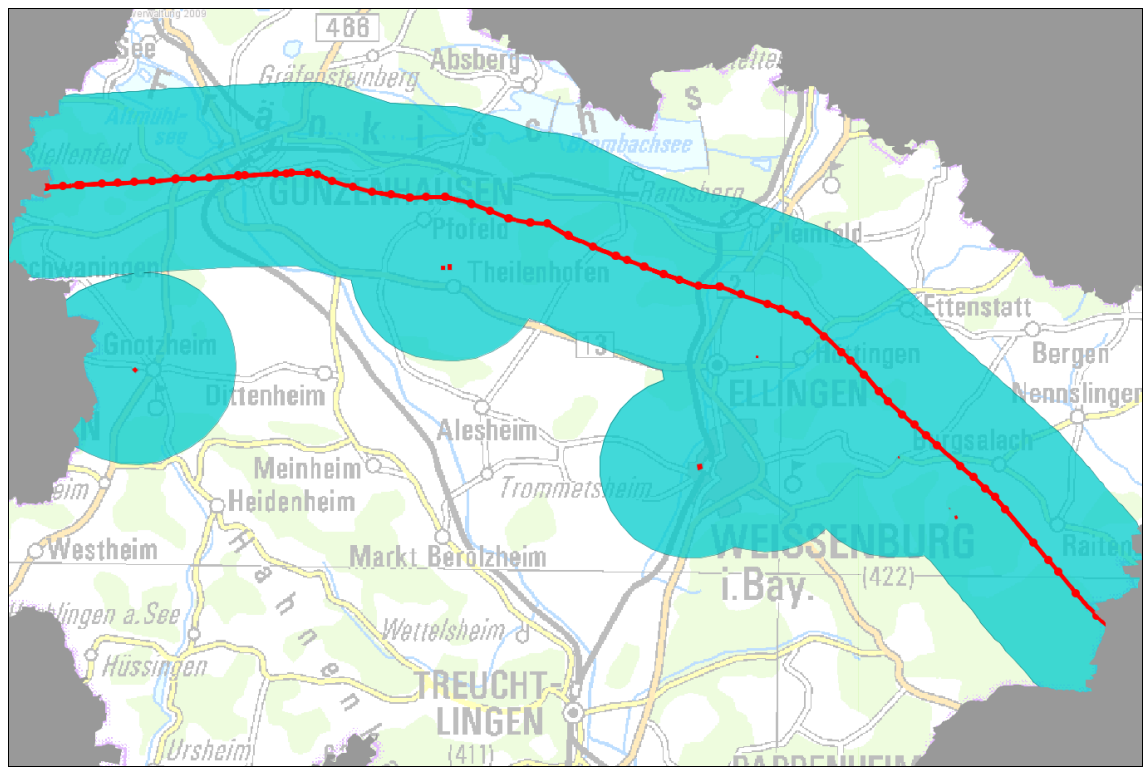

*Abbildung 3: 3 km-Puffer um Elemente des ORL im Landkreis Weißenburg-Gunzenhausen. Unmaßstäblich.*

#### *3.2.2 Denkmalausstattung im Untersuchungsgebiet*

Für Touristen dürften vor allem jene Elemente des Weltkulturerbes bzw. von Bodendenkmälern interessant sein, die tatsächlich sichtbar sind und damit Geschichte erfahrbar machen. Im Landkreis Weißenburg-Gunzenhausen liegen 141 Abschnitte des Limes auf einer Länge von etwa 41 km, davon ist knapp die Hälfte als obertägig sichtbar erfasst.

Von 57 in der Lage gesicherten Wachtürmen sind 21 sichtbar und davon 2 rekonstruiert. Im 3 km-Puffer um das Welterbe werden 13 Kastelle erfasst, von denen drei obertägig sichtbar sind.

Darüber hinaus liegen noch weitere 48 sicher lokalisierte Bodendenkmäler römischer Zeitstellung innerhalb des Puffers, die nicht Teil des Weltkulturerbes sind. Außerdem sind vor allem im Bereich von Siedlungen die Elemente von Interesse, die im Sinne der Baudenkmalpflege *Abbildung 5: Rekonstruierter Holz*als erhaltenswert gelten. Dazu zählen Einzelbau-*Quelle:www.leidorf.de)* denkmäler sowie denkmalpflegerische Ensembles.

Eine Datenbankabfrage ergab zum November 2009 insgesamt 1.339 eingetragene Baudenkmäler im 3 km-Puffer, der außerdem 9 eingetragene Ensembles umfasst, davon vier in Gunzenhausen (Marktplatz, Siedlungskern mit castrum, 2 Straßenzüge in der Innenstadt), zwei in Weißenburg (eines davon im OT Holzingen) und jeweils *(Quelle:www.leidorf.de)* eines in Ellingen (Schloß und Marktplatz), Pfofeld (OT Thannhausen) und Ettenstatt.

Abbildung 8 zeigt alle erläuterten Denkmäler in der Gesamtschau. Dabei sind Bodendenkmäler rot, Baudenkmäler magenta, Ensembles rosa und Bodendenkmäler römischer Zeitstellung innerhalb des Puffers *Weißenburg* orange dargestellt.

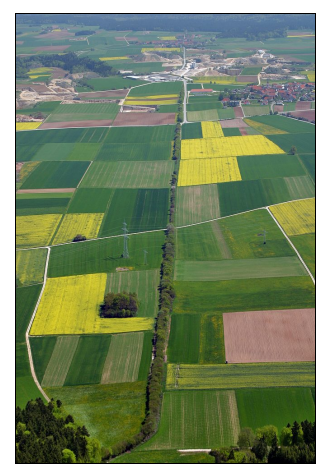

*Abbildung 4: Der Limes (Quelle:ww.leidorf.de)*

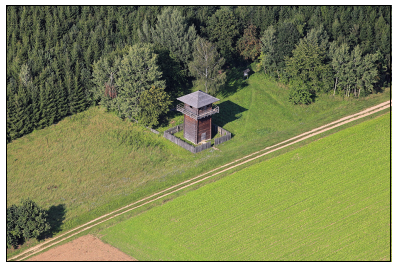

*turm am Limes*

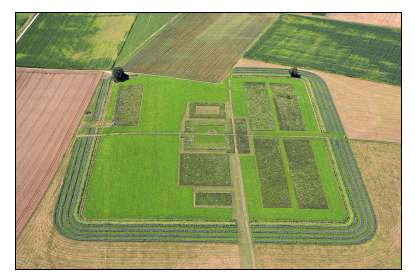

*Abbildung 6: Kastell Ruffenhofen*

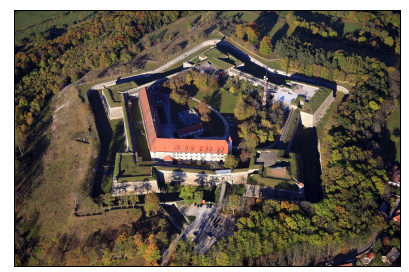

*Abbildung 7: Die Wülzburg bei (Quelle:www.leidorf.de)*

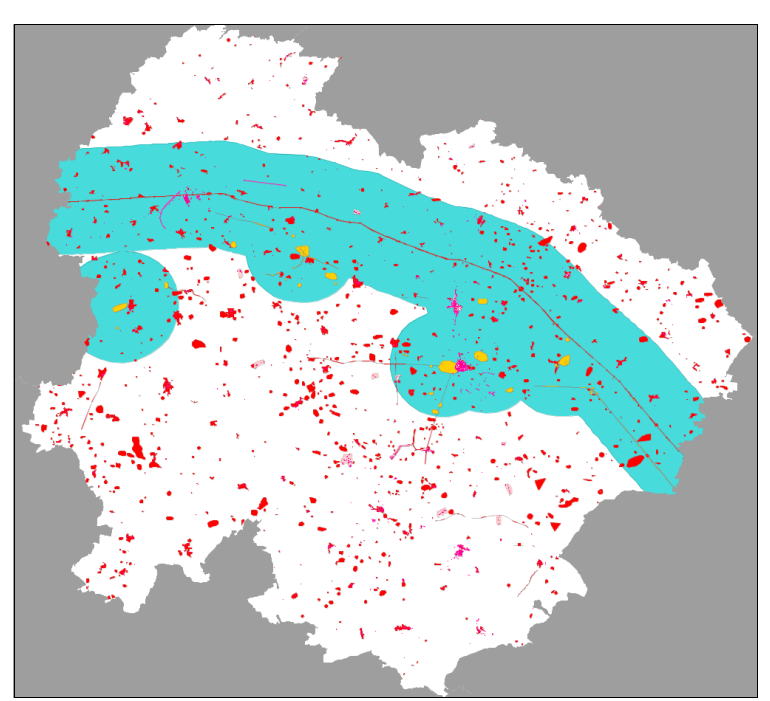

*Abbildung 8: "Denkmalausstattung" im Landkreis Weißenburg-Gunzenhausen.*

#### *3.2.3 Ausweisung von POIs*

Beispielhaft werden im folgenden einige touristisch interessante Stellen am Limes als POIs vorgestellt (vgl. Fischer & Riedmeier-Fischer 2008). Östlich von Gunzenhausen zieht der ORL über einen bewaldeten Höhenrücken. Hier wurden Anfang der 1980er Jahre die Fundamente von drei Wachtürmen restauriert, außerdem veranschaulicht eine Rekonstruktion die Ausführung des Limes als Holzpalisade (vgl Abbildung 9-11).

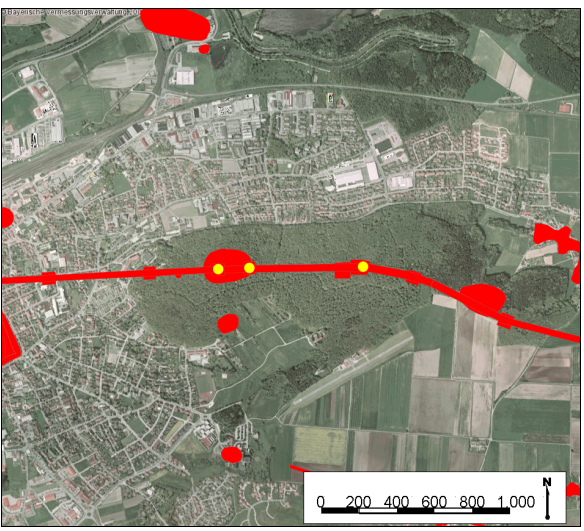

*Abbildung 9: Lage der Wachtürme östlich von Gunzenhausen*

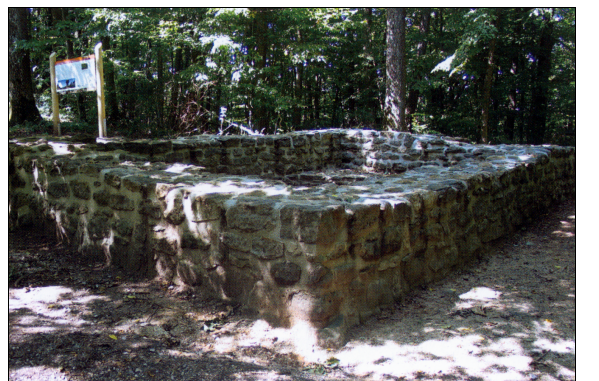

*Abbildung 11: Restauriertes Fundament eines Wachturms (aus:Fischer et al. 2008, S.102)*

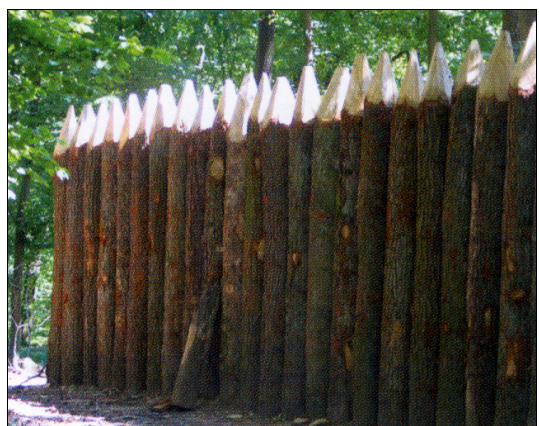

*Abbildung 10: Rekonstruktion einer Holzpalisade (aus: Fischer et al. 2008, S.7)*

Südlich von Burgsalach findet man einen rekonstruierten Wachturm, der allerdings nicht auf antiken Fundamenten errichtet wurde (vgl. Abbildung 13). Die Ausführung ist, wie man heute annimmt, nicht ganz fachgerecht aber dennoch zur beispielhaften Darstellung geeignet (Fischer & Riedmeier-Fischer 2008, S.125)

Abbildung 12 zeigt die Lage des Turmes(gelb markiert) im Luftbild – nördlich des Turmes ist der als Bodendenkmal eingetragene (untertägige) Altort von Burgsalach gut zu erkennen, östlich davon der Altort von Raitenbuch. Südwestlich des Turmes zieht eine Römerstraße parallel zum Limes.

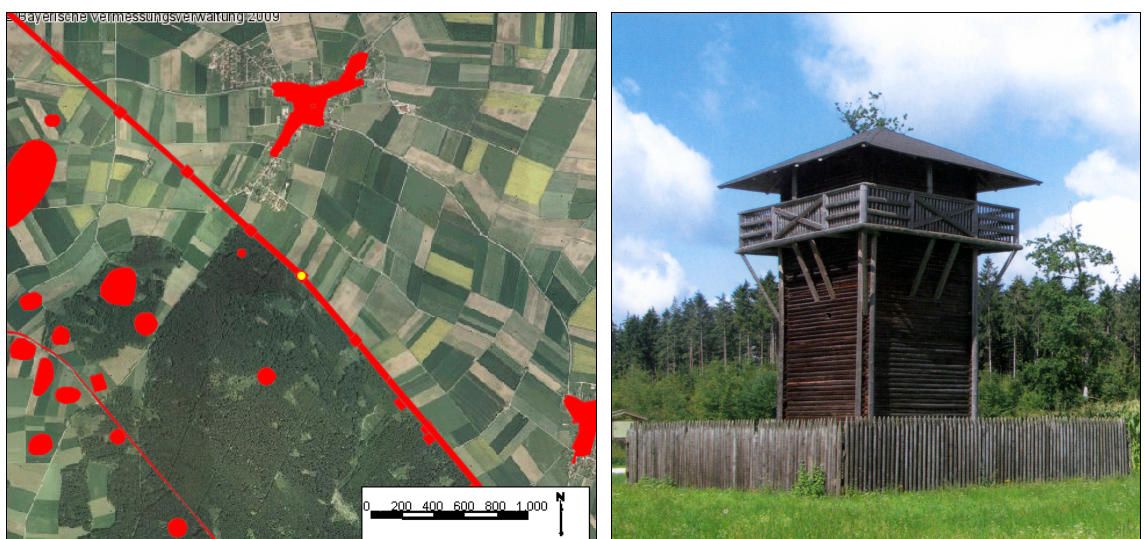

*Abbildung 12: Lage des rekonstruierten Wachturms im Luftbild Abbildung 13: Rekonstruierter Holzturm (aus: Fischer et al. 2008, S.126)*

## **3.3 Kriterien für Qualitätswanderwege und deren Gewichtung**

Die Kriterien zur Zertifizierung sind die Grundlage dieser Arbeit. In diesem Abschnitt werden die Kriterien und deren Gewichtung vorgestellt.

#### **3.3.1 Kriterien**

Sowohl die Kriterien als auch deren Grenzwerte sind räumlicher Natur und können als Attribute räumlicher Objekte aufgefasst werden.

Die Unterscheidung nach Kern- und Wahlkriterien folgt der Erkenntnis, dass zunächst gewisse Basisanforderungen an die Wegqualität erfüllt sein müssen (= Kernkriterien), bevor weitere Punkte zur Profilbildung eines Weges herangezogen werden können

(= Wahlkriterien). Deshalb liegt der Schwerpunkt der Kernkriterien eindeutig im Bereich des Wegeformats und berührt die anderen Themen - Natur und Kultur - eher allgemein. Für den Bereich Wanderleitsystem ist die Basismarkierung der Wege das Kernkriterium. Die Bewertung der Kernkriterien bezieht sich auf die gesamte Wegstrecke.

Anders verhält es sich mit den Wahlkriterien. Diese werden jeweils für Teilstrecken eines Weges betrachtet. Dabei sollten pro 4-km-Abschnitt je 10 Wahlkriterien erfüllt werden. Diese Auswahl kann für jeden Ausschnitt neu angelegt werden, so dass hier die Stärken und Schwächen jedes Segments Berücksichtigung finden. Durch die doppelte Bewertung thematischer Aspekte kann die Zahl dieser Wahlkriterien pro Abschnitt noch reduziert werden (vgl. Deutscher Tourismusverband (Hrsg.) & Deutscher Wanderverband (Hrsg.) 2003, S.12-17).

Tabelle 2 zeigt alle Kriterien für Qualitätswanderwege mit den Grenzwerten und dem Wertungsschema, unterteilt in die verschiedenen Themenbereiche. Die Kernkriterien sind fett dargestellt; in dieser Arbeit nicht behandelte Kriterien grau hinterlegt.

| Nr             | Kategorie            | <b>The ma</b>                  | Attribut                                    | Grenzwert<br><b>A</b> bstand        | Grenzwert der<br>Länge pro 4km | Grenzwert der Länge<br>für die Gesamtstrecke | Wertung                |
|----------------|----------------------|--------------------------------|---------------------------------------------|-------------------------------------|--------------------------------|----------------------------------------------|------------------------|
| 1              | Kernkriterium        | Wegeformat                     | auf befahrenen<br><b>Straßen</b>            |                                     | max. 50m                       | Max. 3 %.<br>Max. 200m am Stück              |                        |
| 2              | <b>Kernkriterium</b> | Wegeformat                     | neben befahrenen<br><b>Straßen</b>          | max. bis zu einer<br>Fahrbahnbreite | max. 300m                      | Max. 15%.<br>Max. 3km am Stück               |                        |
| 3              | Kernkriterium        | Wegeformat                     | Verbunddecken                               |                                     | max. 500m                      | Max. 20%,<br>Max. 3km am Stück               |                        |
| 14             | Wahlkriterium        | Wegeformat                     | Schotter                                    |                                     | max. 1000m                     |                                              |                        |
| 5              | Wahlkriterium        | Wegeformat                     | naturbelassene<br>Erdwege                   |                                     | min. 1000m                     |                                              |                        |
| 6              | Wahlkriterium        | Wegeformat                     | Pfade                                       | weniger als<br>1m breit             | min. 500m                      |                                              |                        |
| $\overline{7}$ | Kernkriterium        | Natur/<br><b>Landschaft</b>    | Abwechslung/<br><b>Landschaftsformation</b> |                                     | Min. 2 Wechsel                 | Min. 2 Wechsel auf 8km                       |                        |
| 8              | Wahlkriterium        | Natur/<br>Landschaft           | besonders attraktive<br>Naturlandschaft     |                                     | min.1                          |                                              | mehr zählt.<br>doppelt |
| $\overline{Q}$ | Wahlkriterium        | Natur/<br>Landschaft           | natürliche Gewässer                         |                                     | min.1                          |                                              | mehr zählt<br>doppelt  |
| 10             | Wahlkriterium        | Natur/<br>Landschaft           | punktuelle<br>Naturattraktionen             |                                     | min.1                          |                                              | mehr zählt<br>doppelt  |
| 11             | Wahlkriterium        | Natur/<br>Landschaft           | eindrucksvolle<br>Aussicht                  | 45°.<br>Sichttiefe 1km              | min 1                          |                                              | mehr zählt<br>doppelt  |
| 12             | <b>Kernkriterium</b> | Kultur/<br><b>Zivilisation</b> | intensiv<br>genutztes Umland                |                                     | max. 300m                      | Max.15%,<br>Max. 3km am Stück                |                        |
| 13             | Wahlkriterium        | Kultur/<br>Zivilisation        | gefällige<br>Ortsszenen                     |                                     | Min.1                          |                                              | mehr zählt.<br>doppelt |
| 14             | Wahlkriterium        | Kultur/<br>Zivilisation        | kulturelle<br>Sehenswürdigkeiten            | max. 300m<br>vom Weg                | min.1                          |                                              | mehr zählt<br>doppelt  |
| 15             | Wahlkriterium        | Kultur/<br>Zivilisation        | nationales<br>Baudenkmal                    | max. 300m<br>vom Weg                |                                |                                              | zählt doppelt          |
| 16             | Wahlkriterium        | Kultur/<br>Zivilisation        | Gasthäuser                                  | max. 500m<br>vom Weg                | Min.1                          |                                              |                        |
| 17             | Wahlkriterium        | Kultur/<br>Zivilisation        | Haltestelle<br>ÖPNV, PKW                    |                                     | Min. 1.<br>max. 500m Abstand   |                                              |                        |
| 18             | Kernkriterium        | Wanderleitsystem               | Basismarkierung                             |                                     | lückenlos                      | 100%, soweit als<br>markiert ausgewiesen     |                        |
| 19             | Wahlkriterium        | Wanderleitsy stem              | nutzerfreundliche<br>Markierung             |                                     | in Sichtweite                  |                                              |                        |
| 20             | Wahlkriterium        | Wanderleitsy stem              | Standorte für<br>Wegweiser                  |                                     | Min. 4                         |                                              |                        |
| 21             | Wahlkriterium        | Wanderleitsy stem              | Vernetzung                                  |                                     | Min.1                          |                                              |                        |

*Tabelle 2: Kriterien für Qualitätswanderwege*

*(nach: Deutscher Tourismusverband (Hrsg.) & Deutscher Wanderverband (Hrsg.) 2003)*

# *3.3.2 Gewichtung*

Die Gewichtung der Kriterien erfolgt in Anlehnung an das Schema des Wanderinstituts in der Version 3.3 (vgl. Brämer & Gruber 2001; Deutscher Tourismusverband (Hrsg.) & Deutscher Wanderverband (Hrsg.) 2003). Sie basiert auf der Bewertung bestimmter Merkmalsausprägungen in Abhängigkeit der Streckenlänge. Exemplarisch bedeutet dies:

Ein weicher, unbefestigter Pfad, der durch einen Mischwald führt, erzielt aufgrund der Merkmalsausprägung

- des Belags (weich, unbefestigt),
- der Wegbreite (Pfad) und
- der umgebenden Landschaft (Mischwald)

jeweils eine definierte Anzahl an Wertungspunkten. Diese werden dann mit der Streckenlänge nach folgender Formel multipliziert:

Wertungspunkte x Zahl der 100m-Abschnitte

Nach dem Schema wird dieser Pfad eine höhere Punktzahl erreichen als ein, für schwere Landmaschinen geeigneter, asphaltierter Wirtschaftsweg, der beispielsweise Flächen intensiver landwirtschaftlicher Nutzung von einem Gewerbegebiet trennt.

Tabelle 3 zeigt die Gewichtung einiger Merkmalsausprägungen des Wegeformats:

| <b>Merkmal</b>               | Ausprägung                  | subjektive Bewertung | Gewichtung |
|------------------------------|-----------------------------|----------------------|------------|
| Belag                        | weich, unbefestigt          | positiv              | $+3$       |
| Belag                        | Hartschotter, Verbunddecken | negativ              | -3         |
| Breite außerhalb Ortschaften | schmal, pfadig              | positiv              | $+3$       |
| Breite außerhalb Ortschaften | breit, gerade               | negativ              | $+1$       |

*Tabelle 3: Beispiele für die Gewichtung von Merkmalsausprägungen im Wegeformat.*

*(nach: Brämer & Gruber 2001, S.9, verändert.)*

Welche Geodaten können nun zur Umsetzung der Kriterien des Wanderverbands herangezogen werden?

Die Anforderungen aus dem Bereich Wegeformat sind eher technischer Natur und als Straßen- und Wegenetz durch infrastrukturelle Daten repräsentiert.

Kriterien aus den Themenbereichen Natur/Landschaft und grundsätzlich auch aus dem Bereich Kultur/Zivilisation können als Landnutzungsarten aufgefasst werden.

Es handelt sich also insgesamt um Kriterien, die im Sinne von Geobasisdaten in OSM abgebildet sein könnten.

Bei genauerer Betrachtung des Bereichs Kultur/Zivilisation sind die Punkte

- gefällige Ortsszenen
- kulturelle Sehenswürdigkeiten

– nationale Baudenkmäler

als Elemente des Denkmalschutzes zu interpretieren und können durch Fachdaten des Bayerischen Landesamtes für Denkmalpflege abgedeckt werden.

Schwieriger erscheint die Repräsentation von subjektiv gefärbten Kriterien, die sich nicht direkt ableiten lassen. Hierzu zählen vor allem Kriterium Nr. 8 "besonders attraktive Naturlandschaft" und Kriterium Nr. 11 "eindrucksvolle Aussichten". In den Erläuterungen zur "besonders attraktiven Landschaft" sind folgende Elemente aufgeführt:

- Altwälder
- Waldwiesen
- Heiden
- eindrucksvolle Biotope
- Parks
- gärtnerische Anlagen

(Deutscher Tourismusverband (Hrsg.) & Deutscher Wanderverband (Hrsg.) 2003, S.16). Hier zeigt sich eine Vermischung von Aspekten der Landnutzung und möglicherweise denkmalpflegerischen Informationen.

## **3.4 Datenquellen**

## **3.4.1 Fachdaten des Bayerischen Landesamts für Denkmalpflege**

Die Fachdaten des Bayerischen Landesamtes für Denkmalpflege werden in Form eines WFS verwendet.

Im Zuge der Revision der Bayerischen Denkmalliste werden seit 2006 alle Baudenkmäler, Ensembles und Bodendenkmäler überprüft und der Bestand aktualisiert. Als Beitrag zum Aufbau einer Geodateninfrastruktur in Bayern ist die digitale Kartierung der Schutzobjekte auf der Grundlage der digitalen Flurkarte im Maßstab 1:5000 in Verbindung mit dem Aufbau und der Pflege eines Fachinformationssystems integraler Bestandteil dieser Revision. Dabei werden Baudenkmäler gebäudeteilscharf und Bodendenkmäler nach ihrer bekannten Ausdehnung flächenscharf, zumindest aber parzellenscharf kartiert. Die Daten liegen tagesaktuell vor, so dass die Verwendung des WFS die beste Möglichkeit ist, diesen dynamischen Datenbestand für die räumliche Analyse zu verwenden (vgl. Wanninger 2008a; Wanninger 2008b; Wanninger & Mückl, 2009).

Die Geometrien führen folgende Sachdaten als Attribute mit:

- Gemeindecode
- Gemeindename
- Ortsteil
- Adresse
- Kurzbeschreibung des Denkmals

Der WFS wurde zum Zweck dieser Arbeit vom BLfD, namentlich vom Koordinator des Fachinformationssystems, Dipl.-Geogr. Roland Wanninger, zur Verfügung gestellt. Da der WFS nicht alle für diese Arbeit wichtigen Sachdaten mitführt, wurden die Elemente des Weltkulturerbes ORL mit Informationen zur Sichtbarkeit im Gelände als ESRIshapefiles aus der Datenbank des BLfD exportiert. Sichtbarkeit zeigt in diesem Zusammenhang an, ob Abschnitte des Limes obertägig sichtbar sind oder nicht.

## **3.4.2 WMS der Bayerischen Vermessungsverwaltung**

Ebenfalls als Beitrag zum Aufbau einer Geodateninfrastruktur in Bayern, stellt die Bayerische Vermessungsverwaltung topographische Daten als WMS kostenfrei zur Verfügung (GDI Bayern 2009). In der vorliegenden Arbeit werden die topographische Übersichtskarte 1:500.000 (UK500) aus dem Jahr 2005, die topographische Karte 1:50.000 (TK50) aus dem Jahr 2008 und Digitale Orthophotos (DOP) mit 2 m Bodenauflösung aus dem Jahr 2006 verwendet.

# **3.4.3 CORINE Landcover 2000**

CORINE Landcover Daten aus dem Jahr 2000 wurden in der Version 3 als ESRIshapefiles von der European Environment Agency (EEA) kostenlos bezogen. Die Daten liegen in 44 Klassen klassifiziert und in der dreistufigen CLC-Nomenklatur attributiert vor. CLC2000-Daten wurden auf Grundlage von orthorektifizierten LandSat-7 ETM-

Bildern in einem Kartierungsmaßstab von 1:100.000 erstellt. Die thematische Auflösung der Landnutzung liegt bei 25 ha, das heißt kleinere Einheiten unterschiedlicher Landnutzung wurden zusammengefasst. Der Lagefehler liegt unter 100 m (vgl. European Environment Agency 2000; Büttner u. a. 2004; Keil u. a. 2005; Meinel u. a. 2007).

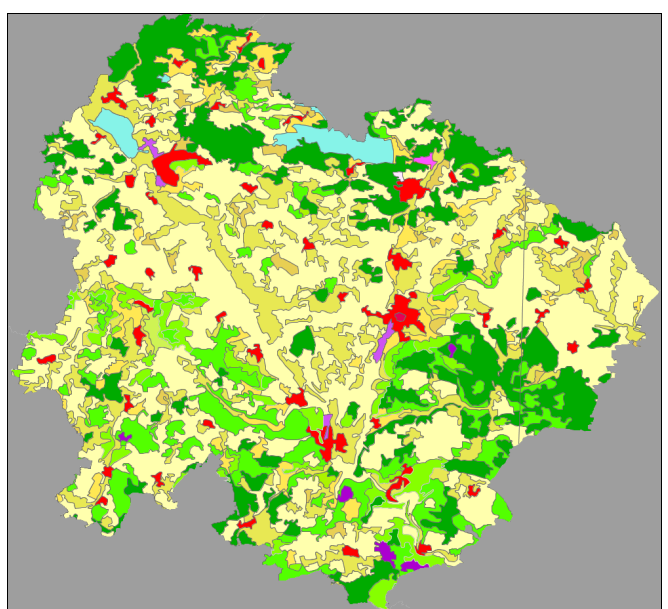

*Abbildung 14: Flächendeckende Darstellung derCLC2000- Daten im Landkreis Weißenburg-Gunzenhausen im offiziellen CLC2000-Farbschema.*

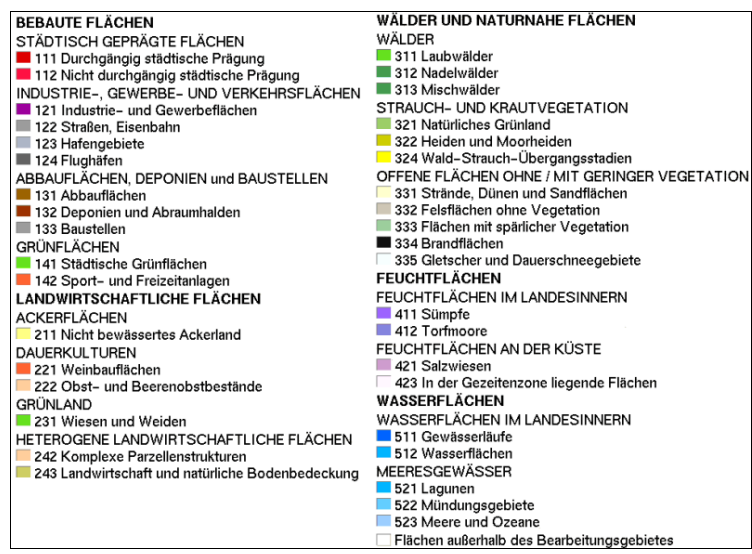

*Abbildung 15: Legende zum offiziellen CLC200-Farbschema*

*( aus: Keil u. a. 2005, S.18)*

## *3.4.4 OpenStreetMap*

2004 in Großbritannien begonnen, steht heute mit dem OpenStreetMap-Projekt (OSM) eine weltweit sehr umfangreiche Datenbasis zur Verfügung, die ständig von freiwilligen Prosumern aktualisiert und fortgeschrieben wird. GOODCHILD (2007, S.25) bezeichnet dies treffend als "*volunteered geographic information*", sozusagen die räumliche Variante des benutzergenerierten Inhalts (user generated content) des Web 2.0. Ähnlich wie bei der freien Enzyklopädie Wikipedia gibt es bei OSM keine festen Regeln und jeder kann mitarbeiten. Mit der Zeit hat sich jedoch in beiden Projekten ein Einvernehmen über die einheitliche Strukturierung von Daten etabliert. Ebenso führen beide eine Änderungshistorie, so dass alle Aktionen für jeden nachvollziehbar sind (Ramm & Topf 2009, S.4). Am augenfälligsten wird der kollaborative Ansatz in der Organisation des Online-Auftritts www.openstreetmap.org. Abbildung 16 zeigt die Kartenansicht im Internet.

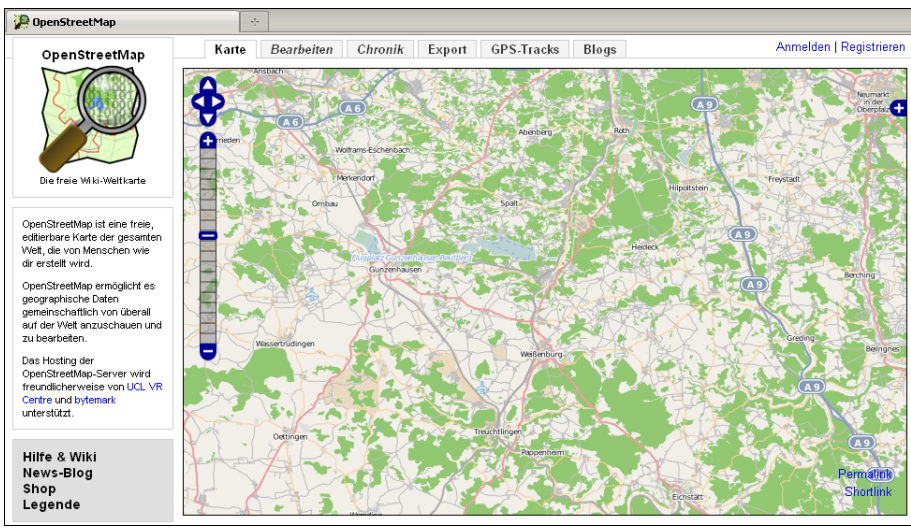

*Abbildung 16: Kartenansicht unter www.openstreetmap.org*

Das Projekt wird mit einem Wiki erschlossen, in dem alle Informationen rund um die Benutzung der Karte und die Mitarbeit im Projekt verzeichnet sind (vgl. Abbildung 17).

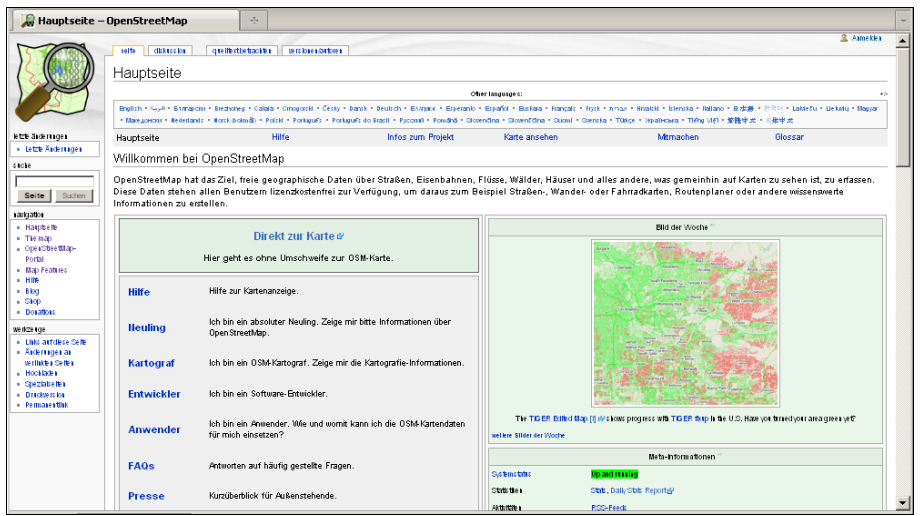

*Abbildung 17: Hauptseite des Wiki unter www.openstreetmap.org*

Neben großflächigen Datenimporten aus administrativen Quellen, wie dem der FRIDA-Daten der Stadt Osnabrück 2003 oder dem der TIGER-Daten (Topologically Integrated Geographic Encoding and Referencing) des US Census Bureau 2007 (Ramm & Topf 2009, S.274-275) kommen bei der Datenerhebung vor allem zwei Methoden zum Tragen: Zum einen erfassen Mitglieder der Community Wegstrecken mit GPS-Geräten und übertragen dann die Daten von zu Hause aus auf den Server. Dafür wurden entsprechende Editoren wie *JOSM*, *Potlach* oder *Meerkator* entwickelt (vgl. Ramm & Topf 2009, S.37ff.). Zum anderen besteht ein Abkommen mit YahooMaps, Luftbilder aus deren Bestand als Kartierungsgrundlage online zu verwenden (Maron 2007; OpenStreetMap.org 2007). Darüber hinaus können Landsat-Bilder in die Editoren eingebunden werden.

#### **3.4.4.1 Datenmodell**

"*The simplest thing that could possibly work*", so lautet der Grundsatz bei der Entwicklung des OSM-Datenmodells (Ramm & Topf 2009, S.56). Die wichtigsten Entitäten sind *nodes* und *ways*. Diese werden mithilfe von *Tags* attributiert, die jeweils aus einem *key* und dessen *value* bestehen, beispielsweise *highway:motorway* für den Straßentyp "Autobahn." Beziehungen zwischen verschiedenen Objekten werden durch den Datentyp r*elation* modelliert (vgl. Ramm & Topf 2009, S.49ff.) Abbildung 18 zeigt die schematische Darstellung des Datenmodells.

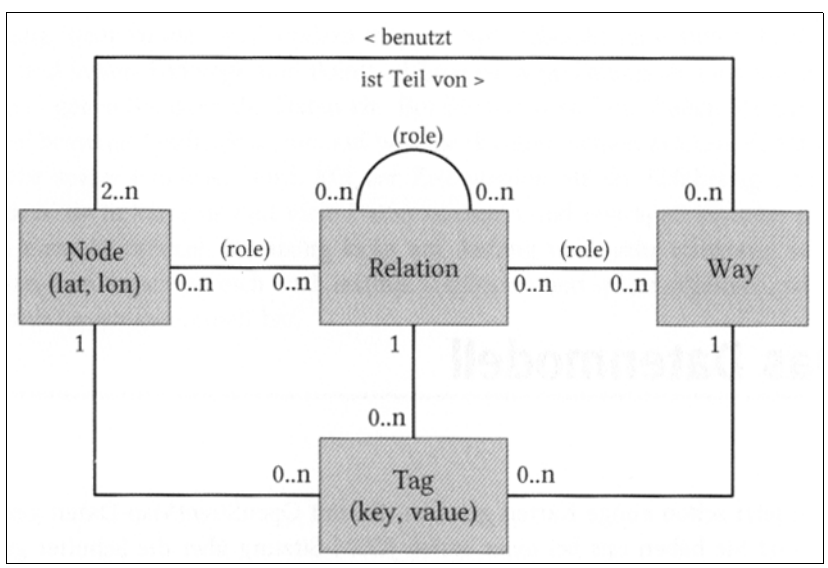

*(aus: Ramm & Topf 2009, S.50) Abbildung 18: OSM-Datenmodell, vereinfacht dargestellt*

Im Folgenden werden die einzelnen Entitäten kurz charakterisiert (vgl. Ramm & Topf 2009, S.50-52).

#### **3.4.4.2 Nodes**

Obligatorisch hat ein *node* folgende Informationen:

- geographische Länge und Breite
- Zeitpunkt der letzten Änderung
- Benutzernummer und -kennung des letzten Bearbeiters

• Verweis auf das Changeset, innerhalb dessen die letzte Änderung erfolgte.

Changesets fassen alle Änderungen an einem Objekt zusammen und sind damit integraler Bestandteil der Änderungshistorie. Optional führt ein n*ode* beliebig viele Tags mit. *Nodes* werden sowohl als Vertices für *ways*, wie auch als POIs verwendet, je nachdem,welche Tags zugeordnet sind.

#### *3.4.4.3 Ways*

*Ways* werden vor allem zum Abbilden linienförmiger Objekte benutzt; sind Anfangs und Endpunkt identisch, werden sie als Flächen interpretiert (*closed ways*) und substituieren so die sonst zu erwartenden Polygone im Datenmodell.

Obligatorisch hat ein w*ay* folgende Informationen:

- geordnete Liste von mindestens zwei *nodes*, also auch eine Richtungsinformation
- Zeitpunkt der letzten Änderung
- Benutzernummer und -kennung des letzten Bearbeiters
- Verweis auf das Changeset innerhalb dessen die letzte Änderung erfolgte.

Optional führt ein w*ay* beliebig viele *tags* mit.

### **3.4.4.4 Relations**

Obligatorisch hat eine *relation* folgende Informationen:

- sortierte Liste von n *Members* mit deren Rollenangabe
- Zeitpunkt der letzten Änderung
- Benutzernummer und -kennung des letzten Bearbeiters
- Verweis auf das Changeset innerhalb dessen die letzte Änderung erfolgte.

Optional führt eine *relation* beliebig viele *tags* mit.

#### **3.4.4.5 Tags**

*Tags* bestehen immer aus einem Schlüsselpaar in der Notation *Schlüssel:Wert* und stellen das wichtigste Element des Datenmodells dar. Erst durch die Attributierung werden die geometrischen Primitive zu Repräsentationen realweltlicher Phänomene. Für den Haupteinsatzzweck der Daten, nämlich die Kartendarstellung im Internet, sind diese Schlüsselpaare die Grundlage der Visualisierung. Dennoch ist diese Attributierung, im Vertrauen auf den Konsens der Benutzer, in einer sehr offenen Struktur angelegt. Einer der wesentlichen Grundsätze des OSM-Projekts drückt diesen Sachverhalt wie folgt aus: *"OpenStreetMap does not have any content restrictions on tags that can be assigned to OSM-Elements (nodes, ways or relations ). You can use any tags you like as long as the values are verifiable. However, there is a benefit in agreeing to a recommended set of features and corresponding tags in order to create, interpret and display a common basemap."* (OpenStreetMap.org 2009b)

In diesem Zitat kommt der oben erwähnte Konsens zum Ausdruck. Jeder kann partizipieren und jeder kann auch "seine" Attribute frei wählen. Der Konsens wird durch den "benefit", den ein "standardisierter Thesaurus" als kleinster gemeinsamer Nenner generiert, hergestellt. *Tags* bilden somit das "Rückgrat" der OSM-Daten. Alle Abfragen und Darstellungen fußen vor allem auf deren Filterung. Im Kapitel 3.5 wird noch explizit auf *tags* eingegangen.

#### **3.4.4.6 Zugriff auf OSM-Daten**

Um OSM-Daten außerhalb des Projekts zu verwenden, gibt es drei Möglichkeiten:

- Direkter Zugriff auf die OSM-Datenbank
- Verwendung von Datenbankauszügen in XML
- Verwendung der von den Renderern erzeugten Kartenansichten

#### - Direkter Zugriff auf die OSM-Datenbank

Mit dem Tool *osmosis* ist es möglich, die gewünschten Daten direkt vom OSM-Server herunterzuladen. Dabei können räumliche Einschränkungen durch die Verwendung von bounding boxes beziehungsweise bounding polygons gesetzt werden.

- Verwendung von Datenbankauszügen in XML

OSM bietet unter http://planet.openstreetmap.org sogenannte *planet files* zum Download an. Das sind wöchentlich aktualisierte Datenbankauszüge im XML-Format. Abbildung 19 zeigt beispielhaft einen XML-Auszug aus der OSM-Datenbank für den Bereich der Wülzburg bei Weißenburg.

```
<osm version="0.6" generator="OpenStreetMap server">
<bounds minlat="49.02272" minlon="10.99785" maxlat="49.02852" maxlon="11.00871"/>
<node id="291923563" lat="49.0238822" lon="11.0038537" version="2" changeset="704293"
user="Ultralisk" uid="65517" visible="true" timestamp="2008-11-07T16:32:33Z"/>
<node id="291923565" lat="49.0243651" lon="11.0033142" version="3" changeset="704293"
user="Ultralisk" uid="65517" visible="true" timestamp="2008-11-07T16:32:30Z"/>
−<node id="291923566" lat="49.0243826" lon="11.0038521" version="3" changeset="709254"
user="Ultralisk" uid="65517" visible="true" timestamp="2008-11-07T19:58:20Z">
<tag k="amenity" v="parking"/>
</node>
<node id="291923611" lat="49.0255175" lon="11.0051615" version="3" changeset="704293"
user="Ultralisk" uid="65517" visible="true" timestamp="2008-11-07T16:32:41Z"/>
<node id="291923620" lat="49.0260482" lon="11.0048869" version="3" changeset="704293"
user="Ultralisk" uid="65517" visible="true" timestamp="2008-11-07T16:32:37Z"/>
<node id="291923625" lat="49.0257241" lon="11.0051345" version="3" changeset="704293"
user="Ultralisk" uid="65517" visible="true" timestamp="2008-11-07T16:32:31Z"/>
<node id="291923629" lat="49.0254493" lon="11.0042137" version="3" changeset="709254"
user="Ultralisk" uid="65517" visible="true" timestamp="2008-11-07T19:58:21Z"/>
<node id="291923633" lat="49.0261761" lon="11.0046399" version="3" changeset="704293"
user="Ultralisk" uid="65517" visible="true" timestamp="2008-11-07T16:32:44Z"/>
−<node id="291923636" lat="49.0256114" lon="11.0047637" version="1" changeset="446019"
user="ulfl" uid="6975" visible="true" timestamp="2008-08-28T23:02:33Z">
<tag k="name" v="Wülzburg"/>
<tag k="tourism" v="attraction"/>
<tag k="note" v="Festung"/>
<tag k="historic" v="castle"/>
</node>
```
*Abbildung 19: XML-Auszug aus OSM für den Bereich der Wülzburg bei Weißenburg.*

Aktuell umfasst ein *planet file*, also ein globaler Datenbankauszug, mehr als 150 GB Rohdaten. Darüber hinaus werden auch Differenzdaten angeboten, die in täglicher, stündlicher oder minütlicher Auflösung vorgehalten werden. Mit *osmosis* ist es möglich, eine lokale Datenbank mit diesen Differenzdaten zu aktualisieren. Täglich aktualisierte *planet files* bewegen sich etwa in der Größenordnung von 0,5 – 1 GB.

Dienstleister, wie etwa die Betreiber von www.geofabrik.de, bieten neben den oben erwähnten Auszügen auch lokal begrenzte Extrakte an. In der vorliegenden Arbeit wurden zum Beispiel die Datenbankauszüge zunächst für ganz Bayern verwendet. Seit etwa Juli 2009 bietet www.geofabrik.de die bayerischen Auszüge auch auf der Ebene der Regierungsbezirke an. Dabei liegt die Dateigröße eines täglichen Datenbankauszugs für Mittelfranken bei ca. 200 MB.

#### - Verwendung von Kartenansichten

Der Vollständigkeit halber sei noch die Möglichkeit erwähnt, über die Kartenansicht des OSM-Projekts den sichtbaren Kartenausschnitt direkt als Bilddatei oder – für sehr kleine Bereiche – als XML-Datei zu exportieren. Dies findet aber in der vorliegenden Arbeit keine Anwendung.

## **3.5 Analyse der OSM-Daten**

#### **3.5.1 Datenqualität**

Geodaten sollten einer genauen Qualitätskontrolle unterzogen werden, wenn sie zur räumlichen Analyse herangezogen werden. Dafür existieren mehrere ISO-Standards, wie ISO 19113 (Geoinformation - Qualitätsgrundsätze), ISO 19114 (Geoinformation - Verfahren zur Ermittlung der Datenqualität) und ISO 19138 (Geoinformation - Qualitätsmaße für Geodaten ) (vgl. ISO 2009). VAN OORT (2005, S.13-18) fasst die verschiedenen Überlegungen zur Qualitätsbestimmung von Geodaten zusammen und führt unter anderem folgende Aspekte auf:

• Provenienz

beschreibt die Herkunft, Entstehung und Entwicklung der Datensätze.

- Aktualität beschreibt die Aktualisierungsrate beziehungsweise die Gültigkeit der Datensätze in Relation zu realweltlichen Veränderungen.
- Lagegenauigkeit beschreibt den Grad der räumlichen Übereinstimmung der Repräsentation mit der Realität.
- Vollständigkeit beschreibt den Grad der Erfassung realweltlicher Phänomene.
- Genauigkeit der Attributierung beschreibt den Grad der Richtigkeit der Sachdaten.

Im Folgenden werden die OSM-Daten nach den oben genannten Kriterien analysiert.

#### **3.5.2 Provenienz und Aktualität der OSM-Daten**

Wie in den Erläuterungen zum Datenmodell beziehungsweise zu den Entitäten der OSM-Daten kurz beschrieben (vgl. Kapitel 3.4), führen alle Elemente Metadaten zu den Bearbeitern und den Veränderungen mit. Abbildung 20 zeigt die Metadaten zur Wülzburg bei Weißenburg.

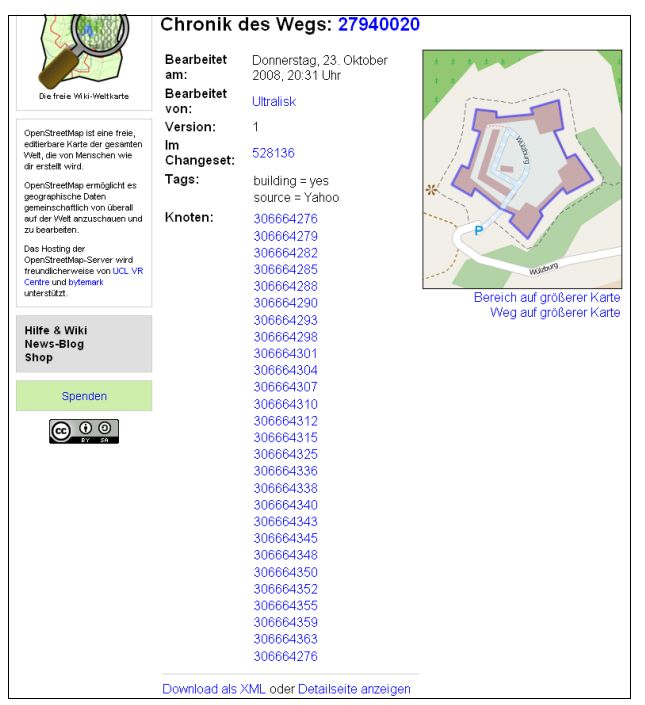

Es werden Angaben zum Zeitpunkt der Erstellung, zum Bearbeiter und zur Version gemacht. Außerdem wird die Attributierung angezeigt, hier die Zuordnung zur Rubrik Gebäude und die Nennung der Luftbilder von YahooMaps als Quelle. Weiterhin wird auf die *nodes* verwiesen, die diesen *closed way* bilden. Diese Kartierung ist in der Version 1 aktuell; sollte es mehrere Versionen geben, wird immer die aktuellste angezeigt, alle vorangegangenen können aber auch geladen und betrachtet werden.

*Abbildung 20: Provenienz von OSM-Daten am Beispiel der Wülzburg*

 *(aus: OpenStreetMap.org 2008)*

#### *3.5.3 Lagegenauigkeit der OSM-Daten*

GPS, Landsat, Luftbilder von Yahoo!Maps - mit diesen Erfassungsmethoden und Datengrundlagen ist keine Kartierung zu realisieren, die die Flurkarte im Maßstab 1:5.000 ersetzen könnte. Das ist auch nicht Ziel von OSM, denn zur Darstellung einer Landkarte ist die Genauigkeit ausreichend (Ramm & Topf 2009, S.28). HAKLAY (2008) kommt für Großbritannien zu dem Ergebnis, dass die Straßen, v.a Autobahnen in OSM-Daten im Vergleich zu amtlichen Daten des Ordnance Survey im Maßstab 1:10.000 einen mittleren Lagefehler von etwa 6 m auf-weisen. Das erscheint zunächst recht gut, gleichwohl sind solche Strukturen mit den aufgeführten Methoden relativ sicher zu kartieren. Der visuelle Abgleich von OSM-Daten im Untersuchungsgebiet mit der TK50 und dem DOP mit 2 m Bodenauflösung zeigt allerdings eine recht gute Deckung der Kartierung

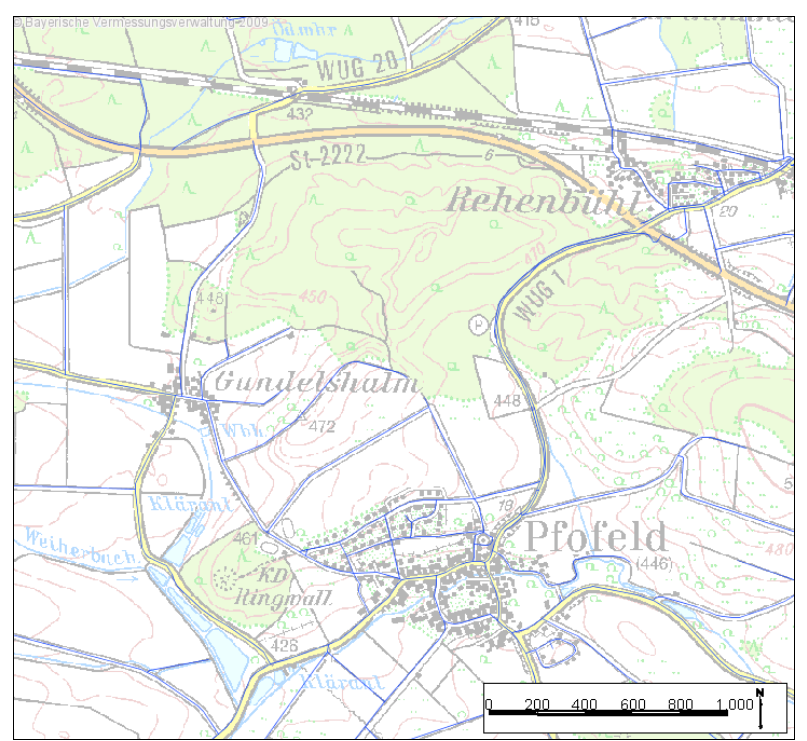

bei kleineren Straßen beziehungsweise Wirtschaftswegen (vgl. Abbildung 21 und 22).

*Abbildung 21: Lagegenauigkeit kleinerer Straßen und Wirtschaftswege in OSM (blau) im Vergleich zur TK50. Die Strichstärke entspricht in etwa 3 m Breite.*

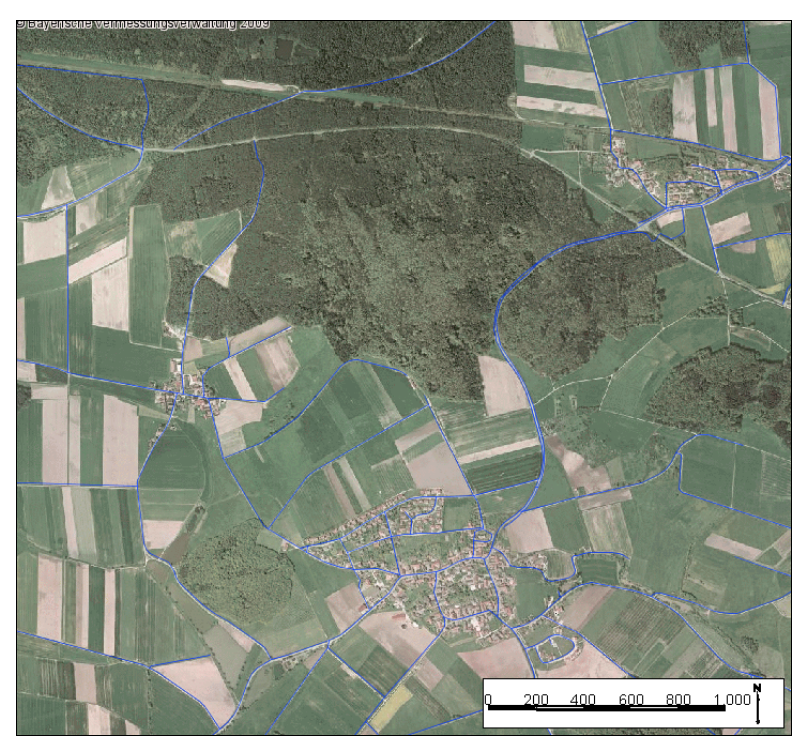

*Abbildung 22: Lagegenauigkeit kleinerer Straßen und Wirtschaftswege in OSM (blau) im Vergleich zum DOP 2 m Bodenauflösung. Die Strichstärke entspricht etwa 3m Breite.*

Die Frage ist, inwieweit solche Daten für andere Zwecke als den der Darstellung einer Karte im Internet zu gebrauchen sind. Dies hängt wesentlich von der Vollständigkeit der Daten ab, die im nächsten Abschnitt betrachtet werden soll.

#### **3.5.4 Vollständigkeit der OSM-Daten**

Mehrere systemimmanente Gründe führen dazu, dass OSM-Daten unvollständig sind. Die Datenerfassung mittels GPS-Empfängern und die Digitalisierung von Luftbildern bedingt Fehlstellen beim Wegenetz in bewaldeten Bereichen. Außerdem wird offensichtlich, dass vor allem im ländlichen Raum, bezogen auf die Fläche, weniger "freiwillige Sensoren" tätig werden als in Ballungsräumen (vgl. Haklay 2008, S.17). Dies trifft auch auf den Landkreis Weißenburg-Gunzenhausen zu. Allein ein visueller Abgleich mit der TK50 zeigte im Wegenetz sehr große Lücken. Dennoch werden diese Daten verwendet, da:

- OSM einen höchst dynamischen Datenbestand darstellt, der momentan stark wächst
- die Attributierung viel versprechend ist
- die Möglichkeit der eigenen Kartierung auf Grundlage der oben aufgeführten Methoden besteht.

Diese Aussagen gelten zunächst nur für lineare Objekte, wie Straßen und Wege, die den Kernbestand der OSM-Daten darstellen.

Die Entwicklung der Datenerfassung lässt sich gut mit einer browser-basierten Anwendung nachvollziehen (siehe: ITO 2009). Abbildung 23 zeigt die Erfassung der Straßen und Wege im Landkreis Weißenburg-Gunzenhausen von November 2008 bis November 2009.
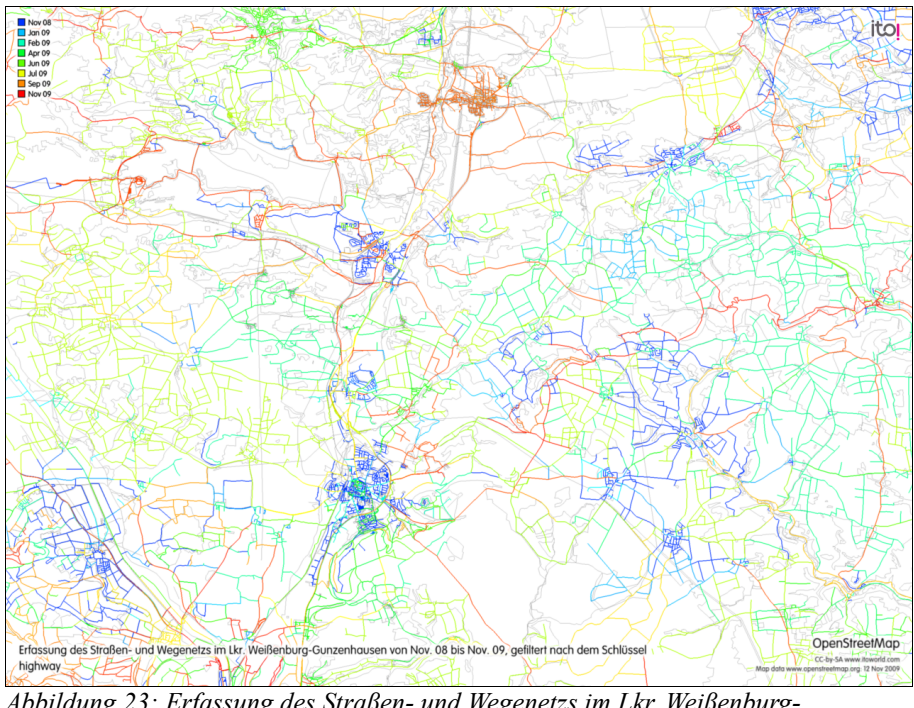

*Abbildung 23: Erfassung des Straßen- und Wegenetzs im Lkr. Weißenburg-Gunzenhausen von November 2008 bis November 2009*

Die Arbeit der beteiligten Nutzer lässt sich via ITO ebenfalls visualisieren. Abbildung 24 zeigt die Arbeiten im Landkreis Weißenburg-Gunzenhausen zum November 2009.

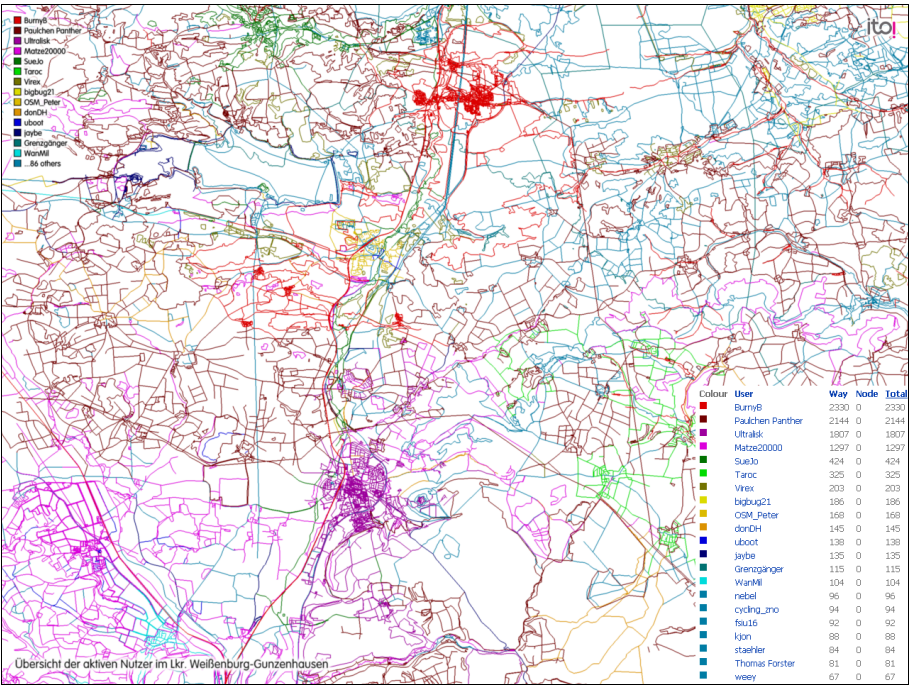

*Abbildung 24: Übersicht der aktiven Nutzer im Lkr. Weißenburg-Gunzenhausen*

Die ersten 14 *contributors* werden namentlich aufgeführt, insgesamt sind etwa 100 Nutzer in diesem Bereich aktiv. Spitzenreiter "*BurnyB*"(rot) hat mit 2330 angelegten *ways* die Siedlungsbereiche, die sich am nördlichen Rand des Bildauschnitts befinden, offenbar im Alleingang kartiert. Der Nutzer "Paulchen Panther" (braun) hingegen scheint sich eher in der Fläche zu bewegen und liegt mit 2144 kartierten *ways* auf Platz zwei. Der User auf Platz drei, "Ultralisk"(magenta), der auch die Wülzburg aus obigem Beispiel kartiert hat, spezialisiert sich offenbar auf Weißenburg und Umgebung.

Insgesamt lässt sich feststellen, dass die Hauptquelle der Kartierungen die Luftbilder von Yahoo!Maps (rot) darstellen, gefolgt von Feldbegehungen (braun) und der Benutzung von Landsat-Bildern (magenta) wie Abbildung 25 zeigt:

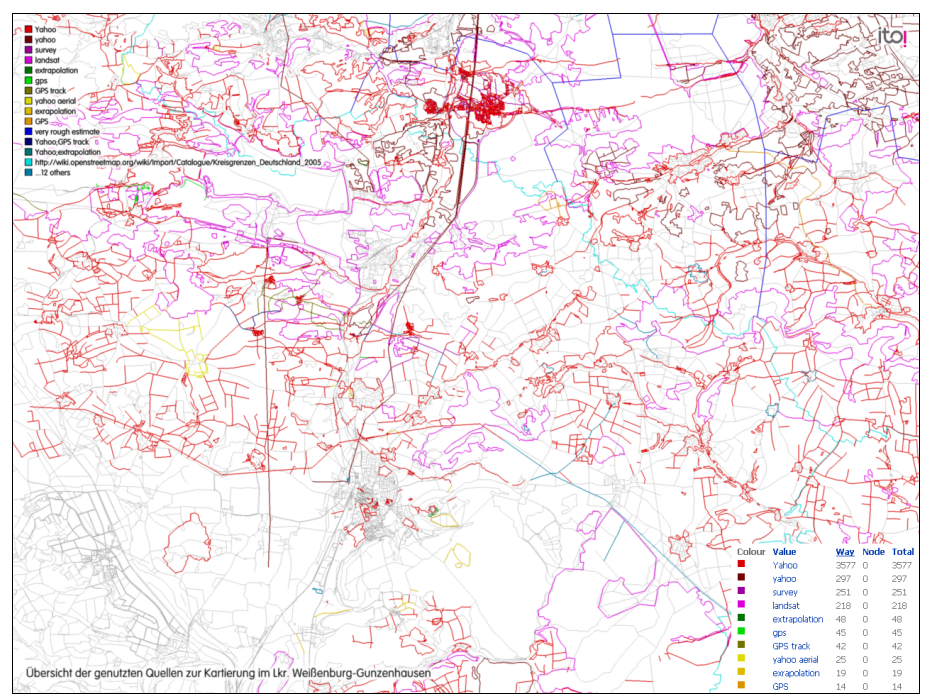

*Abbildung 25: Übersicht der Kartierungsgrundlagen in OSM.*

*Ways*, die ohne Angabe der Quelle vorliegen, sind grau dargestellt.

Die drei vorangegangen Abbildungen zeigen, wie dynamisch und "unkoordiniert" OSM-Daten entstehen und wie der Fokus auf der Erfassung des Straßenetzs vor allem über die Digitalisierung von Luftbildern im Internet liegt, wobei die "handwerkliche" Erfassung der Infrastruktur mittels GPS-Empfänger ebenfalls eine wichtige Rolle spielt. Die Infrastruktur scheint somit recht gut erfasst zu werden.

Völlig anders stellt sich die Situation allerdings bei der flächendeckenden Erfassung der Landnutzung dar. Dieser wird offenbar wenig Aufmerksamkeit gewidmet. Hier reicht der visuelle Vergleich mit der UK500 schon aus, um nach Alternativen zu suchen.

Abbildung 26 zeigt die verfügbaren Elemente der Landnutzung im Landkreis Weißenburg-Gunzenhausen im Vergleich zur UK500 der BVV im November 2009.

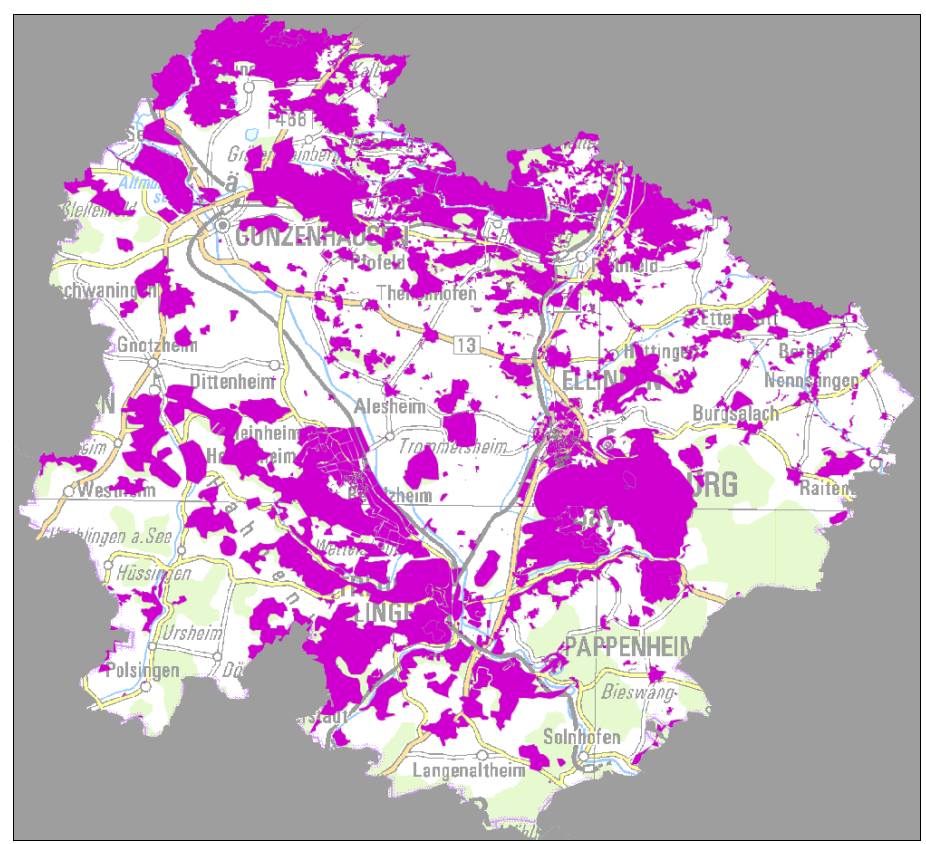

*Abbildung 26: Unvollständige Kartierung der Landnutzung in OSM-Daten im Lkr. Weißenburg-Gunzenhausen. Stand: November 2009.*

Die Fehlstellen sind so eklatant, dass zumindest für diese Arbeit andere Quellen verwendet werden müssen. Als Alternative wurden CLC2000-Daten herangezogen. (vgl. Kapitel 3.4). Während die flächenhafte Verfügbarkeit der OSM-Daten (nur) eine Frage der Zeit ist, müssen an die Attributierung andere Maßstäbe gelegt werden. Im nächsten Abschnitt geht es um die Vollständigkeit und Genauigkeit der verwendeten Schlüsselpaare.

#### *3.5.5 Tags – Die Attribute der OSM-Daten*

*Tags* bestehen aus einem Schlüsselpaar in der Notation *key*:*value* (Schlüssel:Wert).

Insgesamt werden in Deutschland 3.911 verschiedene Schlüssel mit 29.003 verschiedenen Werten verwendet. Davon sind jedoch nur 181 Schlüssel und 263 Werte im OSM Wiki dokumentiert (vgl. OpenStreetMap.org 2009a).

Diese kleine Aufstellung verdeutlicht das Kernproblem der Datenqualität in OSM:

Die Attributierung ist nicht oder nicht ausreichend geregelt.

Dies ist bedingt durch den Grundsatz, dem Benutzer alle Freiheiten bei der Attributierung zu gewähren. Zwar geben alle Editoren die Kombinationen der Schlüsselpaare vor, wie sie in der Liste der Map Features (siehe: OpenStreetMap.org 2009b) erscheinen, allerdings sind diese nicht verpflichtend. Das heißt, die freie Eingabe von Wertausprägungen ist grundsätzlich möglich (vgl. Topf 2009; Haklay & Weber 2008). Diese offene Herangehensweise gibt im Hinblick auf die Normierung der Daten sicherlich Anlass zur Diskussion, erschwert sie doch deren Verwendung außerhalb des Projekts. Allerdings bieten das Fehlen einer restriktiven Konvention beziehungsweise das Vertrauen auf die "Eingabedisziplin" der Nutzer die Möglichkeit, OSM als Plattform für alle möglichen Anwendungen anzubieten. Eine Restriktion auf einen "Kernbestand" von Tags würde alle "personalisierten" Nutzungen verhindern, da vor allem die Attributierung die Geometrien überhaupt erst beschreibt. Ein Beispiel für die Verwendung von sogenannten "custom tags" ist die Modellierung von Katastrophenmanagementszenarien auf Grundlage von OSM-Daten (vgl. Göbelbecker & Dornhege 2009).

Ganz ohne Qualitätskontrolle kommt OSM jedoch nicht aus - gerade bei der Attributierung kommt es häufig zu formalen Abweichungen in Bezug auf Tippfehler und Rechtschreibung. Diese unterscheiden sich nicht von Eingabefehlern und deren mühsamer Bereinigung in anderen Datenbanken. Im OSM-Projekt wurden eine Reihe von Anwendungen und Routinen entwickelt, die solche Fehler filtern und automatisch oder benutzergesteuert beheben. Diese Werkzeuge, wie *OpenStreetBugs, Maplint, Tagwash* oder *Fixbot* sollen hier nicht näher erläutert werden; eine prägnante Übersicht findet sich bei (Topf 2009).

Alle Werkzeuge und Routinen versagen aber spätestens dann, wenn die "Eingabedisziplin" dem Vertrauen, das in sie gesetzt wird, nicht gerecht wird.

Zur Ermittlung der Wegbreite bot sich beispielsweise der Schlüssel *width* an. Allerdings führen von den 76.677 "highway-Linien" in Mittelfranken nur 1.051 überhaupt einen Wert für den Schlüssel *width* mit; das entspricht etwa 1,4%. Diese wenigen, darüber hinaus äußerst heterogenen, Einträge lassen leider keine sinnvolle Verwendung dieses Schlüssels zu. Zusammenfassend kann zur Qualität der Attributierung gesagt werden:

- Die Attributierung ist nicht restriktiv geregelt, orientiert sich aber im wesentlichen an den Map Features, die den kleinsten gemeinsamen Nenner darstellen
- OSM bietet Werkzeuge zur Bereinigung von typographischen Fehlern
- Die größte Schwachstelle stellen nicht ausgefüllte Schlüsselpaare dar.

# **3.6 Auswahl der Schlüsselpaare zur Repräsentation der Kriterien**

Für die Zwecke dieser Arbeit wurde auf die Liste der Map Features zurückgegriffen, um Informationen zur Wegebeschaffenheit zu extrahieren. Diese ist insofern nützlich, als dass alle empfohlenen Schlüsselpaare kurz beschrieben und durch Beispielbilder erklärt werden. So wird eine einigermaßen konsistente Interpretation der Begrifflichkeiten erreicht (siehe: OpenStreetMap.org 2009b). Ähnliche Beschreibungen finden sich auch für das CLC2000 Projekt (siehe: European Environment Agency 2000).

Aus diesem Thesaurus werden in dieser Arbeit folgende Schlüsselpaare verwendet:

| Schlüssel | Wert    | Beschreibung                                                                      |
|-----------|---------|-----------------------------------------------------------------------------------|
| tracktype | gradel  | geteerte/befestigte Fahrspur oder stark verdichteter Unterbau des Weges           |
| tracktype | grade2  | nicht befestigte Fahrspur; Deckung aus Kies oder verdichtetem Boden/Sand          |
| tracktype | grade3  | nicht befestigte Fahrspur; gleichmäßige Mischung harter und weicher Materialien   |
| tracktype | grade4  | nicht befestigte Fahrspur; v.a. Boden/Sand/Gras, teilweise härteres Material oder |
|           |         | Verdichtung                                                                       |
| tracktype | grade5  | nicht befestigte Fahrspur; kaum Unterbau, nicht verdichtet, im Gelände kaum       |
|           |         | sichtbar, Bedeckung ausschließlich weich, Deckung: Gras/Boden                     |
| highway   | path    | Unspezifischer Weg, zu schmal für Fahrzeuge, für Radfahrer geeignet               |
| highway   | footway | Nur für Fußgänger; von Gehsteig bis Schotterpfad                                  |
| highway   | track   | Wirtschaftswege für land- und forstwirtschaftliche Nutzung; zur Einteilung siehe  |
|           |         | Schlüssel tracktype                                                               |

*Tabelle 4 Schlüsselpaare der OSM-Daten, die zur Gewichtung verwendet werden (nach: OpenStreetMap.org 2009b)*

Hier werden Wandererwünsche wahr, möchte man meinen, denn die Beschreibungen und Einteilungen der beiden Schlüssel passen sehr gut auf die in Kapitel 3.3 vorgestellten Aspekte des Wegeformats: Belagart und Breite. Abbildung 27 zeigt die Erläuterungen zum Schlüssel *tracktype*; die Elemente der Wegebeschaffenheit sind bereits in fünf verschiedene Klassen eingeteilt.

| Tracktype |        |         |                                                                                                    |           |       |
|-----------|--------|---------|----------------------------------------------------------------------------------------------------|-----------|-------|
| Key       | Value  | Element | Comment                                                                                                    | Rendering | Photo |
| tracktype | grade1 | ⋜       | Paved track or heavily compacted hardcore.                                                                               |           |       |
| tracktype | grade2 | $\leq$  | Unpaved track; surface of gravel or densely packed<br>dirt/sand.                                                         |           |       |
| tracktype | grade3 | $\leq$  | Unpaved track; an even mixture of hard and soft<br>materials.                                                            |           |       |
| tracktype | grade4 | ⋜       | Unpaved track; prominently dirt/sand/grass, but with<br>some hard materials, or compressed materials mixed<br>in.        |           |       |
| tracktype | grade5 | ⋜       | Unpaved track; lack of hardcore, and uncompacted,<br>subtle on the landscape, made from only grass, sand<br>and/or soil. |           |       |

*Abbildung 27: Darstellung der verschiedenen Werte für den Schlüssel tracktype*

*(aus: OpenStreetMap.org 2009b)*

Abbildung 28 zeigt die Erläuterungen zum Schlüssel highway in der Rubrik path.

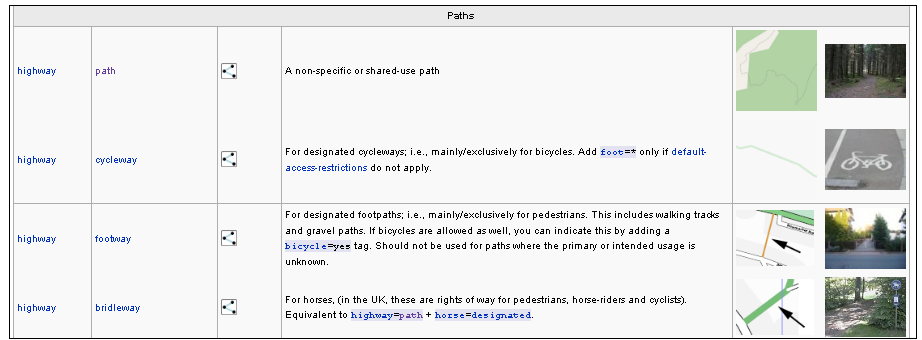

*Abbildung 28: Darstellung zum Schlüssel highway in der rubrik path.*

*(aus: OpenStreetMap.org 2009b)*

Bei genauerer Betrachtung der Daten musste jedoch festgestellt werden, dass die Systematik, wie sie die Map Features empfehlen, in der Realität nicht stringent umgesetzt wird. Die Problematik der nicht oder nur teilweise ausgefüllten Schlüssel wurde weiter oben bereits am Beispiel *width* gezeigt. Ähnlich, aber bei weitem nicht so ausgeprägt, verhält es sich mit dem Schlüsselpaar *highway:track.*

Grundsätzlich ist der Schlüssel *tracktype* nur dann sinnvoll zu verwenden, wenn der Schlüssel *highway* den Wert *track* annimmt. Sonst müsste man den Typ nicht klassifizieren.

Für Mittelfranken werden zum November 2009 insgesamt 17.415 tracks ausgewiesen,

von denen etwa 16 % überhaupt keinen Eintrag für den Schlüssel *tracktype* führen. Die restlichen 84% sind aber fast ausschließlich "listenkonform" attributiert. Eine Datenbankabfrage der verwendeten Werte für den Schlüssel ergab zum November 2009 folgendes Ergebnis:

| <b>Wert</b>      | Anzahl         |
|------------------|----------------|
| "grade1"         | 1.943          |
| "grade1; grade2" | 1              |
| "grade2"         | 6.040          |
| "grade3"         | 3.433          |
| "grade3; grade4" | 1              |
| "grade4"         | 2.295          |
| "grade5"         | 1.010          |
| $\vert$ ,path"   | $\overline{2}$ |
| "NULL"           | 2.690          |

*Tabelle 5: Wertausprägungen für den Schlüssel tracktype und deren Anzahl in Mittelfranken.*

Die grün hinterlegten Werte stimmen mit den Empfehlungen aus der Liste der Map Features überein, die orange hinterlegten nicht. Obwohl Editoren wie JOSM für die Attributierung bereits Eingabehilfen via Dropdown-Menü anbieten, dies aber nicht restriktiv gestaltet ist, können solche Kombinationen nicht vermieden werden. Der dahinter stehende Gedanke ist, dass grundsätzlich alle Attribute möglich sind, man sich aber an die Liste der Map Features halten sollte (vgl. Kapitel 3.5).

# **4. Werkzeuge**

In diesem Kapitel werden die Werkzeuge und Methoden vorgestellt, die zur Datenaufbereitung verwendet wurden. *osmosis* und *osm2pgsql* sind Tools, die aus dem OSM-Umfeld kommen und dazu dienen, die Rohdaten zu konvertieren. Die Datenhaltung und die Geoprozessierung erfolgt mit *PostgreSQL/PostGIS*, die Visualisierung und Kontrolle der Prozesse wurden mit *gvSIG* durchgeführt.

# **4.1 osmosis und osm2pgsql**

Innerhalb der OSM-Community entstanden zwei wichtige Tools, die hier Verwendung finden. Brett Henderson entwickelte die kommandozeilen-basierte JAVA-Anwendung *osmosis* (Henderson 2009; OpenStreetMap.org 2009d) als universelles Filter- und Konvertierungswerkzeug. Ebenfalls kommandozeilen-basiert ist Anwendung *osm2pgsql* zur Migration der OSM-Daten nach PostGIS. Diese wurde allerdings zum Zweck der Darstellung von Karten mit dem Renderer Mapnik entwickelt und übernimmt nur die Attribute aus den Rohdaten, die für eine Darstellung mit dieser Software nötig sind (vgl. OpenStreetMap.org 2009c).

### **4.2 PostgreSQL**

PostgreSQL ist ein objektrelationales Datenbankmanagementsystem (DBMS), das als Open-Source-Projekt unter der BSD-Lizenz veröffentlicht ist (vgl. postgresql.org 2009c). Es wurde 1986 unter der Bezeichnung Postgres an der University of California in Berkley (UCB) als Folgeprojekt zum DBMS Ingres begonnen. Daher rührt auch die Bezeichnung "Postgres" in der Bedeutung von "post Ingres". Später wurde es zunächst nach Postgres95 umbenannt und ist nun unter der Bezeichnung PostgreSQL bekannt und eingeführt (vgl. postgresql.org 2009b).

Seit 1996 wird die Software außerhalb der UCB als Open-Source-Projekt in Kooperation vieler Freiwilliger weitergeführt und entwickelt.

PostgreSQL ist weitgehend konform mit den Standards für die Datenbanksprache SQL, die vom American National Standards Institute (ANSI) festgelegt wurden (SQL-92 bis SQL-2008) (vgl. postgresql.org 2009a).

# **4.3 PostGIS**

PostGIS ist eine Erweiterung zum DBMS PostgreSQL und erweitert dieses um geografische Objekte und Funktionen, die den Open GIS Simple Feature Access Spezifikationen in der Version 1.1 des Open Geospatial Consortiums (OGC) entsprechen (vgl. Open Geospatial Consortium 2009).

PostGIS wird von der Firma Refractions Research Inc. als wissenschaftliches Projekt entwickelt (Refractions Research Inc. 2009d) und steht der Allgemeinheit unter der GNU Public License (vgl. gnu.org 1991) zur Verfügung.

Die Kombination von PostgreSQL und PostGIS ist eine weit verbreitete Alternative zu proprietären räumlichen DBMS, wie beispielsweise Oracle Spatial, und wird in verschiedenen Bereichen, von der kommerziellen Anwendung bis hin zu wissenschaftlichen Projekten, verwendet (vgl. Refractions Research Inc. 2009c).

Darüber hinaus wird PostGIS von vielen Open-Source GIS-Programmen, wie beispielsweise Quantum GIS oder gvSIG, direkt unterstützt. Im Gegensatz dazu ist die Anbindung von PostGIS in proprietärer GIS-Software deutlich weniger komfortabel realisierbar. Meist werden separat zu lizenzierende Zusatzprodukte, wie FME oder bereits aufbereitete Daten (z.B. in Form von Web Feature Services), als Zwischenschicht benötigt, um auf PostGIS-Datenbanken zuzugreifen. ESRI als Marktführer im Bereich der GIS-Software beispielsweise bietet den Zugriff auf PostGIS-Datenbanken erst seit 2008 mit der Version 9.3 des ArcGIS Servers über dessen ArcSDE-Schnittstelle an (vgl. ESRI 2008).

## **4.4 gvSIG**

gvSIG ist ein java-basiertes Open-Source Desktop-GIS und wurde 2004 im Auftrag des regionalen Amtes für Infrastruktur und Transport (CIT) der Provinz Valencia in Spanien entwickelt (vgl. gvsig.org 2009). Davon leitet sich auch der Name gvSIG ab, der für Generalitat Valencia Sistema de Información Geográfica steht. Zunächst als Client zur Anbindung an eine Geodateninfrastruktur (GDI) gedacht, hat sich gvSIG bis zur aktuellen Version 1.9 zu einem vollwertigen Desktop-GIS mit zahlreichen Funktionen zur Raster- und Vektorverarbeitung entwickelt (vgl. Rico u. a. 2008).

Die Software wird in dieser Arbeit vor allem deshalb verwendet, weil die Einbindung von WMS und WFS, die Anbindung an PostGIS, sowohl lesend wie schreibend, ausgesprochen gut und stabil funktionieren. Des weiteren ist gvSIG im Bereich der Open-Source-Desktop-GIS-Software hinsichtlich der Bedienung einer der komfortableren Vertreter. Die Nähe zum "alten" ArcView 3.x spielt dabei sicherlich eine wichtige Rolle. Während dieser Arbeit zeigte sich die dynamische Entwicklung von gvSIG deutlich: Wurde die Arbeit noch mit gvSIG in der Version 1.1.2 begonnen, konnte am Ende der Bearbeitung die Version 1.9 RC2 erfolgreich eingesetzt werden.

# **5. Umsetzung**

An dieser Stelle geht es zunächst um die methodischen Anforderungen an das System auf Basis der Datenanalyse und um Ansätze der Implementierung. Es folgt die Beschreibung der Verwendung der eingesetzten Werkzeuge im Detail: Es wird erläutert, welche vorbereitenden Operationen in gvSIG durchgeführt wurden, wie OSM-Daten in die PostGIS-Datenbank importiert und aktualisiert werden und welche Schritte nötig sind, um die Ergebnisse der Berechnungen bereit zu stellen. Alle Arbeiten wurden auf einem Intel 1,6 GHz Rechner mit 2 GB RAM und mit Windows-XP Home Edition SP2 als Betriebssystem durchgeführt.

# **5.1 Methodische Anforderungen und Ansätze**

Die Implementierung des Projekts erfolgt auf Grundlage der Datenanalyse. Dabei sind folgende Aspekte zu beachten:

- Die Daten des BLfD und der BVV liegen im GK-Streifen 4 vor, das entspricht dem EPSG-Code 31468, also sollte eine automatische Projektion der OSM-Daten erfolgen.
- OSM-Daten sind dynamisch, daher muss eine möglichst unkomplizierte Art der Aktualisierung der lokalen Datenbank erfolgen können.
- Diesem Umstand muss auch bei der Gewichtung der Kriterien Rechnung getragen werden. Das bedeutet die Integration des dynamischen Elements in die (statische) Berechnungsroutine.
- Es können nur Straßen und Wege aus dem OSM-Projekt verwendet werden, da die Repräsentation der Landnutzungsarten nicht für die geforderten Zwecke ausreicht. Allerdings werden alle Rohdaten in die PostGIS-Datenbank übernommen, in der Annahme der stetigen Vervollständigung der OSM-Daten.
- Da das Straßen- und Wegenetz aus den OSM-Daten nicht entlang der Landnutzungsgrenzen digitalisiert wurde, müssen die Segmente entsprechend aufgebrochen und neu geordnet werden.
- Um die Bewertung der Strecken nach dem Schema des Wanderverbands zu realisieren, müssen alle Geometrien als Simple Features, d.h. als Linien und Polygone vorliegen. Eine Verarbeitung von Multi-Part Features ist deshalb nicht möglich.
- Dies betrifft auch die CLC2000-Daten, die innerhalb des 3 km-Puffers als Simple Features vorliegen müssen.
- Alle Operationen, die zur Verarbeitung der OSM-Daten und zur Berechnung der Gewichtungen nötig sind, sollen in PostGIS durchgeführt werden. Somit können die Ergebnisse unabhängig vom verwendeten Client/Front-End visualisiert und weiterverarbeitet werden.

Abbildung 29 zeigt den Datenfluss und die einzelnen Prozessierungsschritte in Abhängigkeit von den verwendeten Werkzeugen.

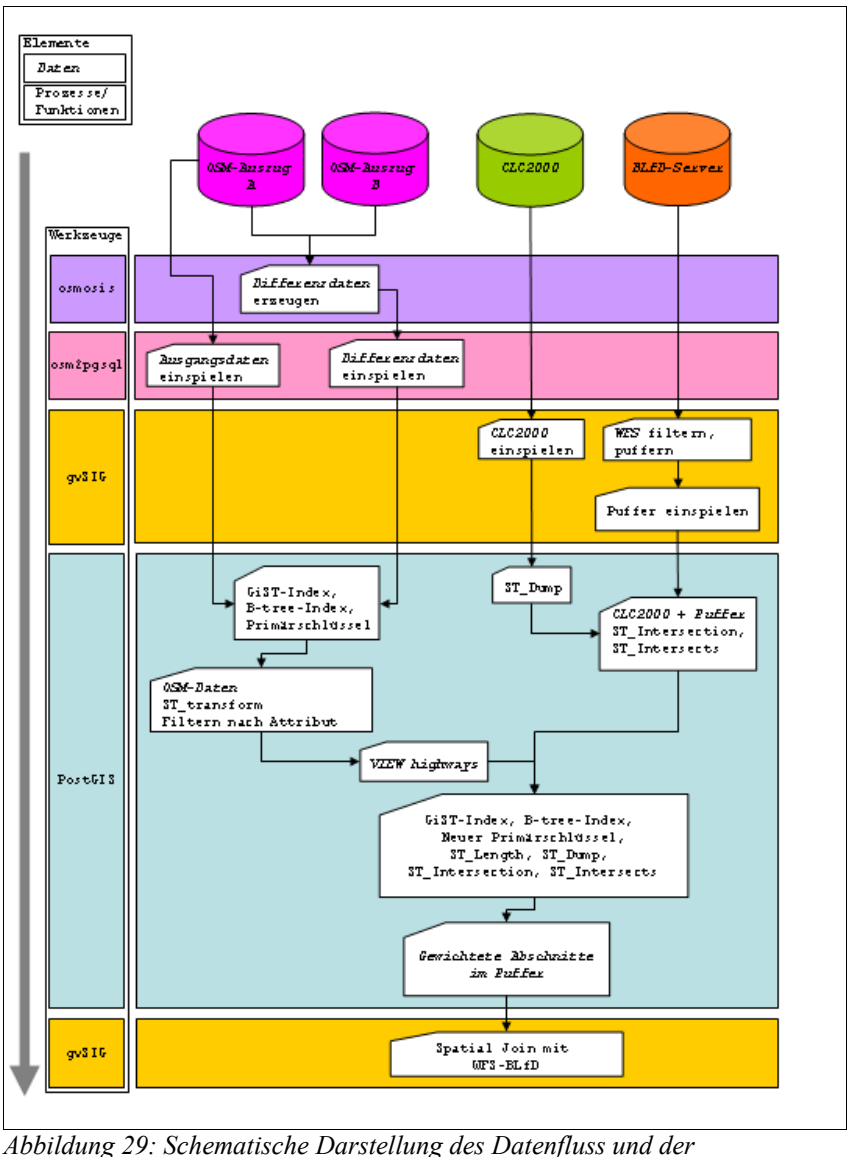

*Prozessierung*

Wie in Kapitel 3 bereits beschrieben, kommen für die Implementierung der Kriterien mehrere Datenquellen in Betracht. Dabei werden diese durch die Migration in die PostGIS-Datenbank fusioniert. Tabelle 6 zeigt die inhaltliche Konkordanz der verfügbaren Geodaten mit den Kriterien des Wanderverbands in der Übersicht.

| Nr             | Kategorie     | Thema                       | <b>Attribut</b>                         | Datenquelle     |
|----------------|---------------|-----------------------------|-----------------------------------------|-----------------|
|                | Kernkriterium | Wegeformat                  | auf befahrenen<br><b>Straßen</b>        | <b>OSM</b>      |
| $\overline{2}$ | Kernkriterium | Wegeformat                  | neben befahrenen<br><b>Straßen</b>      | <b>OSM</b>      |
| 3              | Kernkriterium | Verbunddecken<br>Wegeformat |                                         | <b>OSM</b>      |
| 4              | Wahlkriterium | Wegeformat                  | Schotter                                | <b>OSM</b>      |
| 5              | Wahlkriterium | Wegeformat                  | naturbelassene<br>Erdwege               | OSM             |
| 6              | Wahlkriterium | Wegeformat                  | P fade                                  | <b>OSM</b>      |
| 8              | Wahlkriterium | Natur/<br>Landschaft        | besonders attraktive<br>Naturlandschaft | <b>CORINE</b>   |
| 9              | Wahlkriterium | Natur/<br>Landschaft        | natürliche Gewässer                     | <b>OSM</b>      |
| 12             | Kernkriterium | Kultur/<br>Zivilisation     | intensiv<br>genutztes Umland            | <b>CORINE</b>   |
| 13             | Wahlkriterium | Kultur/<br>Zivilisation     | gefällige<br>Ortsszenen                 | <b>WFS-BLFD</b> |
| 14             | Wahlkriterium | Kultur/<br>Zivilisation     | kulturelle<br>Sehenswürdigkeiten        | <b>WFS-BLFD</b> |
| 15             | Wahlkriterium | Kultur/<br>Zivilisation     | nationales<br>Baudenkmal                | <b>WFS-BLFD</b> |
| 16             | Wahlkriterium | Kultur/<br>Zivilisation     | Gasthäuser                              | <b>OSM</b>      |
| 17             | Wahlkriterium | Kultur/<br>Zivilisation     | Haltestelle<br>ÖPNV, PKW                | <b>OSM</b>      |

*Tabelle 6: Konkordanz der ausgewählten Kriterien mit den verfügbaren Geodaten.*

Die Umsetzung der Kriterien erfolgt mit Standardmethoden der algorithmischen Geometrie, wie sie aus der Vektordatenverarbeitung mit gängigen GIS-Anwendungen bekannt sind. Tabelle 7 zeigt die mögliche Umsetzung der Kriterien durch Geoprozesse.

| Nr             | Kategorie     | Thema                          | <b>Attribut</b>                         | Geoprozess                      |
|----------------|---------------|--------------------------------|-----------------------------------------|---------------------------------|
| $\mathbf{1}$   | Kernkriterium | Wegeformat                     | auf befahrenen<br><b>Straßen</b>        | Nach Attribut<br>filtern        |
| $\overline{2}$ | Kernkriterium | Wegeformat                     | neben befahrenen<br><b>Straßen</b>      | Puffer                          |
| 3              | Kernkriterium | Wegeformat                     | Verbunddecken                           | Nach Attribut<br>filtern        |
| $\overline{4}$ | Wahlkriterium | Wegeformat                     | Schotter                                | Nach Attribut<br>filtern        |
| 5              | Wahlkriterium | Wegeformat                     | naturbelassene<br>Erdwege               | <b>Nach Attribut</b><br>filtern |
| 6              | Wahlkriterium | Wegeformat                     | Pfade                                   | Nach Attribut<br>filtern        |
| 8              | Wahlkriterium | Natur/<br>Landschaft           | besonders attraktive<br>Naturlandschaft | Nach Attribut<br>filtern        |
| $\overline{9}$ | Wahlkriterium | Natur/<br>Landschaft           | natürliche Gewässer                     | Nach Attribut<br>filtern        |
| 12             | Kernkriterium | Kultur/<br><b>Zivilisation</b> | intensiv<br>genutztes Umland            | Nach Attribut<br>filtern        |
| 13             | Wahlkriterium | Kultur/<br>Zivilisation        | gefällige<br>Ortsszenen                 | Spatial Join                    |
| 14             | Wahlkriterium | Kultur/<br>Zivilisation        | kulturelle<br>Sehenswürdigkeiten        | Spatial Join                    |
| 15             | Wahlkriterium | Kultur/<br>Zivilisation        | nationales<br>Baudenkmal                | Spatial Join                    |
| 16             | Wahlkriterium | Kultur/<br>Zivilisation        | Gasthäuser                              | Spatial Join                    |
| 17             | Wahlkriterium | Kultur/<br>Zivilisation        | Haltestelle<br>ÖPNV, PKW                | Spatial Join                    |

*Tabelle 7: Umsetzung der ausgewählten Kriterien durch Geoprozesse*

#### **5.2 Prozessierung der Daten zum ORL und zur Landnutzung in gvSIG**

gvSIG wurde in dieser Arbeit nicht nur als Front-End für PostGIS verwendet, sondern auch zur Prozessierung der Denkmalfachdaten, die als WFS zur Verfügung stehen. Im wesentlichen ging es hierbei um die Filterung der Elemente des Weltkulturerbes ORL und deren Pufferung mit drei Kilometer (vgl. Kapitel 3.2). Der so erzeugte Puffer wurde direkt aus gvSIG in die PostGIS-Datenbank geschrieben (siehe Abbildung 3, 6). Auch alle thematischen Abfragen des WFS, wie beispielsweise die Auswahl der Daten nach der Zeitstellung, wurden mit gvSIG durchgeführt.

Außerdem wurden die CLC2000-Daten, die als ESRI-shapefile vorliegen, mit gvSIG in die PostGIS-Datenbank geschrieben. Alternativ hätte man dies auch direkt mit PostGIS auf der Kommandozeile bewerkstelligen können.

### **5.3 Konfiguration der PostgreSQL/PostGIS-Datenbank**

PostgreSQL wurde in der Version 8.3.5 installiert. Die Erweiterung PostGIS, zunächst in der Version 1.3, später in der Version 1.4 wurde zur Speicherung räumlicher Objekte verwendet. Es wurde ein Benutzer mit allen Masterrechten eingerichtet und eine räumliche Datenbank zur Aufnahme aller Daten nach der PostGIS-Vorlage erstellt (vgl. Refractions Research Inc. 2009a) Dabei werden alle räumlichen Funktionen von PostGIS zur Verfügung gestellt sowie die Systemtabellen *geometry\_columns* und spatial ref sys angelegt. Die erste dient als "Kopftabelle" für alle Tabellen, die Geometrien beinhalten und ist wichtig für den externen Zugriff (beispielsweise durch gvSIG) auf diese. Die zweite macht alle Koordinatensysteme bzw. Projektionen verfügbar, die in PostGIS enthalten sind.

Alle Daten wurden sowohl mit einem räumlichen als auch einem sachlogischen Index versehen. Zur räumliche Indizierung wurde der GiST-Index (Generalized Search Tree) auf die Geometrien angewendet, zur sachlogischen der B-Tree-Index (binary search tree) auf die Primärschlüssel (vgl. Refractions Research Inc. 2009b).

### **5.4 Migration der OSM-Daten nach PostGIS**

Die kommandozeilen-basierte Anwendung *osm2pgsql* ermöglicht es, OSM-Daten als Datenbankauszüge im XML-Format in eine PostGIS-Datenbank zu migrieren (vgl. Abbildung 30). Dabei werden die Rohdaten im Hintergrund in SQL-Statements umgesetzt und dann in vier Tabellen überführt und mit Primärschlüsseln versehen (vgl. Keith Sharp 2007).

Dieser Prozess läuft nicht verlustfrei ab: Zunächst werden nur die Tags berücksichtigt, die für eine Kartendarstellung mit dem Renderer Mapnik benötigt werden. Außerdem werden eventuell vorhandene Netzwerktopologien nicht übernommen (vgl. OpenStreetMap.org 2009c). Dies ist für den angestrebten Einsatzzweck der Daten aber unerheblich, da

- die relevanten *tags* mitgeführt werden
- das Straßen- und Wegenetz generell neu segmentiert werden muss
- die Daten von vornherein nicht flächendeckend vorliegen

*osm2pgsql* fasst *nodes, ways* und *relations* anhand ihrer *OSM-ID* wie folgt zusammen:

- *planet\_osm\_points* hier werden alle (einzelnen) *nodes* gespeichert, die POIs jeglicher Art darstellen
- *planet\_osm\_lines* werden durch mindestens zwei *nodes* mit der gleichen OSM-ID gebildet
- *planet\_osm\_polygons* werden erzeugt, wenn die Koordinaten des Anfangs- und Endnodes ident sind
- *planet\_osm\_roads* sind linienförmige Elemente, (nicht nur Straßen), die früher für die Darstellung niedriger Zoomstufen gedacht waren und jetzt noch mitgeführt werden (Ramm & Topf 2009, S.195)

Abbildung 30 zeigt das Protokoll der Migration eines Datenbankauszugs für Bayern, aus dem via bounding box (bbox) ein Bereich ausgeschnitten wurde, der den Landkreis Weißenburg-Gunzenhausen abdeckt. Die Daten werden zunächst unprojiziert übernommen, da die spätere PostGIS-interne Projektion deutlich performanter, i.e. schneller ausgeführt wird.

| E:\>osm2pgsql --bbox 10.4,48.7,12.0,49.3 -d osm0709 -1 -s bayern.osm<br>osm2pgsql SUN version 0.66-16423M                                                                                                    |
|----------------------------------------------------------------------------------------------------|
| Using projection SRS 4326 (Latlong)<br>Applying Bounding box: 10.400000,48.700000 to 12.000000,49.300000<br>Setting up table: planet_osm_point<br>Setting up table: planet_osm_line<br>Setting up table: planet_osm_polygon                                             |
| Setting up table: planet_osm_roads<br>Mid: pgsql, scale=10000000, cache=800MB, maxblocks=102401*8192                                                                                                    |
| Setting up table: planet_osm_nodes<br>HINWEIS: ^CREATE TABLE / PRIMARY KEY erstellt implizit einen Index <sub>Til</sub> planet_osm_<br>nodes_pkey <del>r</del> ½ f  싀r Tabelle <sub>Til</sub> planet_osm_nodes <del>r</del> ½                                           |
| Setting up table: planet_osm_ways<br>HINWEIŠ: ^CREATE TĀBLE / PRIMARÝ KEY erstellt implizit einen Index <sub>Tīl</sub> planet_osm_<br>ways_pkey <sub>T</sub> % f Pr Tabelle <sub>Ti</sub> planet_osm_ways <sub>T</sub> %<br>Setting up table: planet_osm_rels           |
| HINWEIŠ: <sup>-</sup> CREATE TÂBLE / PRIMARY KEY erstellt implizit einen <u>Index <sub>Ti</sub>planet osm -</u><br>rels_pkeyт½ f Pr Tabelle <sub>Ti</sub> planet_osm_relsт½                                                                                             |
| Reading in file: bayern.osm<br>Processing: Node(6794k) Way(771k) Relation(7k)<br>Node stats: total(6794577), max(443124685)<br>Way stats: total(771866), max(37774169)<br>Relation stats: total(7033), max(174252)                                                      |
| Going over pending ways<br>processing way (211k)                                                                                                    |
| Going over pending relations                                                                                                    |
| node cache: stored: 679315(100.00%), storage efficiency: 2.88%, hit rate: 9.35%<br>Stopping table: planet_osm_nodes<br>Stopped table: planet_osm_nodes<br>Stopping table: planet_osm_ways<br>Building index on table: planet_osm_ways<br>Stopped table: planet_osm_ways |
| Stopping table: planet_osm_rels<br>Building index on table: planet_osm_rels                                                                                                    |
| Stopped table: planet_osm_rels<br>Committing transaction for planet_osm_point                                                                                                    |
| Sorting data and creating indexes for planet_osm_point<br>Completed planet_osm_point                                                                                                    |
| Committing transaction for planet_osm_line                                                                                                    |
| Sorting data and creating indexes for planet_osm_line<br>Completed planet_osm_line                                                                                                    |
| Committing transaction for planet_osm_polygon<br>Sorting data and creating indexes for planet_osm_polygon                                                                                                    |
| Completed planet_osm_polygon                                                                                                    |
| Committing transaction for planet_osm_roads<br>Sorting data and creating indexes for planet_osm_roads                                                                                                    |
| Completed planet_osm_roads                                                                                                    |
| $E:\vee$                                                                                                    |

*Abbildung 30: Erster Datenimport von OSM-Daten mit osm2pgsql*

# **5.5 Aktualisierung der OSM-Daten in PostGIS**

Wie unter Kapitel 3.4.4.6 bereits beschrieben, können Differenzdaten als Datenbankauszüge entweder direkt vom OSM-Server geladen werden oder bereits vorgefertigte, räumlich begrenzte Ausschnitte von Dienstleistern bezogen werden. Bei der zweiten Variante müssen die Differenzdaten allerdings selbst erstellt werden.

Hier wurden die Daten für Mittelfranken von www.geofabrik.de (siehe:geofabrik.de 2009) heruntergeladen und die Differenzdaten dann mit dem Tool *osmosis* erzeugt. Abbildung 31 zeigt das Protokoll einer solchen Datengenerierung. Dabei gleicht *osmosis* zwei temporal unterschiedliche XML-Auszüge ab und extrahiert die neu hinzu gekommenen Datensätze.

| <b>cx C:\WINDOWS\system32\cmd.exe</b>                                            |  |
|----------------------------------------------------------------------------------|--|
| L:\>osmosis\bin\osmosis --read-xml file=MFR020909.osm.bz2 --read-xml file=MFR070 |  |
| 909.osm.bz2 --derive-change --write-xml-change file=MFRdif02070909.osc           |  |
| 07.09.2009 18:05:13 org.openstreetmap.osmosis.core.Osmosis run                   |  |
| INFO: Osmosis Version 0.31.2                                                     |  |
| 07.09.2009 18:05:14 org.openstreetmap.osmosis.core.Osmosis run                   |  |
| INFO: Preparing pipeline.                                                        |  |
| 07.09.2009 18:05:14 org.openstreetmap.osmosis.core.Osmosis run                   |  |
| INFO: Launching pipeline execution.                                              |  |
| 07.09.2009 18:05:14 org.openstreetmap.osmosis.core.Osmosis run                   |  |
| INFO: Pipeline executing, waiting for completion.                                |  |
| 07.09.2009 18:08:38 org.openstreetmap.osmosis.core.Osmosis run                   |  |
| INFO: Pipeline complete.                                                         |  |
| 07.09.2009 18:08:39 org.openstreetmap.osmosis.core.Osmosis run                   |  |
| INFO: Total execution time: 205505 milliseconds.                                 |  |

*Abbildung 31: Generierung der Differenzdaten für Mittelfranken mit OSMOSIS*

Dieses *change file* kann anschließend mit *osm2pgsql* mit der Option *append* an die bereits bestehenden Daten in der PostGIS-Datenbank angehängt werden. Abbildung 32 zeigt die Statistik für die Tabellen in PostGIS nach einer Aktualisierung. Hier wurden die Differenzdaten einer Woche eingespielt. Zur performanteren Ausführung wurden die temporären Tabellen *planet\_osm\_nodes*, *planet\_osm\_ways* und *planet\_osm\_relations* in die Datenbank migriert, bevor die eigentliche Zuweisung zu den endgültigen Tabellen *planet\_osm\_line, planet\_osm\_point, planet\_osm\_polygons* und *planet\_osm\_roads* erfolgte*.* Die Größenangaben verdeutlichen die Zuordnungen.

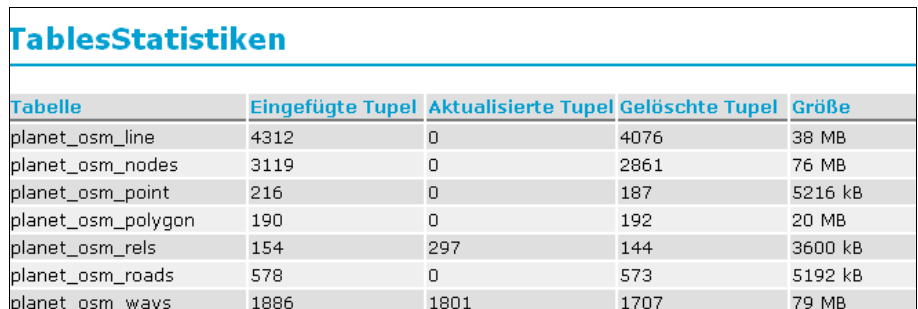

*Abbildung 32: Ergebnis einer Aktualisierung der OSM-Daten in PostGIS*

# **5.6 Verarbeitung und Geoprozessierung der Daten in PostGIS**

In diesem Stadium der Bearbeitung befinden sich folgende Datensätze in der Datenbank:

- 3 km-Puffer um das Weltkulturerbe ORL
- CLC2000-Daten für den Landkreis Weißenburg-Gunzenhausen
- OSM-Daten für Mittelfranken

Der Geometrietyp der Datensätze zum Puffer und zur Landnutzung muss gemäß der Anforderung nach Simple Features überprüft werden. Dazu wird die PostGIS-Funktion *GeometryType* mit folgendem SQL-Statement aufgerufen:

SELECT DISTINCT GeometryType(the geom)FROM Tabelle;

Der 3 km-Puffer erfüllte die technischen Anforderungen als Simple Feature mit dem Datentyp POLYGON. Die CLC2000-Daten lagen mit den Datentypen MULTIPOLY-GON und POLYGON vor und mussten entsprechend bereinigt werden. Hier kommt die PostGIS-Funktion *ST\_Dump* zum Einsatz, die Multi-Part-Features aufbricht und Simple Features generiert. Folgendes SQL-Statement erzeugt eine neue Tabelle zur Landnutzung mit dem Datentyp POLYGON:

```
CREATE TABLE wuglandnutzsimple 
AS
SELECT
     p.gid, 
     p.code_00, 
     p.oid_ AS OID, 
     p.link_grid_code As code,
     p.link_level1 As Level1,
     p.link_level2 As Level2,
     p.link_level3 As Level3,
     p.link_label1 As Label1,
     p.link_label2 As Label2,
     p.link_label3 As Label3,
     p.link_rgb As RGB,
 - Umwandlung von multi-part zu single Geometrien
     (ST_Dump(p.the_geom)).geom as geom
FROM 
     wuglandnutz p;
```
Da nun beide Datensätze als Polygone vorliegen, kann zur Datenreduktion die Verschneidung der Landnutzung mit dem Puffer durchgeführt werden. Mit der Kombination der Funktionen *ST\_Intersection* und *ST\_Intersects* werden die Überlappungsbereiche der beiden Layer abgefragt und neue Geometrien angelegt:

```
CREATE TABLE likalandnutz3000A AS
SELECT
     b.gid, 
     b.code_00, 
     b.code, 
     b.level1, 
     b.level2,
     b.level3,
     b.label1,
     b.label2, 
     b.label3, 
     b.rgb,
 -- Anlegen der Überlappungsbereiche als neue Geometrien
      ST Intersection(a.the geom, b.geom) as Geom
FROM
     lika3000mpuffer a,wuglandnutzsimple b
-- Auswahl der Überlappungsbereiche
WHERE 
     ST intersects(a.the geom, b.geom));
```
Anschließend wird der Geometrietyp auf Multi-Part-Features überprüft. Die Verschneidung der unregelmäßig geformten Landnutzungspolygone führt offenbar vor allem an den Rändern des Puffers zu Multi-Part-Features. Die Zuweisung eines neuen Primärschlüssels hätte genügt, um die Trennung der Elemente zu erzielen. Damit die Geometrien aber tatsächlich ordnungsgemäß als Simple Features vorliegen, wird wieder auf die Funktion *ST\_DUMP* zurückgegriffen. Entsprechend erzeugt folgendes SQL-Statement einen neuen Tabelle mit dem Geometrietyp POLYGON zur Landnutzung innerhalb des 3 km-Puffers:

```
CREATE TABLE likalandnutz3000 AS
SELECT 
     l.gid,
     l.code_00,
      l.level1,
      l.level2,
      l.level3,
      l.label1,
      l.label2,
     l.label3,
     l.rgb,
--Erzeugung einfacher Geometrien
     (ST_Dump(geom)).geom AS the_geom
FROM 
      likalandnutz3000A l;
```
Hier ist anzumerken, dass alle Spalten einzeln aufgeführt werden - bis auf die ursprüngliche Geometriespalte (*geom*). Sie wird nur innerhalb der Funktion verwendet, um die Geometriespalte (*the\_geom*) zu bilden. Dies geschieht vor dem Hintergrund der eindeutigen Zuweisung der Geometrien in gvSIG. PostGIS unterstützt zwar das Anlegen und Arbeiten mit mehreren Geometriespalten; gvSIG verarbeitet jedoch nur Objekte mit einer Geometriespalte fehlerfrei. Die Anzeige und räumliche Analyse von Objekten mit mehreren Geometriespalten kann in gvSIG zu systematischen Fehlern führen.

Die Landnutzung auf Grundlage der CLC2000-Daten dient im Weiteren als Basis zur Neusegmentierung der OSM-Daten und deren Gewichtung bezüglich der Wegeführung.

### **5.7 Anlegen eines View auf die Tabelle planet\_osm\_lines**

Da nun die Grundlagen zur Landnutzung geschaffen worden sind, wird im Folgenden beschrieben, wie die OSM-Daten den Anforderungen entsprechend aufbereitet werden. Hier gilt es zu beachten, dass dieser Teil der Datenbank aus einer dynamischen Quelle gespeist wird. Die Aktualisierung wurde in Kapitel 5.5 besprochen.

Wie können solche dynamischen Datenbestände in eine statische Berechnungsroutine integriert werden?

Die beste Lösung besteht in der Anlage einer Datenbanksicht (*View*). Darunter wird allgemein ein Ausschnitt aus der Datenbank verstanden, der (gefilterte) Daten aus einer oder mehreren Tabellen zusammenfassend darstellt.

In diesem Fall wird der *View* dazu benutzt, um auf die Tabelle *planet\_osm\_lines* zuzugreifen, die via *osm2pgsql* periodisch aktualisiert wird. Zugleich werden in diesem *View* nur diejenigen Datensätze der Tabelle angezeigt, die tatsächlich einen gültigen Wert für den Schlüssel *highway* haben. Das wird im Ausschlussverfahren erreicht, i.e. "Zeige alle Datensätze, deren Wert für den Schlüssel *highway* nicht NULL ist". Diese Parameter müssen also für den *View vhighways* erfüllt sein:

- der Schlüssel *highway* ist mit validen Werten attributiert
- die Geometrien liegen gemäß den Anforderungen in EPSG31468 vor

*osm2pgsql* übergibt die OSM-Daten standardmäßig mit geographischen Koordinaten (WGS84=EPSG 4326); zur Projektion der Geometrien wird die Funktion *ST\_transform* verwendet. Folgendes SQL-Statement erzeugt den *View vhighways*:

```
CREATE OR REPLACE VIEW vhighways AS (SELECT 
      p.pid, p.osm_id, p.access, p."addr:flats", p."addr:housenumber",
      p."addr:interpolation", p.admin_level,p.aerialway, p.aeroway, 
      p.amenity, p.area, p.barrier, p.bicycle,p.bridge, p.boundary, 
      p.building, pconstruction, p.cutting,p.disused, p.embankment, 
     p.foot, p.highway, p.historic, p.horse,p.junction, 
     p.landuse, p.layer, p.learning, p.leisure, 
     p.lock,p.man_made, p.military, p.motorcar, p.name, 
     p. "natural", p.oneway, p.power, p.power source, p.place,
      p.railway,p.ref, p.religion, p.residence, p.route, p.service, 
     p.sport, p.tourism,p.tracktype, p.tunnel, p.waterway, p.width, 
      p.wood, p.z order,p.way area, p.lcn ref, p.rcn ref, p.ncn ref,
      p.lcn, p.rcn, p.ncn, p.lwn ref, p.rwn ref, p.nwn ref, p.lwn,
      p.rwn,p.nwn,p.route_pref_color, p.route_name
--Projektion in EPSG31468
      ST transform(pway, 31468) AS epsg31468
FROM planet osm line p
--Ausschlussverfahren zur Auswahl der gültigen Werte<br>WHERE phighway IS NOT NULL);
           phighway IS NOT NULL);
```
Wie aus dem SQL-Statement zu ersehen ist, werden wieder alle Schlüssel, die *osm2pgsql* beim Import berücksichtigt, in den *View highway* aufgenommen, bis auf die "alte" Geometriespalte (*way*).

# **5.8 Berechnung der Gewichtungen**

Nun liegen alle Daten in der gewünschten Form vor. Der nächste Schritt in der Verarbeitung ist das zentrale Element der vorliegenden Arbeit, sozusagen das Herzstück des Modells. Bisher wurden die Ausgangsdaten gesammelt, analysiert, überprüft und aufbereitet. Der nächste Schritt implementiert die ausgewählten Kriterien des Wanderverbands zur Gewichtung einzelner Wegabschnitte in die Datenbank. Dazu sind folgende Vorüberlegungen nötig:

Die Daten aus dem *View* führen Informationen zur Beschaffenheit der Wege mit. Diese sind die Grundlage für die Gewichtung des Wegeformats. Im Detail bedeutet dies, dass die Wertausprägung des Schlüssels *tracktype* die Grundlage für die Vergabe von Wertungspunkten zum Belag beziehungsweise zur Oberflächenbeschaffenheit bilden. Die Bewertung der Wegbreite erfolgt über die Wertausprägungen *path*, *footway* und *track* des Schlüssels *highway*. Tabelle 8 verdeutlicht den Zusammenhang im Überblick:

| <b>Schlüssel</b> | Wert    | <b>Punkte</b>  | <b>Beschreibung</b>                 |  |  |
|------------------|---------|----------------|-------------------------------------|--|--|
| tracktype        | grade1  | $-3$           |                                     |  |  |
| tracktype        | grade2  | $-2$           |                                     |  |  |
| tracktype        | grade3  | 1              |                                     |  |  |
| tracktype        | grade4  | $\overline{2}$ | Wegbelag, Oberflächenbeschaffenheit |  |  |
| tracktype        | grade5  | 3              |                                     |  |  |
| tracktype        | andere  | $-10$          |                                     |  |  |
| highway          | footway | 3              |                                     |  |  |
| highway          | path    | 2              | Wegbreite                           |  |  |
| highway          | track   | 1              |                                     |  |  |
| highway          | andere  | $-10$          |                                     |  |  |

*Tabelle 8: OSM-Schlüssel und -Werte und ihre Gewichtung*

(Zur Beschreibung der einzelnen Werte vgl. Tabelle 4 und die Abbildungen 27,28)

Die CLC2000-Daten dienen

- zur Neusegmentierung der Features aus dem View als Grundlage
- der Zuordnung der Landnutzung zu den einzelnen neuen Segmenten und darauf aufbauend
- der entsprechenden Vergabe der Wertungspunkte bezüglich der Landschaft

Tabelle 9 zeigt die Klassen der Landnutzung im Untersuchungsgebiet mit den entsprechenden Codes und deren Gewichtung.

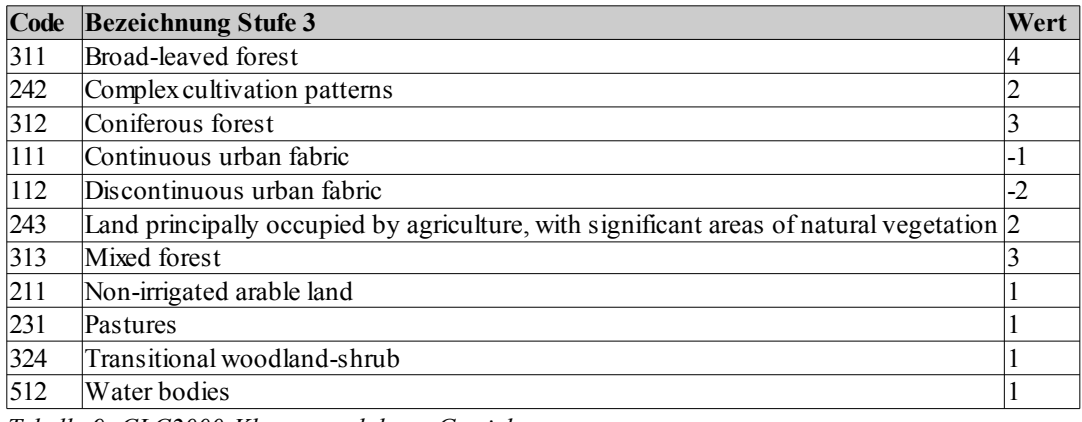

*Tabelle 9: CLC2000-Klassen und deren Gewichtung*

Folgendes SQL-Statement implementiert die Gewichtung der einzelnen Attribute:

```
CREATE TABLE Berechnet3000er 
AS
(SELECT 
a.highway, a.tracktype, l.code 00, l.label3,
--Bewertung der Beläge und Umwandlung in Zahl
     to_number((CASE a.tracktype
           WHEN 'grade1'THEN '-3'
           WHEN 'grade2'THEN '-2'
           WHEN 'grade3'THEN '+1'
           WHEN 'grade4'THEN '+2'
           WHEN 'grade5'THEN '+3'
           ELSE '-10'
     END),'99')As Belag,
--Bewertung der Wegbreite und Umwandlung in Zahl
     to number((CASE a.highway
           WHEN 'path' THEN '+2'
           WHEN 'footway' THEN '+3'
           WHEN 'track' THEN '+1'
           ELSE '-10'
     END),'99') AS Wegbreite,
--Bewertung der Landnutzung mit CLC-Codes und Umwandlung in Zahl
     to_number((CASE l.code_00
           WHEN '311' THEN '++4'WHEN '242' THEN '+2'
           WHEN '312' THEN '+3'
           WHEN '111' THEN '-2'
           WHEN '112' THEN '-1'
           WHEN '243' THEN '+1'
           WHEN '313' THEN '+3'
           WHEN '211' THEN '+1'
           WHEN '231' THEN '+1'
           WHEN '512' THEN '+1'
           WHEN '324' THEN '+1'
           ELSE -10'
     END),'99')As Landnutz,
--Verschneidung der Linien mit den Landnutzungspolygonen
      (st_Dump(st_intersection(a.epsg31468, l.the_geom))).geom AS 
      the_geom
FROM 
     vhighways a, likalandnutz3000 l
WHERE 
     st intersects(a.epsg31468, l.the geom));
----------------------------------------------------------------------
--Hinzufügen eines neuen Felds für Summierung
ALTER TABLE Berechnet3000er ADD COLUMN Summe int;
----------------------------------------------------------------------
--Hinzufügen eines neuen Primärschlüsssels
ALTER TABLE Berechnet3000er ADD COLUMN pid1 serial;
ALTER TABLE Berechnet3000er ADD CONSTRAINT pid1_pkey4 PRIMARY KEY
(pid1);
----------------------------------------------------------------------
-- Befüllen des Summenfelds
UPDATE Berechnet3000er SET Summe = (SELECT(Belag+Wegbreite+Landnutz));
----------------------------------------------------------------------
--Hinzufügen eines Zahlenfeldes für die Länge der neuen Segmente
ALTER TABLE Berechnet3000er ADD COLUMN Lange double precision;
----------------------------------------------------------------------
-- Berechnung der Länge
UPDATE Berechnet3000er SET Lange = (SELECT ST_length(the_geom));
```
Das Ergebnis dieser Berechnung ist eine neue Tabelle mit allen Straßen- und Wegabschnitten im 3 km-Puffer rund um die Elemente des Weltkulturerbes. Diese beinhaltet neben der Zuordnung der Landnutzung als Attribut auch die einzelnen Zahlenwerte für den Belag, die Wegbreite und die Landnutzung, deren Summe und die Länge der neu erzeugten Segmente.

Die Zuordnung der Wertungspunkte der einzelnen Attribute erfolgt schematisch mit einer "Wenn-Dann"-Klausel. Danach wird die Segmentierung der Linien entlang der Landnutzungspolygone mit den Funktionen *ST\_intersection* und *ST\_intersects* durchgeführt. Zuletzt wird die Summe der Wertungspunkte hinzugefügt und die Länge der neuen Segmente mit der Funktion *ST\_length* berechnet.

Grundsätzlich werden hier nur die Merkmalsausprägungen berücksichtigt, die einen positiven Einfluss auf die Bewertung haben – eine Ausnahme bilden einige Kategorien des Wertes *tracktype* und der Landnutzung. Hier wurden auch negative Abstufungen implementiert. Im Fall der Wirtschaftswege ist die Belagart zwar negativ zu gewichten, der Typ muss aber besser abschneiden als alle anderen Straßen (Kreisstraße bis Autobahn). Diese werden pauschal mit -10 belegt. Analog dazu werden die Landnutzungsklassen aus dem Siedlungsbereich negativ bewertet, um sie von den anderen Klassen, die mit -10 bewertet werden (beispielsweise Abbaugruben) abzuheben. Gleichzeitig sollen sie aber deutlich von den positiv besetzten Klassen der naturnahen Landschaft getrennt sein.

Durch die Einbeziehung des View vhighways kann diese Tabelle jederzeit nach einer Aktualisierung der OSM-Daten neu erzeugt werden. Versuche, diese Tabelle ebenfalls als view aufzubauen, verliefen nicht erfolgreich, weil gvSIG nicht in der Lage ist, dynamische Sequenzen zu lesen, die in PostGIS als Ersatz für statische Primärschlüssel verwendet werden können.

### **5.9 Berechnung der räumlichen Nähe zu Denkmälern**

Nach der Klassifizierung der einzelnen Segmente nach Kriterien des Wanderverbands mit PostGIS-Funktionen wird die Feststellung der räumlichen Nähe dieser Abschnitte zu Denkmälern berechnet. Da hier der WFS der bayerischen Denkmalpflege zum Einsatz kommt, der nicht in PostGIS integriert werden kann, muss diese Operation in gvSIG ausgeführt werden. Dieser Spatial Join berechnet jeweils die Entfernung zur nächstgelegenen Denkmal-Geometrie und schreibt diese als Attribut in die Tabelle der bewerteten Segmente. Dabei werden nur die Segmente einbezogen, die in der Summe der Gewichtungen einen positiven Wert erreichen (>=0).

# **6. Analyse der Ergebnisse**

Insgesamt wurden 4.699 Segmente im 3 km-Puffer um die Elemente des Weltkulturerbes Obergermanisch-Rätischer Limes im Landkreis Weißenburg-Gunzenhausen erstellt.

Davon erzielten 956 Segmente eine Gesamtpunktzahl von 0 bis +8 Punkte, der verbleibende Rest von 3.743 eine Punktzahl 0 bis -30. Die rechnerische Bestnote von +10 Punkten (= weicher, schmaler Fußgängerweg unter Laubwald) wurde nicht erreicht. Tabelle 10 zeigt die Verteilung der einzelnen Wertungen in der Übersicht. Erwartungsgemäß fallen die meisten Segmente aufgrund des Belags und der Wegbreite aus der Analyse.

| <b>Wert Wegbreite</b> | Anzahl | <b>Wert Belag</b> | Anzahl | <b>Wert Landnutz</b> | Anzahl |
|-----------------------|--------|-------------------|--------|----------------------|--------|
| 3.0                   | 253    | 3.0               | 69     | 4.0                  | 103    |
| 2.0                   | 186    | 2.0               | 125    | 3.0                  | 351    |
| 1.0                   | 1314   |                   | 205    | 2.0                  | 444    |
| $-10.0$               | 2946   | $-2.0$            | 563    | 1.0                  | 2220   |
|                       |        | $-3.0$            | 158    | $-1.0$               | 129    |
|                       |        | $-10.0$           | 3579   | $-2.0$               | 1277   |
|                       |        |                   |        | $-10.0$              | 175    |

*Tabelle 10: Übersicht der einzelnen Wertungen*

Neben der eigentlichen Gewichtung der Segmente ist von Interesse, wie genau die Zuweisung der Landnutzung in Abhängigkeit der räumlichen Lage der Segmente erfolgt. Wie in den vorangegangenen Kapiteln beschrieben, liegen den OSM-Daten zu-meist Luftbilder von Yahoo!Maps oder eigene "Erhebungen" der Nutzer mittels GPS zugrunde. Für die Verschneidung der Landnutzung wurden CLC2000-Daten verwendet, die im Maßstab 1:100.000 kartiert und thematisch auf Minimalflächen von 25 ha generalisiert wurden. Die Frage ist nun, inwieweit diese heterogenen Datenquellen Auswirkungen auf das Ergebnis der Gewichtungen haben könnten. Dabei sind Strecken zur Evaluation gut geeignet, die an signifikanten Landnutzungsgrenze verlaufen, wie zum Beispiel am Übergang von Land zu Wasser.

Eine Filterung der Ergebnisse nach der Landnutzung erbrachte 30 Abschnitte, die die CLC-Nutzungsklasse 512 "Wasserfläche" als Attribut mitführen. Abbildung 33 zeigt einige dieser Segmente (gelb) im Uferbereich des kleinen Brombachsees, der gerade noch vom 3 km-Pfuffer (rot) geschnitten wird.

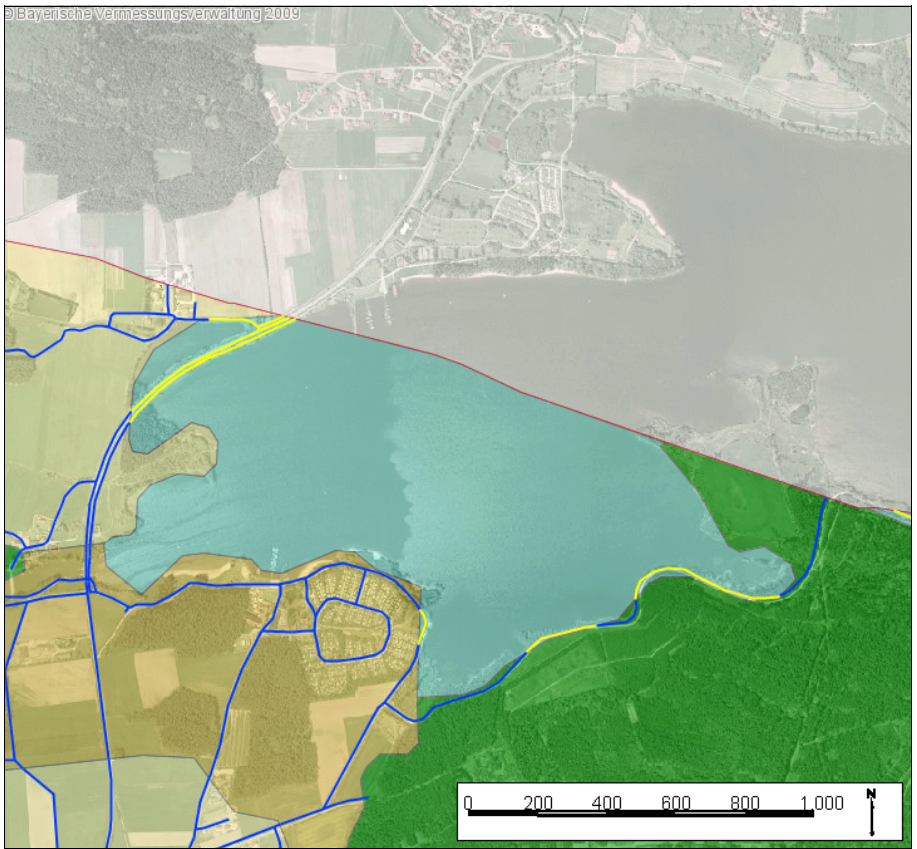

*Abbildung 33: Fehlerhafte Zuordnung von Landnutzungsklassen*

Hier werden - durch die Generalisierung der CLC-Daten bedingt - die Straße, die den See westlich über einen Damm quert, ebenso der Wasserfläche zugeordnet, wie die, der Uferlinie folgenden Wege.

Tabelle 2 zeigt, dass Wegführungen entlang von natürlichen Gewässern als Wahlkriterium berücksichtigt werden. Zwar ist der Brombachsee ein anthropogener Stausee, jedoch ist die Erfüllung diese Kriteriums nicht zu unterschätzen, könnten doch dadurch einige Punkte erzielt werden. Die genaue Prüfung einer solchen Zuordnung muss daher erfolgen.

Ebenso der Generalisierung geschuldet - wenn auch in weit geringerem Umfang – sind einige Ergebnisse des Spatial Joins der Segmente mit Denkmälern. Während es durchaus möglich ist, dass ein Weg direkt "über" ein Bodendenkmal führt, sollte der Wert "0.0m" bei einem Baudenkmal nicht vorkommen.

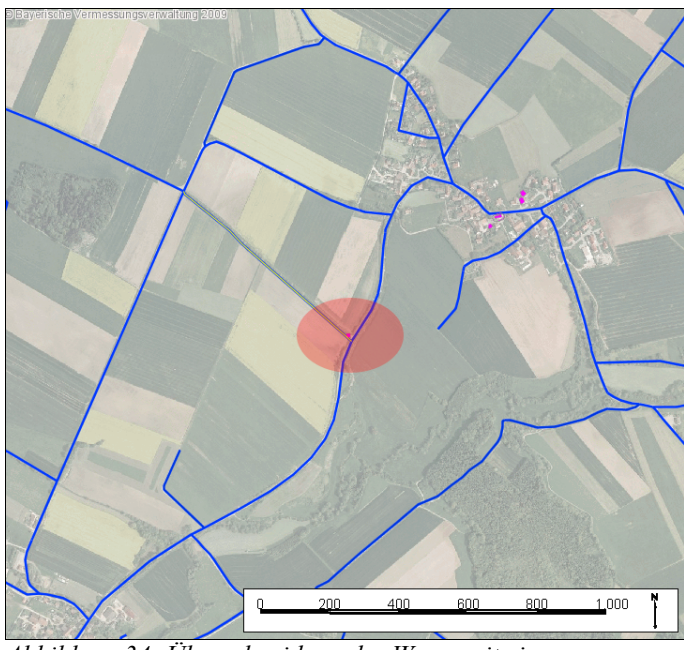

Abbildung 34 zeigt die Überschneidung des Weges mit einem Baudenkmal, dessen Kartierung aus Gründen der besseren Lesbarkeit nicht flächenscharf angelegt wurde. Es handelt sich dabei um einen Gedenkstein am Wegrand. Dieses Ergebnis lässt sich bei einer Überprüfung plausibel erklären und sollte nicht als "Fehler" aufgefasst werden. Vielmehr weisen solche Resultate im Hinblick auf die Wegführung

*Abbildung 34: Überschneidung des Weges mit einer Denkmalkartierung.*

auf potentielle POIs hin. Am Beispiel des Altmühlviadukts der Ludwig Süd-Nord Bahn, erbaut in den Jahren 1841-49, wird dies anschaulich: Hier schneidet der Weg die Kartierung des Baudenkmals und zeigt somit einen möglichen Wegverlauf an (vgl. Abbildung 35, Bildmitte).

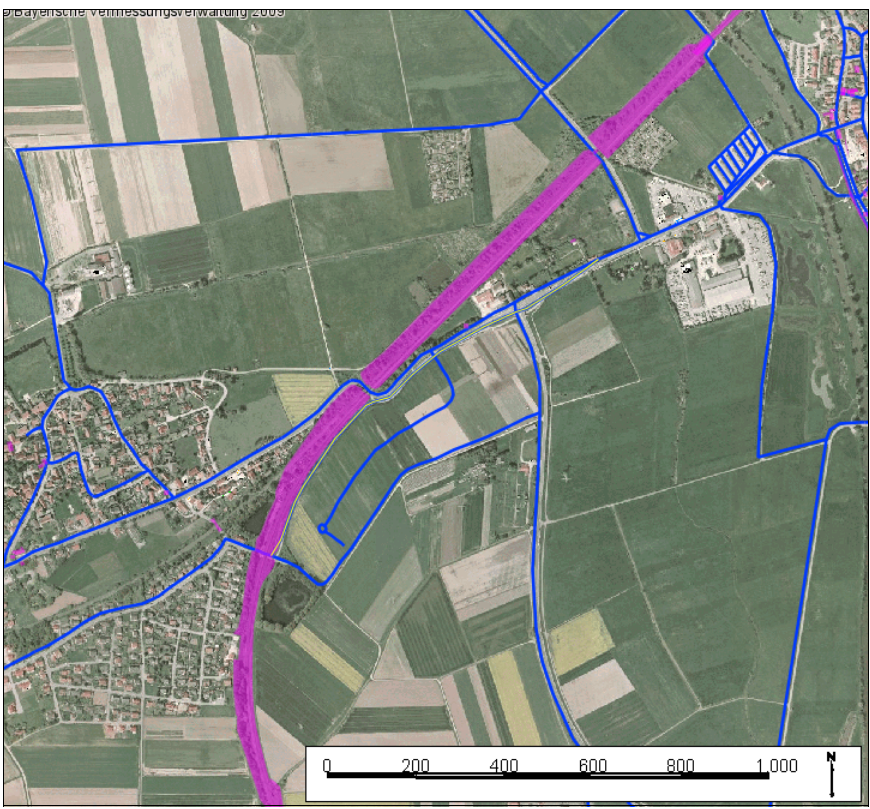

*Abbildung 35: Hinweise auf POIs durch Verschneidung*

Wie stellt sich nun die Situation an den in Kapitel 3.2.3 aufgeführten POIs dar? Im Folgenden werden die Ergebnisse an diesen POIs erläutert, dabei werden Segmente, die in der Summe ein Ergebnis zwischen 0 und +8 Punkten erreichen weiß dargestellt, alle anderen (Summe von -30 bis 0) schwarz.

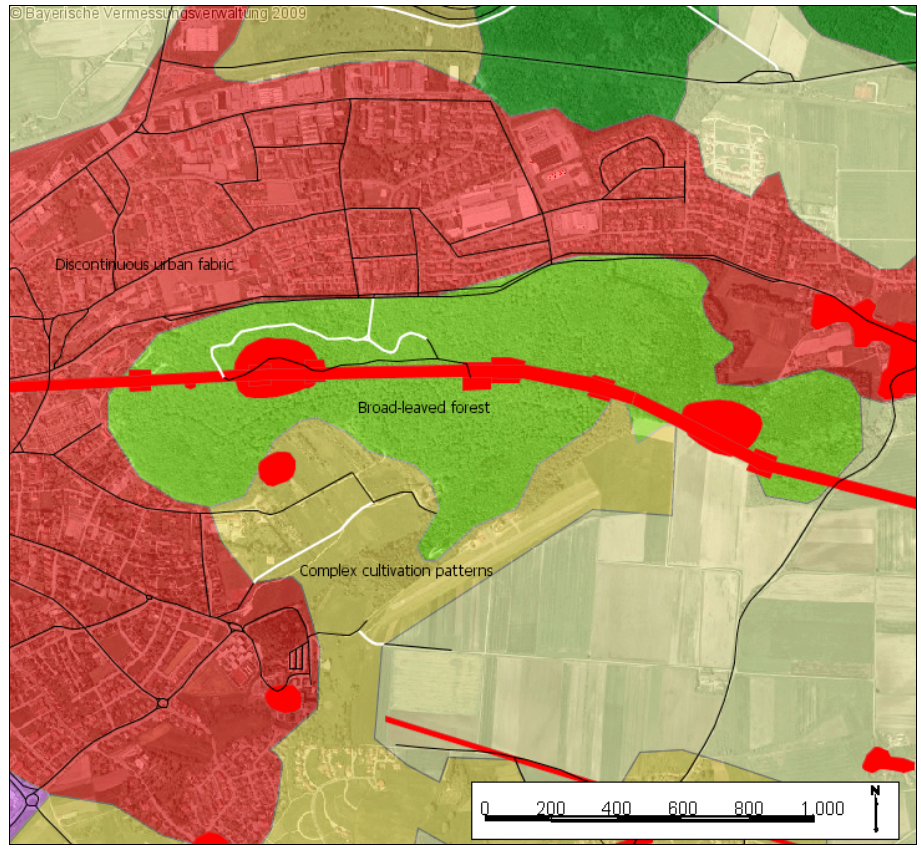

*Abbildung 36: Bewertete Segmente östlich von Gunzenhausen*

Betrachtet man die Situation rund um die restaurierten Turmfundamente östlich von Gunzenhausen (Abbildung 36), zeichnet sich zunächst knapp südlich des ORL eine Schneise im Wald ab, die (noch) nicht kartiert ist. Der ORL verläuft auf dem bewaldeten Höhenrücken unter Laubwald und wird dabei einige Male von einem Weg gekreuzt, der in der Bewertung ein negatives Ergebnis erreicht. Nördlich des ORL liegen innerhalb der Waldfläche Segmente, die eine Wertung zwischen 0 und +8 Punkte erreicht haben; gleichermaßen positiv bewertet verläuft südlich des ORL ein Weg durch kleinteilig parzellierte Agrarflächen. Bei den einzelnen Wertungen ist zu erkennen, dass hier vor allem die Landnutzung den Ausschlag für die positiven Ergebnisse geliefert hat (vgl. Abbildung 37):

| Tabelle: Attributtabelle: public.berechnet3000er |                                          |         |                              |        |           |          | 1   0 X |  |  |  |
|--------------------------------------------------|------------------------------------------|---------|------------------------------|--------|-----------|----------|---------|--|--|--|
| highway                                          | tracktype                                | code 00 | label3                       | belag  | wegbreite | landnutz | summe   |  |  |  |
| track                                            | arade2                                   | 311     | <b>Broad-leaved forest</b>   | $-2.0$ | 1.0       | 4.0      |         |  |  |  |
| track                                            | arade2                                   | 242     | Complex cultivation patterns | $-2.0$ | 1.0       | 2.0      |         |  |  |  |
| track                                            | grade1                                   | 242     | Complex cultivation patterns | $-3.0$ | 1.0       | 2.0      |         |  |  |  |
| track                                            | arade2                                   | 1311    | <b>Broad-leaved forest</b>   | $-2.0$ | 1.0       | 4.0      |         |  |  |  |
| track                                            | grade2                                   | 311     | <b>Broad-leaved forest</b>   | $-2.0$ | 1.0       | 4.0      |         |  |  |  |
| ∣⊣                                               |                                          |         |                              |        |           |          |         |  |  |  |
|                                                  | 5 / 956 Alle ausgewählten Verzeichnisse. |         |                              |        |           |          |         |  |  |  |

*Abbildung 37: Wertungspunkte im Detail*

Am rekonstruierten Turm südlich von Burgsalach ist ein möglicher Routenverlauf zwischen Burgsalach im Nordwesten, über Raitenbuch im Südosten und dann entlang des Limes wieder nach Burgsalach zu erkennen (vgl. Abbildung 38).

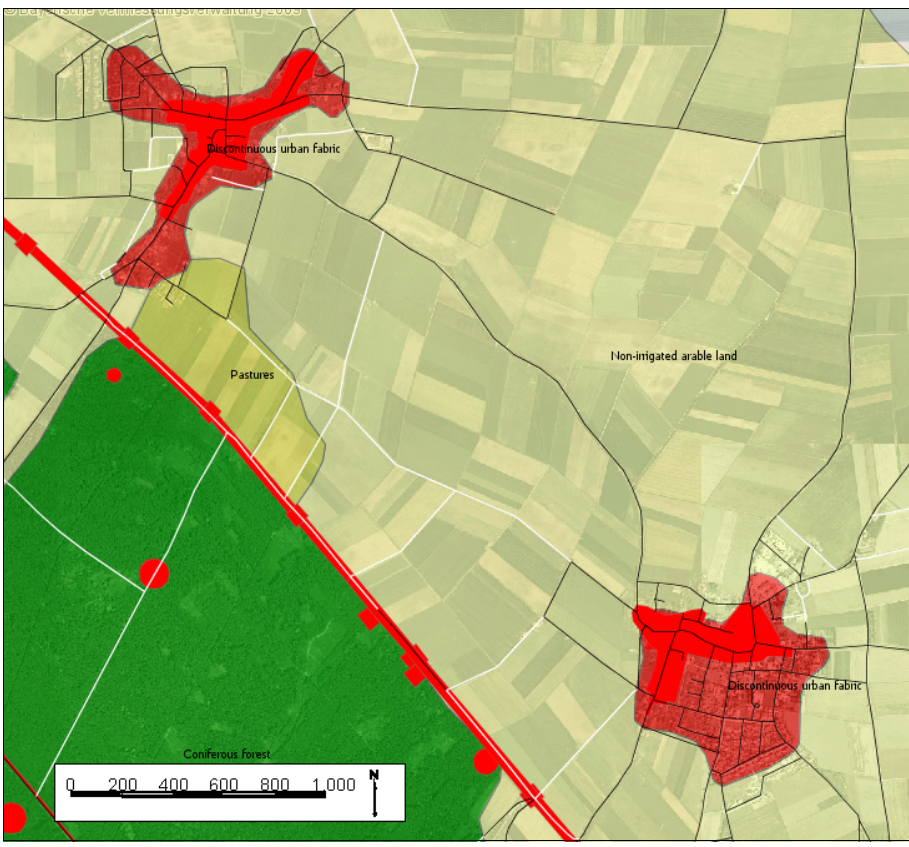

*Abbildung 38: Bewertete Segmente am rekonstruierten Turm südlich von Burgsalach*

Abbildung 39 zeigt die Eigenschaften der Segmente, die zwischen den Orten und dem Limesverlauf liegen:

| <b>Tabelle: Attributtabelle: public.berechnet3000er</b> |                                           |         |                              |        |           |          |       |      |             |
|---------------------------------------------------------|-------------------------------------------|---------|------------------------------|--------|-----------|----------|-------|------|-------------|
| highway                                                 | tracktype                                 | code_00 | label3                       | belag  | wegbreite | landnutz | summe | pid1 | Lange       |
| <b>track</b>                                            | grade2                                    | 211     | Non-irrigated arable land    | $-2.0$ | 1.0       | 1.0      |       | 4047 | 139,795080. |
| track                                                   | grade2                                    | 211     | Non-irrigated arable land    | $-2.0$ | 1.0       | 1.0      |       | 4074 | 101.897672  |
| <b>Itrack</b>                                           | larade2                                   | 231     | Pastures                     | $-2.0$ | 1.0       | 1.0      | lo    | 4075 | 368.156338. |
| <b>Itrack</b>                                           | grade2                                    | 312     | Coniferous forest            | $-2.0$ | 1.0       | 3.0      | l2    | 4076 | 313.154441. |
| <b>Itrack</b>                                           | grade2                                    | 312     | <b>Coniferous forest</b>     | $-2.0$ | 1.0       | 3.0      | ь     | 4077 | 213,585355. |
| <b>I</b> track                                          | grade3                                    | 112     | Discontinuous urban fabric   | 1.0    | 1.0       | $-2.0$   |       | 4148 | 174.606195. |
| <b>Itrack</b>                                           | grade2                                    | 231     | Pastures                     | $-2.0$ | 1.0       | 1.0      | lo    | 4160 | 362.419758  |
| <b>Itrack</b>                                           | grade5                                    | 231     | Pastures                     | 3.0    | 1.0       | 1.0      | 5     | 4165 | 340.980331  |
| <b>Itrack</b>                                           | grade2                                    | 211     | Non-irrigated arable land    | $-2.0$ | 1.0       | 1.0      | In    | 4177 | 847.939771  |
| <b>Iltrack</b>                                          | grade2                                    | 312     | <b>Coniferous forest</b>     | $-2.0$ | 1.0       | 3.0      | l2    | 4178 | 92.2192628. |
| Iltrack                                                 | arade2                                    | 211     | Non-irrigated arable land    | $-2.0$ | 1.0       | 1.0      |       | 4179 | 851.786378. |
| <b>Itrack</b>                                           | grade2                                    | 231     | Pastures                     | $-2.0$ | 1.0       | 1.0      |       | 4180 | 269.058125. |
| <b>Itrack</b>                                           | grade2                                    | 211     | Non-irrigated arable land    | $-2.0$ | 1.0       | 1.0      | lo    | 4183 | 509.457724  |
| track                                                   | grade2                                    | 211     | Non-irrigated arable land    | $-2.0$ | 1.0       | 1.0      | lo    | 4223 | 166.737336  |
| <b>Itrack</b>                                           | grade3                                    | 211     | Non-irrigated arable land    | 1.0    | 1.0       | 1.0      | 3     | 4234 | 256.808073  |
| <b>Itrack</b>                                           | grade3                                    | 211     | Non-irrigated arable land    | 1.0    | 1.0       | 1.0      | l3    | 4255 | 792.436972  |
| <b>track</b>                                            | drade2                                    | 211     | Non-irrigated arable land    | $-2.0$ | 1.0       | 1.0      |       | 4256 | 491.232375. |
| <b>Itrack</b>                                           | grade2                                    | 211     | Non-irrigated arable land    | $-2.0$ | 1.0       | 1.0      | In    | 4263 | 535.770068. |
| track                                                   | drade2                                    | 211     | Non-irrigated arable land    | $-2.0$ | 1.0       | 1.0      | lo    | 4287 | 585.279358. |
| <b>I</b> Frack                                          | orade?                                    | 242     | Complex cultivation patterns | llo n  | lt n      | 20       | и     | 26   | lan 2000584 |
|                                                         | 19 / 956 Alle ausgewählten Verzeichnisse. |         |                              |        |           |          |       |      |             |

*Abbildung 39: Wertungspunkte für Segmente am rekonstruierten Turm im Detail*

Beachtet man die (intensiv) landwirtschaftlich genutzten Flächen zwischen den Orten werden die insgesamt niedrig ausfallenden, gerade noch im Positivbereich liegenden Wertungssummen nachvollziehbar. Im Vergleich der CLC2000-Daten und dem Luftbild von 2006 hat sich offenbar direkt südlich von Burgsalach eine Nutzungsänderung vollzogen, da die als Weideland deklarierten Flächen im Luftbild nicht von übrigen, als Ackerflächen bezeichneten, zu unterscheiden sind.

Allein durch die Betrachtung der Ergebnisse am Bildschirm nordöstlich der Stadt Weißenburg konnte ein schon fast kompletter Rundweg erkannt werden, wie Abbildung 40 zeigt.

Weißenburg liegt in der südöstlichen Ecke des Ausschnitts; in der Bildmitte sind Abschnitte gelb markiert, die aufgrund der Bewertung schon fast einen geschlossenen Rundweg bilden.

Abbildung 41 zeigt die Bewertung der ausgewählten Segmente.

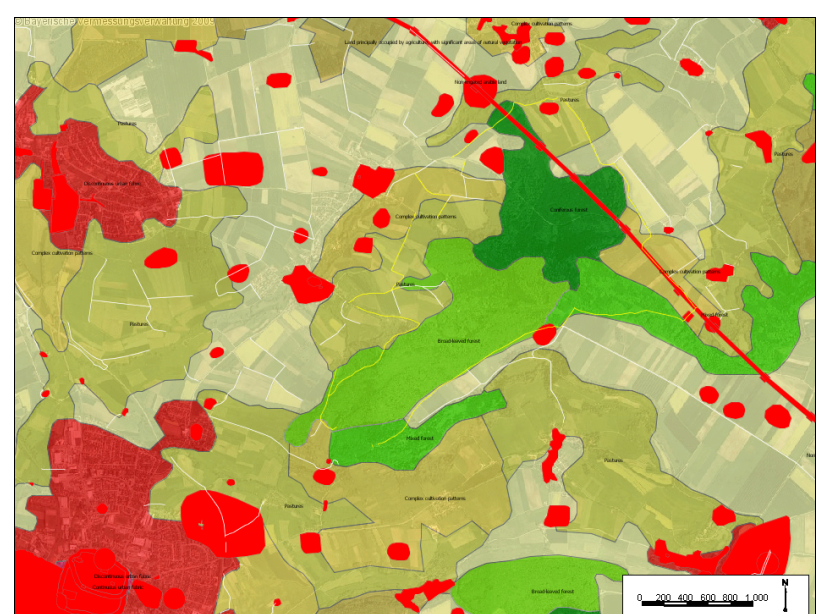

*Abbildung 40: Möglicher Rundweg nordöstlich von Weißenburg*

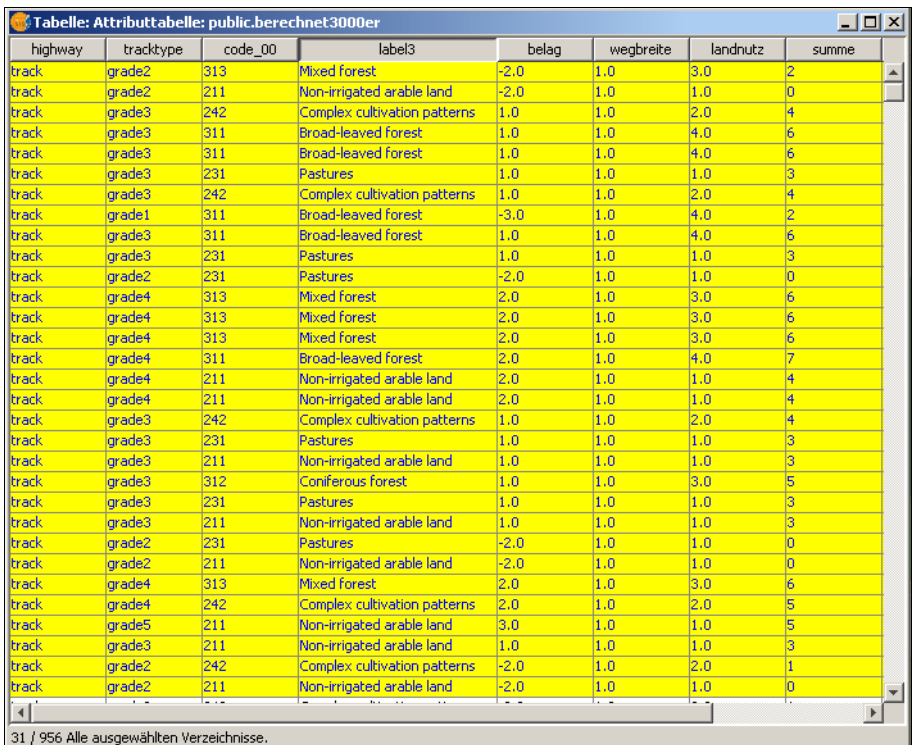

*Abbildung 41: Wertungspunkte für Segmente des potentiellen Rundwegs nordöstlich von Weißenburg*

# **7. Diskussion und Ausblick**

In Kapitel 1.4 wurden folgenden Fragen gestellt:

- Können OSM-Daten und andere freie Geobasisdaten grundsätzlich zur Konzeption von Wanderwegen verwendet werden?
- Können Kriterien des Wanderverbands in Berechnungsroutinen umgesetzt werden?
- Kann diese Berechnung der Kriterien auf den gesamten Verlauf des Limes in Bayern angewendet werden?
- Wie ist der Einsatz von Open-Source-Programmen für derartige Fragestellungen zu bewerten?

Diese sind durchwegs positiv zu beantworten, wenn auch mit einigen Einschränkungen.

#### **OSM: In der Theorie stark – in der Praxis mit einigen Schwächen**

Zur Frage der Verwendbarkeit von OSM-Daten und anderer freier Geobasisdaten lässt sich zunächst festhalten, dass die flächenhafte Verfügbarkeit der OSM-Daten momentan (noch) nicht voraus zu setzen ist, da deren Erhebung auf der freiwilligen Mitarbeit der Nutzer basiert. Gleichwohl entspricht aber das Schema der Attributierung von OSM-Daten sehr gut den Anforderungen des Wanderverbands, was die Verwendung zum jetzigen Zeitpunkt durchaus sinnvoll erscheinen lässt.

Neben dieser unvollständigen Abdeckung stellen aber die fehlenden Werte der Merkmalsausprägungen die größte Einschränkung in der Nutzbarkeit der Daten dar. Eklatant sind vor allem die Schwächen in der Klassifizierung der Landnutzung. Hier können OSM-Daten in der aktuellen Form überhaupt nicht verwendet werden. Als Alternative bieten sich CLC2000-Daten an, welche die Landnutzung flächendeckend abbilden. Bedingt durch deren Generalisierung kommt es aber in der Bewertung der einzelnen Wegabschnitte durchaus zu fehlerhaften Zuordnungen, die sorgfältig überprüft werden müssen.

#### **Die Gewichtung der Kriterien: Anpassung der Variablen**

Die Gewichtung der Kriterien des Wanderverbands mittels Berechnungsroutinen ist grundsätzlich möglich. Exemplarisch wurden in der Untersuchung die Kriterien zur Wegebeschaffenheit, Wegbreite und zur umgebenden Landschaft in die Berechnungen einbezogen. Die Gewichtung kann durch einfache Wenn-Dann-Bedingungen formuliert werden, welche die entsprechenden Werte zuteilen.

Die Bewertung der einzelnen Wegabschnitte steht und fällt mit der Anzahl von Punkten, die für die jeweiligen Merkmalsausprägungen vergeben werden. Wie in Kapitel 3.3 bereits ausgeführt, lehnen sich die, in der Arbeit verwendeten Werte an das Schema des Wanderverbands an und sind somit als Variablen aufzufassen. Außerdem beruhen die Gewichtung und die Auswahl der Kriterien seitens des Wanderverbands und des Wanderinstituts auf den Erfahrungen in den deutschen Mittelgebirgen. Eine Anpassung an andere Landschaftstypen in Form einer flexiblen Gestaltung der Gewichtung wäre hier sicherlich sinnvoll. Der Einsatz von Geobasisdaten unterschiedlicher Provenienz führt in der Prozessierung zu einigen Fehlinterpretationen hinsichtlich der umgebenden Landschaft. Dies ist auf die starke Generalisierung der CLC2000-Daten zurückzuführen. Wünschenswert ist die Prozessierung der Kriterien ausschließlich auf der Grundlage von OSM-Daten. Die Verbesserung ihrer Datenqualität vor allem in Bezug auf die Landnutzung ist daher erforderlich.

Die vorgestellte räumliche Analyse und das Berechnungsmodell sind kein Ersatz für die notwendige Feldarbeit zur Zertifizierung von Wanderwegen. Spätestens bei der Frage nach einem Leitsystem beziehungsweise nach Wegmarkierungen wird eine Begehung erforderlich. Das Modell kann aber im Vorfeld dazu dienen, bestimmte Streckenabschnitte vorzusortieren. Ebenso können Daten, die aufgrund dieser Filterung dann vor Ort erhoben werden, wieder in OSM eingespeist werden und somit zu einer stetigen Verbesserung und Vervollständigung der Datenbasis beitragen.

#### **Das Modell: Aktuell und flexibel**

Von einer Übertragbarkeit des Modells auf den Verlauf des gesamten Limes in Bayern, der die unterschiedlichsten Landschaften durchzieht, ist auszugehen. Das vorgestellte Modell bietet die Möglichkeit, die wichtigsten Parameter der Berechnung und der Datenbasis zu verändern und zu aktualisieren. So ist durch die ständigen Aktualisierung der OSM-Daten eine zukünftig verbesserte Datenbasis zu erwarten, zu deren Vervollständigung auch Arbeiten an der Zertifizierung eines Limes-Wanderwegs beitragen können. Desweiteren liegen Fachdaten der Denkmalpflege als WFS ebenfalls in ständig aktualisierter Form vor und können so auch für die Ausweisung von POIs entlang des gesamten Limes verwendet werden.

#### **Die Community hilft**

Der Einsatz von Open-Source-Programmen für derartige Fragestellungen hat sich bewährt. Die technischen Möglichkeiten dieser Softwares und deren Bedienungskomfort stehen im wesentlichen denen proprietärer Produkte nicht nach. Der Ansatz, im Rahmen einer Abschlussarbeit - vor allem bei der Verwendung von gvSIG - als Beta-Tester zu fungieren, brachte einige schwierige Situationen mit sich. Der schnelle und lösungsorientierte Kontakt zu anderen Benutzern und vor allem zu den Entwicklern via Mailingliste entschädigte aber für alle technischen Probleme.

#### **OSM: Quo vadis?**

Mittlerweile werden OSM-Daten als Grundlage einiger Anwendungen außerhalb des OSM-Projekts erfolgreich verwendet. So berichten KRAMPE (2009) über die Entwicklung eines LKW-Empfehlungsnetzes im Ballungsraum Rhein-Main bei Frankfurt und OVER et al. (2009) über den Aufbau eines 3D-Web-Services für virtuelle Stadtmodelle auf der Basis von OSM-Daten. Diesen Anwendungen ist gemeinsam, dass sie sich auf Bereiche konzentrieren, die von OSM bereits sehr gut abgedeckt sind, nämlich das Fernstraßennetz und städtische Gebiete. Hier erreicht OSM die beste Qualität.

Für Anwendungen, wie die in der vorliegenden Arbeit beschriebene, reicht die vorliegende Datenqualität (noch) nicht aus. Es ist aber schon jetzt zu erkennen, dass OSM-Daten inhaltlich (zumindest theoretisch) eine höhere Auflösung erreichen könnten, als amtliche Daten in vergleichbaren Maßstäben. Hier wären für Deutschland zuerst ATKIS-Daten zu nennen, die aber gerade bei der Differenzierung kleiner und kleinster Wege und Straßen schon zu stark generalisieren (vgl. (AdV) 2003a; (AdV) 2003b).

Viele Projekte aus dem direkten OSM-Umfeld greifen schon die Thematik der Rad-, Reit- und Wanderwege auf (siehe: OpenStreetMap.org 2009). Dies geschieht zwar noch vor dem Hintergrund der Visualisierung dieser Verkehrsnetze, allerdings schafft die Sensibilisierung der Nutzer für die Eigenschaften dieser Wege in Zukunft sicherlich eine bessere Datenqualität.

Die Implementierung der automatischen Gewichtung von Merkmalen einer Infrastruktur

hinsichtlich ihrer geplanten Nutzung ist keineswegs auf die Ausweisung von Wanderwegen beschränkt, sondern kann, je nach Auswahl der Kriterien, für viele Nutzungen konfiguriert werden. KRAMPE (2009) beschreibt ein ähnliches Verfahren für die Routenauswahl im Schwerlastverkehr. Dabei werden jedoch eine Reihe neuer Attribute, also *custom tags* eingeführt. Dies schränkt den Bearbeiterkreis stark ein. Der Vorteil der Verwendung der bereits vorhandenen *tags* aus OSM und deren Gewichtung in einer lokalen PostGIS-Datenbank besteht besonders darin, dass sich die verwendbare Datenbasis mit Hilfe aller Nutzer stetig weiter entwickelt.

### **Fortsetzung folgt!**

Eine mögliche Fortsetzung dieser Arbeit könnte die Weiterentwicklung der Berechnungsroutinen sein. Vor allem die Bewertung der Landnutzung für Wegabschnitte, die beispielsweise am Waldrand verlaufen und somit zwei unterschiedlich gewichtete Nutzungsarten berühren, könnte zur weiteren Verfeinerung der Ergebnisse führen. Dazu ist es aber nötig, alle Daten möglichst aus einer Quelle, nämlich OSM, zu beziehen. Die Generalisierung der CLC2000-Daten ist für diesen Fall zu stark aus-geprägt.

Auch die Frage nach der Topographie und des Reliefs steht noch im Raum. Wie eingangs erwähnt, reicht die Genauigkeit der frei verfügbaren digitalen Höhenmodelle nicht aus, um damit Sichtbarkeitsanalysen durchzuführen oder Aussagen über die lokale Steigung eines Wanderwegs zu treffen. Hier böte OSM, zumindest für die Hangneigung, die Möglichkeit, wiederum über die Erfahrungen der freiwilligen Beobachter vor Ort und dem entsprechenden *tagging,* eine Gewichtung durchzuführen.

Als Desiderat müssen Netzwerkanalysen angesehen werden, da diese auf einer vollständigen Erfassung der Netzkanten und -knoten basieren.

Die Beschäftigung mit kommandozeilen-basierten Programmen und die Einarbeitung in den Umgang mit PostgreSQL und PostGIS schlugen zunächst mit einem erheblichem Zeitaufwand zu Buche. Neben diesem positiv zu bewerteten Erwerb von Software-skills wurde dem Verfasser die Wichtigkeit einer komfortablen Eingabeoberfläche bewusst. Eine weitere Fortsetzung dieser Arbeit wird sicherlich darin bestehen, die variable Auswahl und Gewichtung der Kriterien auf Grundlage der hier implementierten Berechnungen bedienerfreundlich zu gestalten. Abbildung 42 zeigt eine Studie zur möglichen Umsetzung eine Benutzeroberfläche mit der via Schiebereglern die Gewichtung und

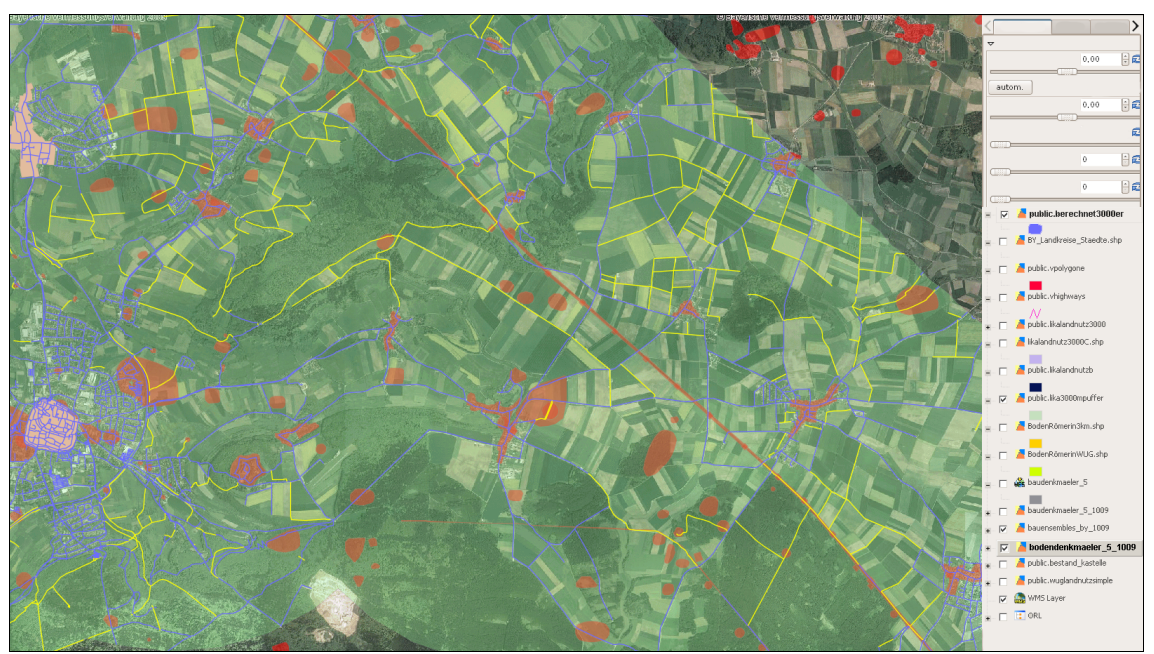

Auswahl von Kriterien gesteuert werden könnten.

*Abbildung 42: Studie einer GUI zur Auswahl und Gewichtung von Kriterien* 

Die Untersuchung von OSM-Daten als Grundlage für die Gewichtung von Kriterien zur Zertifizierung von Wanderwegen gewährte spannende Einblicke sowohl in die Welt der benutzergenerierten Geodaten als auch in das weite Feld des Wandertourismus.

Zu Beginn der Arbeiten waren dem Verfasser Institutionen wie der Deutsche Wanderverband und das Deutsche Wanderinstitut gänzlich unbekannt. Auch war es nicht abzusehen, räumliche Analysen mit Geobasisdaten durchzuführen, die von "BurnyB" oder "Paulchen Panther" erhoben wurden. GPS-gestützt oder web-basiert erfasste Geodaten mit Belangen der Denkmalpflege in Einklang zu bringen, erschien zunächst zumindest ungewöhnlich. Die Umsetzung der geforderten Ziele mit Open-Source-Software verlangte einiges an Einarbeitungszeit, die sich aber in der Rückschau gelohnt hat. Nun ist an der Zeit, einer von 6 Milliarden freiwilligen Sensoren zu werden

- das GPS-Gerät hat hervorragenden Satellitenempfang...
## **8. Literatur & Quellen**

## **8.1 Literatur**

Arbeitsgemeinschaft der Vermessungsverwaltungen (AdV), 2003a. ATKIS-Objektartenkatalog. *Basis-DLM -Objektart Straße* . Available at: http://www.atkis.de/dstinfo/dstinfo.dst\_start? dst oar=3101&inf sprache=deu&c1=1&dst typ=25&dst ver=dst&dst land=A DV<sub>1</sub> [Zugegriffen September 7, 2009].

Arbeitsgemeinschaft der Vermessungsverwaltungen (AdV), 2003b. ATKIS-Objektartenkatalog. *Basis-DLM -Objektart Weg*. Available at: http://www.atkis.de/dstinfo/dstinfo.dst\_start? dst\_oar=3102&inf\_sprache=deu&c1=1&dst\_typ=25&dst\_ver=dst&dst\_land=A DV [Zugegriffen November 2, 2009].

- Bayerisches Landesamt für Denkmalpflege, 2009. Gesetz zum Schutz und zur Pflege der Denkmäler (Denkmalschutzgesetz -DSchG).
- Brämer, R., 2008. Es geht rund Tourenvorlieben von Wanderern. Available at: http://wanderforschung.de/files/wantexttouren1227603156.pdf [Zugegriffen August 19, 2009].
- Brämer, R., 2009. Profilstudie Wandern '08. 1. Basismodul "Wer wandert warum?". Available at: http://wanderforschung.de/files/prostu0811241776041.pdf [Zugegriffen Mai 17, 2009].
- Brämer, R. & Gruber, M., 2009. Profilstudie Wandern '08- Themenmodul Prädikatswege. Available at: http://wanderforschung.de/files/prostu082a1246474597.pdf [Zugegriffen August 19, 2009].
- Brämer, R. & Gruber, M., 2001. WANDERSIEGEL.Wanderwege im Qualitäts-Test Auszug Version 3.3. Available at: http://wanderforschung.de/files/wansie331236085136.pdf [Zugegriffen August 19, 2009].
- Büttner, G. u. a., 2004. THE CORINE LAND COVER 2000 PROJECT. In *EARSeL eProceedings 3(3)*. EARSeL eProceedings. S. 331-346.
- Coleman, D.J., Georgiadou, Y. & Labonte, J., 2009. Volunteered Geographic Information: the nature and motivation of produsers. *International Journal of Spatial Data Infrastructures Research*, Special Issue GSDI-11. Available at: http://www.gsdi.org/gsdiconf/gsdi11/papers/pdf/279.pdf

[Zugegriffen November 9, 2009].

- Deutscher Tourismusverband (Hrsg.) & Deutscher Wanderverband (Hrsg.) hrsg., 2003. *Wanderbares Deutschland. Qualitätsoffensive Wandern*, Meckenheim: DCM Druckcenter Meckenheim.
- ESRI, 2008. Introducing ArcSDE Implementation for PostgreSQL. Transcript of the Educational Services Podcast series. Available at: http://www.esri.com/news/podcasts/transcripts/ introducingarcsdeimplementationforpostgresql.pdf [Zugegriffen Oktober 30, 2009].
- European Environment Agency hrsg., 2000. CORINE land cover technical guide – Addendum 2000.
- Faber, A. & Schmidt, W., 2006. *Limes Entwicklungsplan Bayern*, München.
- Fischer, T. & Riedmeier-Fischer, E., 2008. *Der römische Limes in Bayern. Geschichte und Schauplätze entlang des UNESCO-Weltkulturerbes.*, Regensburg: Pustet Verlag.
- GDI Bayern, 2009. Geowebdienste der Geodateninfrastruktur Bayern. Available at: http://www.gdi.bayern.de/Geowebdienste/geowebdienste.htm [Zugegriffen November 5, 2009].
- geofabrik.de, 2009. GEOFABRIK Downloadbereich. *GEOFABRIK Downloadbereich*. Available at: http://download.geofabrik.de/osm/europe/germany/bayern/ [Zugegriffen November 7, 2009].
- gnu.org, 1991.GNU GENERAL PUBLIC LICENSE.Version 2. Available at: http://www.gnu.org/licenses/old-licenses/gpl-2.0.txt [Zugegriffen Oktober 30, 2009].
- Göbelbecker, M. & Dornhege, C., 2009. Realistic Cities in Simulated Environments An Open Street Map to Robocup Rescue Converter. Available at: http://www.informatik.uni-freiburg.de/~ki/papers/goebelbedornhege-srmed09.pdf [Zugegriffen November 9, 2009].
- Goodchild, M.F., 2007. Citizens as Voluntary Sensors: Spatial Data Infrastructure in the World of Web 2.0. *International Journal of Spatial Data Infrastructures Research*, (Vol.2), 24-32.
- Goodchild, M.F., 2009. NeoGeography and the nature of geographic expertise. *Journal of Location Based Services*, 3(2), 82-96.

gvsig.org, 2009. gvSIG home — gvSIG. Available at: http://www.gvsig.org/web/ [Zugegriffen November 6, 2009].

- Haklay, M., 2008. How good is Volunteered Geographical Information? A comparative study of OpenStreetMap and Ordnance Survey datasets. Available at: http://www.ucl.ac.uk/~ucfamha/OSM%20data%20analysis %20070808 web.pdf [Zugegriffen Oktober 30, 2009].
- Haklay, M. & Weber, P., 2008. OpenStreetMap:User-Generated Street Maps. *IEEE Pervasive computing*, (Oktober 2008), 12-18.
- Henderson, B., 2009. Index of /osmosis. Available at: http://www.bretth.com/osmosis/ [Zugegriffen September 3, 2009].
- ISO, 2009. ISO ISO Standards TC 211 Geographic information/Geomatics. Available at: http://www.iso.org/iso/iso\_catalogue/catalogue\_tc/ catalogue tc browse.htm?commid=54904 [Zugegriffen November 4, 2009].
- ITO, 2009. OSM Mapper. Available at: http://www.itoworld.com/static/osmmapper [Zugegriffen November 7, 2009].
- Jordan, L. & Peiter, A., 2007. Qualitätsentwicklungs- und Qualitätsicherungsbedarf der Wanderwege in der Dübener Heide Deutscher Wanderverband, hrsg. Available at: http://www.naturpark-duebener-heide.com/dh/deutsch/ 02 freizeit touristik/01 wandern/bilder/dwv endbericht duebener heide.pdf [Zugegriffen November 10, 2009].
- Keil, M., Kiefl, R. & Strunz, G., 2005. CORINE Land Cover 2000 Europaweit harmonisierte Aktualisierung der Landnutzungsdaten für Deutschland. Abschlussbericht zum F+E Vorhaben UBA FKZ 201 12 209. Available at: http://www.corine.dfd.dlr.de/media/download/clc2000\_endbericht\_de.pdf [Zugegriffen September 17, 2008].

Keith Sharp, 2007. osm2pgsql-readme. Available at: http://svn.openstreetmap.org/applications/utils/export/osm2pgsql/README.txt [Zugegriffen November 5, 2009].

- Krampe, S., 2009. Entwicklung eines Lkw-Empfehlungsnetz für die Region Frankfurt RheinMain auf Basis von OpenStreetMap. In Strobl, Blaschke, & Griesebner, hrsg. *Angewandte Geoinformatik 2009. Beiträge zum 21. AGIT-Symposium Salzburg*. S. 598-607.
- Landesvermessungsamt Baden-Württemberg, 2008. Obergermanisch-Raetischer Limes in Bayern von Mönchsroth bis Eining (Donau).

Maron, M., 2007. [OSM-talk] Yahoo approves of JOSM plugin.

Available at: http://lists.openstreetmap.org/pipermail/talk/2007- July/015704.html [Zugegriffen August 25, 2009].

- Meinel, G. u. a., 2007. Europäische Siedlungsstrukturvergleiche auf Basis von CORINE Land Cover . Möglichkeiten und Grenzen. In *REAL CORP 007: To Plan is not enough -Planen ist nicht genug. Zwölfte Konferenz zu Stadtplanung und Regionalentwicklung in der Informationsgesellschaft*. Wien, S. 649-656. Available at: http://www.uni-stuttgart.de/ireus/publikationen/ Meinel etal 2007.pdf [Zugegriffen November 4, 2009].
- Oort, P.V., 2005. *Spatial data quality: from description to application*, Delft. Available at: http://www.ncg.knaw.nl/Publicaties/Geodesy/pdf/60Oort.pdf [Zugegriffen November 4, 2009].
- Open Geospatial Consortium, 2009. Simple Feature Access Part 2: SQL Option | OGC®. Available at: http://www.opengeospatial.org/standards/sfs [Zugegriffen Oktober 30, 2009].
- OpenStreetMap.org, 2009. DE:OSMC Reitkarte OpenStreetMap. Available at: http://wiki.openstreetmap.org/wiki/DE:OSMC\_Reitkarte [Zugegriffen November 15, 2009].
- OpenStreetMap.org, 2008. OpenStreetMap | Wege-Chronik | 27940020 Wülzburg. Available at: http://www.openstreetmap.org/browse/way/27940020/history [Zugegriffen November 6, 2009].
- OpenStreetMap.org, 2009a. OpenStreetMap Tagwatch für Germany :: *OpenStreetMap Tagwatch für Germany*. Available at: http://tagwatch.stoecker.eu/Germany/De/index.html [Zugegriffen November 6, 2009].
- OpenStreetMap.org, 2009b. OpenStreetMap-Map Features. *OpenStreetMap-Map Features*. Available at: http://wiki.openstreetmap.org/wiki/Map\_Features [Zugegriffen August 25, 2009].
- OpenStreetMap.org, 2009c. Osm2pgsql OpenStreetMap. *Osm2pgsql - OpenStreetMap*. Available at: http://wiki.openstreetmap.org/wiki/Osm2pgsql [Zugegriffen September 3, 2009].
- OpenStreetMap.org, 2009d. Osmosis OpenStreetMap. *Osmosis OpenStreetMap*. Available at: http://wiki.openstreetmap.org/wiki/Osmosis#Development [Zugegriffen September 3, 2009].
- OpenStreetMap.org, 2007. Yahoo! Aerial Imagery OpenStreetMap. Available at: http://wiki.openstreetmap.org/wiki/Yahoo%21\_Aerial\_Imagery [Zugegriffen August 25, 2009].
- Over, M. u. a., 2009. Virtuelle 3D Stadt- und Landschaftsmodelle auf Basis freier Geodaten. In Strobl, Blaschke, & Griesebner, hrsg. *Angewandte Geoinformatik 2009. Beiträge zum 21. AGIT-Symposium Salzburg*. S. 608-617.
- postgresql.org, 2009a. PostgreSQL: About. Available at: http://www.postgresql.org/about/ [Zugegriffen Oktober 30, 2009].
- postgresql.org, 2009b. PostgreSQL: History. Available at: http://www.postgresql.org/about/history [Zugegriffen Oktober 30, 2009].
- postgresql.org, 2009c. PostgreSQL: License. Available at: http://www.postgresql.org/about/licence [Zugegriffen Oktober 30, 2009].
- Ramm, F. & Topf, J., 2009. *OpenStreetMap Die freie Weltkarte nutzen und mitgestalten.* 2. Aufl., Berlin: Lehmanns Media.

Refractions Research Inc., 2009a. 2.6. Create a spatially-enabled database from a template. *Chapter 2. Installation*. Available at: http://postgis.refractions.net/documentation/manual-1.4/ ch02.html#templatepostgis [Zugegriffen November 7, 2009].

Refractions Research Inc., 2009b. 4.5. Building Indexes. *Chapter 4. Using PostGIS: Data Management and Queries*. Available at: http://postgis.refractions.net/documentation/manual-1.4/ ch04.html#id2538141 [Zugegriffen November 7, 2009].

- Refractions Research Inc., 2009c. PostGIS : Case Studies. Available at: http://postgis.refractions.net/documentation/casestudies/ [Zugegriffen Oktober 30, 2009].
- Refractions Research Inc., 2009d. Refractions Research : PostGIS. Available at: http://www.refractions.net/products/postgis/ [Zugegriffen Oktober 30, 2009].
- Rico, G.C., Canalejo, J.A. & Valenzuela, R., 2008. gvSIG: ein Desktop-GIS. *GIS Business. Geoinformationstechnologie für die Praxis*, (1/2008), 22-23.
- de Smith, Goodchild & Longley, 2009. Geospatial Analysis a comprehensive guide. Directional analysis of linear datasets.

Available at:

http://www.spatialanalysisonline.com/output/html/Directionalanalysisoflineardat asets.html.

- Sommer, C.S., 2005a. Der Obergermanisch-Raetische Limes: Nominierung zur Eintragung in die Welterbeliste. *Denkmalpflege Informationen*, (132), 5-10.
- Sommer, C.S., 2005b. Weltkulturerbe Obergermanisch-Raetischer Limes. *Denkmalpflege Informationen*, (132), 4-5.
- Thiel, A. hrsg., 2008. *Der Limes als UNESCO-Weltkulturerbe. Beiträge zum Welterbe Limes*, Stuttgart: Konrad Theiss Verlag.
- Tiller, K. & Qual, W., 2009. gvSIG Wiki. Available at: http://webmapping.info/mwgvsig/index.php?title=Hauptseite [Zugegriffen November 8, 2009].
- Topf, J., 2009. Qualitätsmanagement bei OpenStreetMap. In *FOSSGIS 2009*. Hannover, S. 68-73. Available at: http://www.geofabrik.de/media/2009-05-18-osmqualitaetsmanagement-fossgis2009.pdf [ Zugegriffen September 2, 2009].
- Turner, A.J., 2006. *Introduction to Neogeography*, O' Reilly.
- UNESCO, 2009. Frontiers of the Roman Empire UNESCO World Heritage Centre. *Frontiers of the Roman Empire*. Available at: http://whc.unesco.org/en/list/430/ [Zugegriffen August 15, 2009].
- wanderforschung.de, 2009. wanderforschung.de Profilstudien Wandern. Available at: http://www.wanderforschung.de/index.php?l=WF&c=27&p=64 [Zugegriffen November 1, 2009].
- Wanninger, R., 2008a. Bodendenkmäler parzellenscharf im BayernViewer-denkmal. *Denkmalpflege Informationen*, (141), 67.
- Wanninger, R., 2008b. FIS erfolgreich am Start! *Denkmalpflege Informationen*, (141), 64-66.
- Wanninger, R. & Mückl,, F., 2009. Digitale Erfassung flächenhafter Denkmäler das Fachinformationssystem der staatlichen Bayerischen Denkmalpflege. *Mitteilungen des DVW-Bayern e.V.*, 61(2/2009), 245-253.

Wunsch-Vincent, S. & Vickery, G., 2007. participative web: user-created content OECD, hrsg. Available at: http://www.oecd.org/dataoecd/57/14/38393115.pdf [Zugegriffen November 6, 2009].

## **8.2 Datenverzeichnis**

- OSM-Datenbankauszüge für Bayern und Mittelfranken: http://download.geofabrik.de/osm/europe/germany/bayern/
- CLC200-Daten<sup>-</sup> http://www.eea.europa.eu/themes/landuse/clc-download
- WMS der Bayerischen Vermessungsverwaltung: http://www.geodaten.bayern.de/ogc/getogc.cgi?
- WFS des Bayerischen Landesamts für Denkmalpflege: Link nicht öffentlich

## **8.3 Softwareverzeichnis**

- gvSIG: http://www.gvsig.org/web/
- Open Office: http://www.openoffice.org/
- Osmosis: http://wiki.openstreetmap.org/wiki/Osmosis#Development
- Osm2pgsql: http://wiki.openstreetmap.org/wiki/Osm2pgsql
- PostgreSQL: http://www.postgresql.org/
- PostGIS: http://www.postgis.org/
- Zotero: http://www.zotero.org/